JP

HR

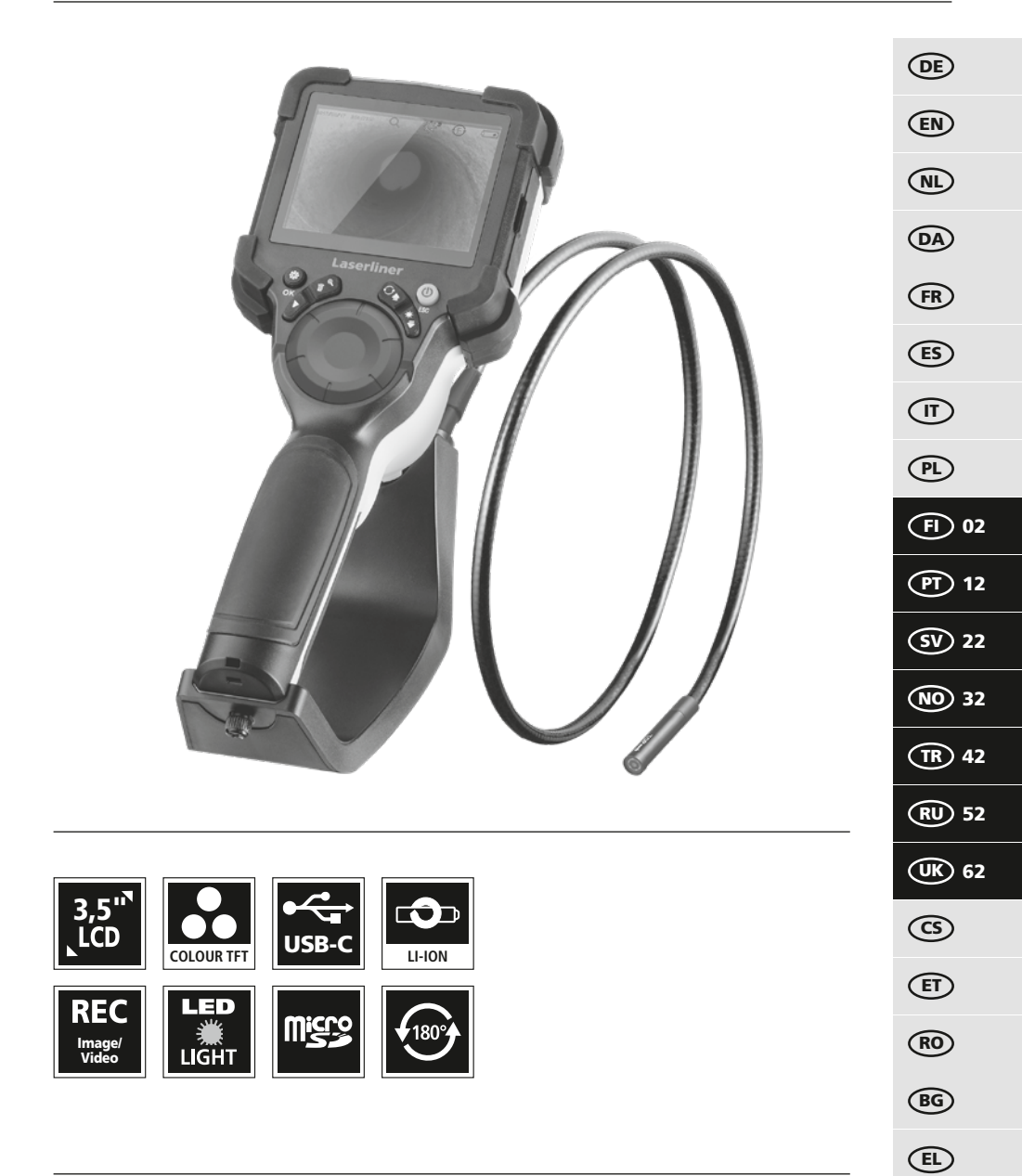

# Laserliner

Lue käyttöohje, oheinen lisälehti "Takuu- ja muut ohjeet" sekä tämän käyttöohjeen lopussa olevan linkin kautta löytyvät ohjeet ja tiedot kokonaan. Noudata annettuja ohjeita. Säilytä nämä ohjeet ja anna ne laitteen mukana seuraavalle käyttäjälle. **!**

#### **Käyttötarkoitus**

Ammattilaistason videotarkastusjärjestelmä VideoInspector soveltuu vaihdettavan kamerayksikön ansiosta putkien, onteloiden, hormien, tiilirakenteiden ja ajoneuvojen vaikeasti saavutettavien paikkojen yksinkertaiseen visuaaliseen tarkastamiseen. Kuva- ja videotallenteet voidaan tallentaa SDHC-muistikortille arviointia ja dokumentointia varten.

#### **Yleiset turvallisuusohjeet**

- Käytä laitetta yksinomaan ilmoitettuun käyttötarkoitukseen teknisten tietojen mukaisesti.
- Tuote ja sen tarvikkeet eivät ole tarkoitettu lasten leikkeihin. Säilytä ne poissa lasten ulottuvilta.
- Laitteen rakenteeseen ei saa tehdä muutoksia.
- Älä aseta laitetta mekaanisen kuorman, korkean lämpötilan, kosteuden tai voimakkaan tärinän aiheuttaman rasituksen alaiseksi.
- Laitetta ei saa enää käyttää, jos yksi tai useampi toiminto ei toimi tai jos kotelo tai liitäntäjohdot ovat vaurioituneet tai jos pariston varaus on alhainen.
- Huomaa, että käytät laitetta ulkona vain sopivan sään vallitessa tai laite sopivasti suojattuna.
- Przed użyciem urządzenia całkowicie naładować akumulator.
- Ładowanie jest zakończone, gdy wskaźnik pracy świeci się na zielono.
- Akumulator można ładować także w trakcie pracy urządzenia.
- Używać wyłącznie oryginalnych akcesoriów. W przypadku stosowania nieodpowiednich akcesoriów wygasa gwarancja.
- Peruslaite ei saa päästä kosketuksiin nesteen kanssa.
- VideoInspector -kaapeli ei missään tapauksessa saa joutua kosketuksiin kemikaalien, jännitteen eikä liikkuvien tai kuumien esineiden kanssa. Tällainen kontakti saattaa vahingoittaa laitetta ja aiheuttaa vammoja myös laitteen käyttäjälle.
- VideoInspector -kaapelia ei saa käyttää lääketieteellisiin tutkimuksiin eikä henkilöiden tutkimiseen.
- Aby zapewnić stopień ochrony IP 54, pokrywa złączy musi być prawidłowo zamknięta.
- Huomaa paikallisten ja kansallisten viranomaisten antamat laitteen turvallista ja asianmukaista käyttöä koskevat määräykset.
- Laite ei ole tarkoitettu mittauskäyttöön vaarallisen jännitteen lähellä. Siksi sähkölaitteiden lähellä mitattaessa on huolehdittava, että sähköä johtavat osat ovat jännitteettömiä. Varmista jännitteettömyys ja tahaton uudelleenkytkeminen jollakin asianmukaisella tavalla.

#### **Turvallisuusohjeet**

Sähkömagneettinen säteily ja häiriöt

- Mittalaite täyttää pienjännitedirektiivin 2014/35/EU mukaiset turvallisuutta ja sähkömagneettista yhteensopivuutta koskevat määräykset ja raja-arvot sekä EMC-direktiivin 2014/30/EU mukaiset sähkömagneettista yhteensopivuutta koskevat määräykset ja raja-arvot..
- Huomaa käyttörajoitukset esim. sairaaloissa, lentokoneissa, huoltoasemilla ja sydäntahdistimia käyttävien henkilöiden läheisyydessä. Säteilyllä voi olla vaarallisia vaikutuksia sähköisissä laitteissa tai se voi aiheuttaa niihin häiriöitä.

 $02$  (FI)

## **VideoInspector**

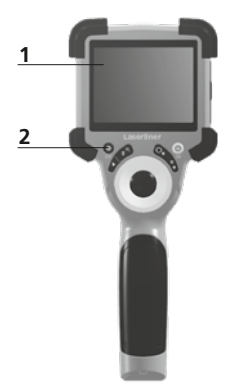

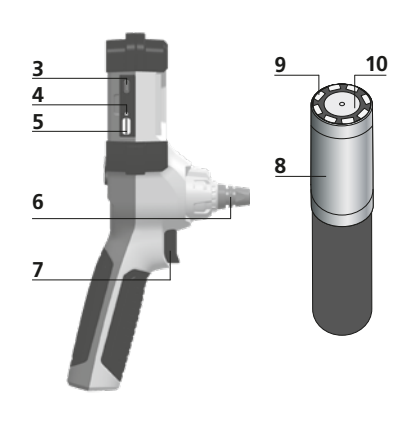

- **1** lc-näyttö
- **2** Pikavalintanäppäimet
- **3** USB-C-liitäntä / Laturin liitin
- **4** Varaustilan näyttö
- **5** Micro-SD-kortin paikka **6** Kamerayksikön lukitus
- **7** Aukaisin
- **8** Głowica kamery
- **9** Led-valo
- **10** Optiikka
- **11** Uchwyt magnetyczny 1/4"-kierre (alapuolella)

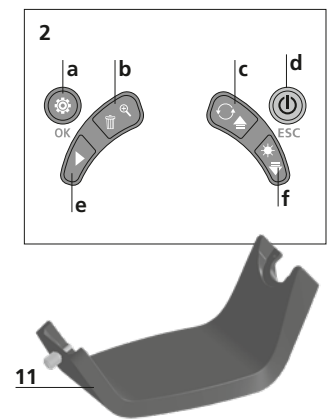

- **a** Asetustila / vahvistus
- **b** Zoomaus / Tallenteiden poistaminen
- **c** Kierto (180 °) / peilikuva / Menu sterowanie
- **d** ON/OFF / Keskeytys
- **e** Kuvagalleria
- **f** Led-valo / Menu sterowanie

#### 1 **Verkkolaitteen / litiumioniakkujen käsittely**

- Käytä verkkolaitetta / laturia vain sisätiloissa. Suojaa laite kosteudelta ja sateelta. Sähköiskun vaara.
- Lataa laitteen akku täyteen ennen käyttöä.
- Kytke verkkolaite/laturi sähköverkkoon ja laitteen akkuun. Käytä vain laitteen mukana toimitettavaa verkkolaitetta. Jos käytät muita verkkolaitteita, takuu raukeaa.
- Laitetta ladattaessa palaa ledi punaisena. Lataus on päättynyt, kun ledi palaa vihreänä.
- Nach dem Ladevorgang das Ladekabel entfernen und Irrota latauskaapeli latauksen jälkeen ja irrota virtalähde verkkovirrasta.

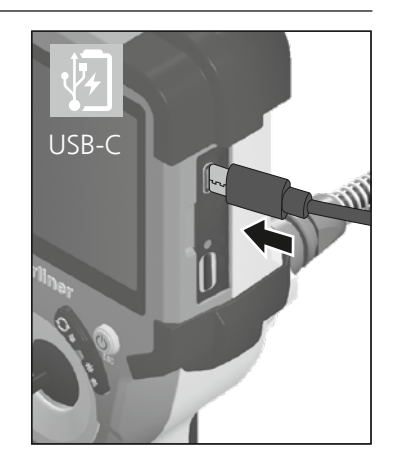

Laitteen akku on vaihdettavissa. Ota yhteys paikalliseen laitetoimittajaan tai UMAREX-LASERLINER **!** huolto-osastoon.

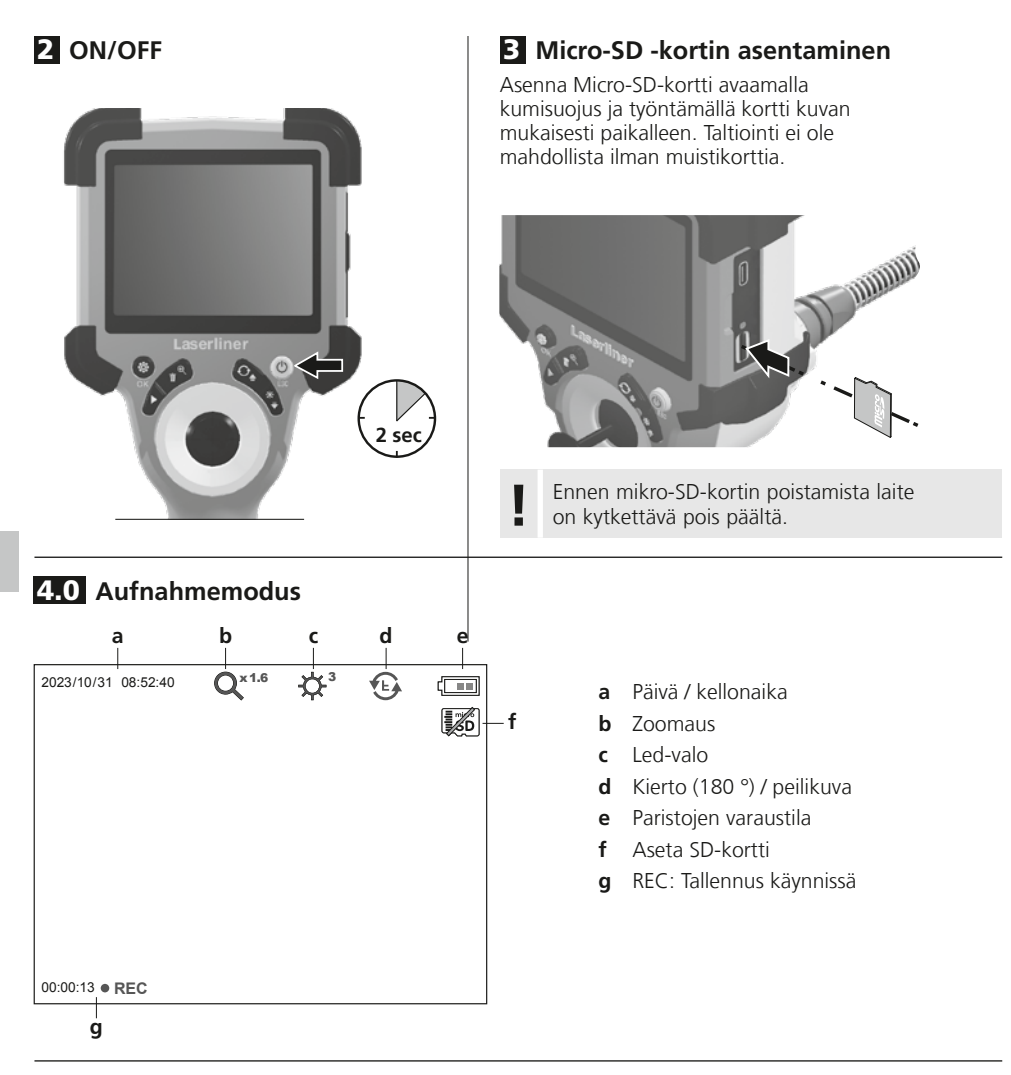

#### 4.1 **Nauhoitustila:** Kuvien / videon nauhoittaminen

Ohjaa kamerasondin kamerapää haluamaasi paikkaan ja tarkenna se. Käytä led-valoa apuna, jos valoa ei ole muuten riittävästi. Zoomaa lähemmäksi, jos kohde on kaukana tai pieni. Jotta saat tarkasteltavaan kohteeseen optimaalisen näkymän, voit kääntää kuvaa 180° käyttämällä kuvan manuaalista kiertoa sekä peilata kuvaa vaaka- ja pystysuunnassa. Napauta lyhyesti laukaisinta (8) ja kamera ottaa kuvan. Paina laukaisinta pitkään, niin kamera kuvaa videota ja tallentaa sen SD-kortille. Lopeta nauhoitus näppäintä uudelleen painamalla.

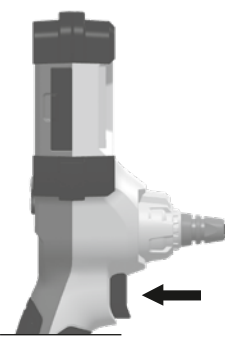

04 FI

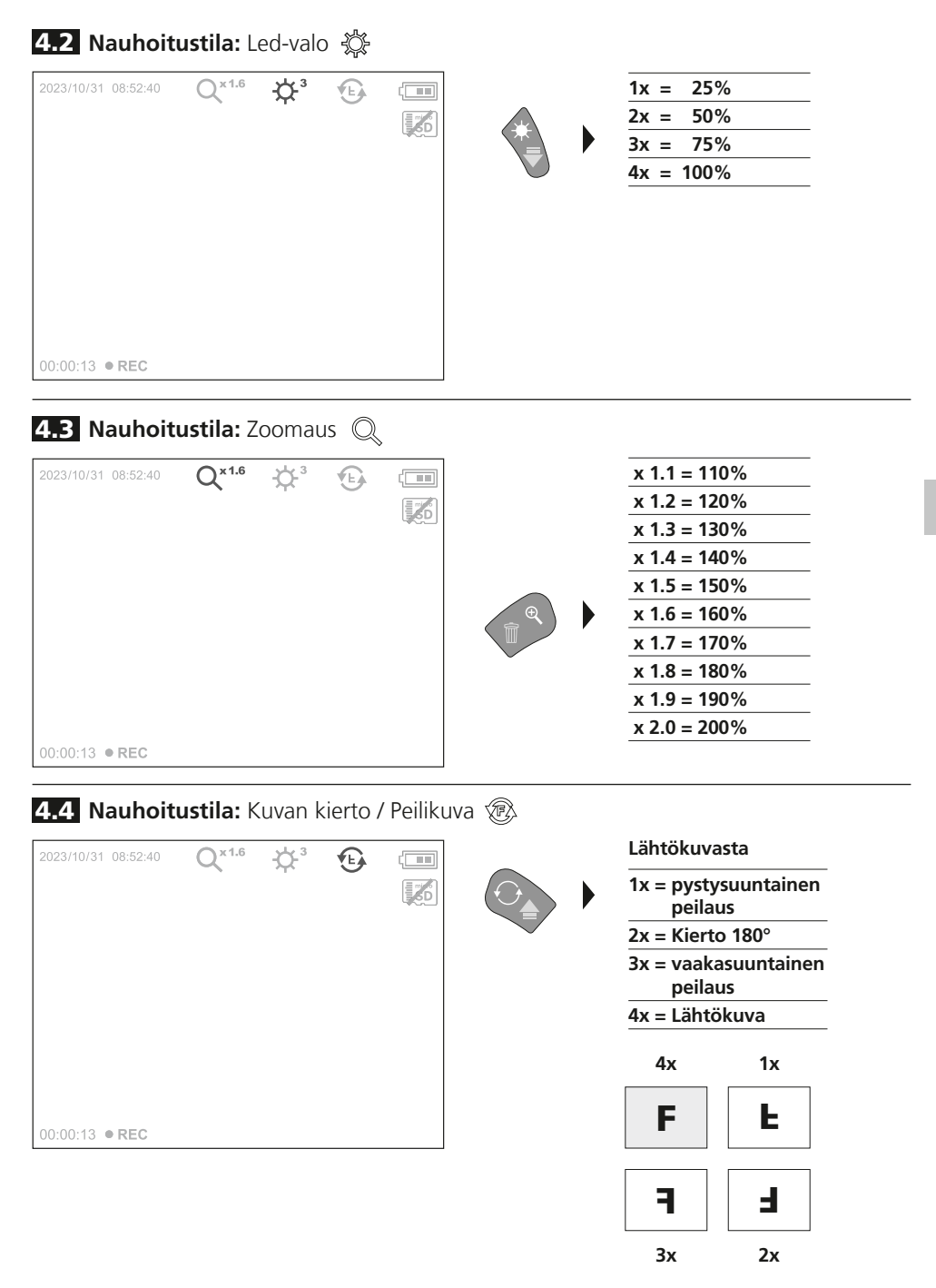

5.0 **Toistotila:** Kuvien ja videoiden katselu

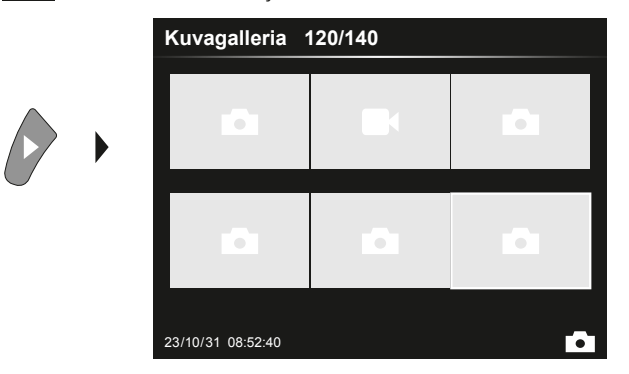

Avaa galleria napauttamalla näppäintä e. Napauttamalla OK näet valitsemasi kuvan tai videon täysikokoisena. Siirry eteen- ja taaksepäin nuolinäppäimillä, sekä galleriassa että täysikokoisia kuvia katseltaessa. Lopeta kuvien katselutoiminto napauttamalla uudelleen näppäintä d.

#### **5.1 Toistotila:** Tallenteen poistaminen

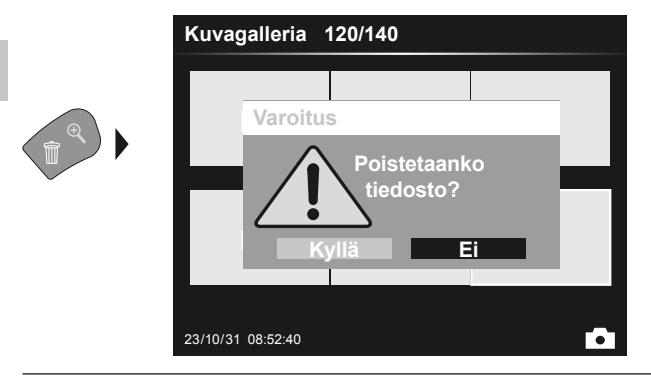

Tallenteita voi poistaa koko näytön tilassa ja gallerianäkymässä. Toimintoa ei voi peruuttaa.Voit poistaa kaikki tiedostot ja kansiot alustamalla tallennusvälineen. Ks. kohta "6.4.1 Järjestelmäasetukset".

#### **5.2 Toistotila: Toisto**

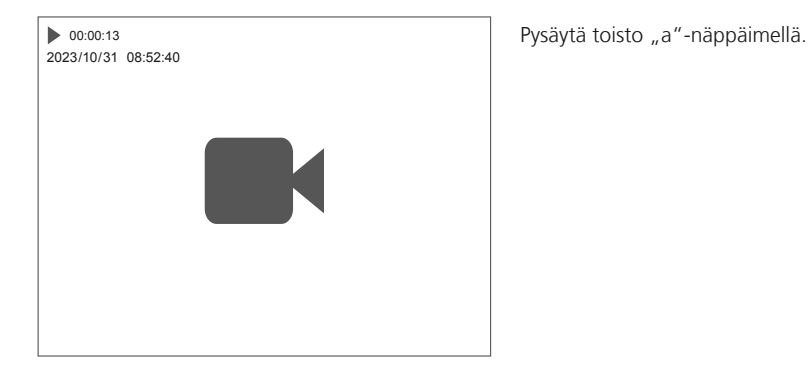

#### 6.0 **Asetustila**

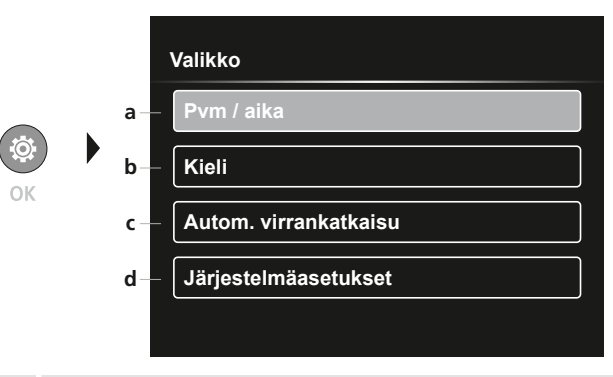

- **a** Aikaleima ON/OFF / Päiväyksen ja kellonajan asettaminen
- **b** Kielen vaihtaminen (EN, DE, JP, FR, IT, PT, ES, NL)
- **c** Automaattisen sammutuksen asettaminen
- **d** Järjestelmäasetukset Laiteohjelmiston/laitteiston versio

Palaa takaisin tallennustilaan painamalla ESC-näppäintä useita kertoja. **!**

#### 6.1 **Asetustila:** Pvm / aika

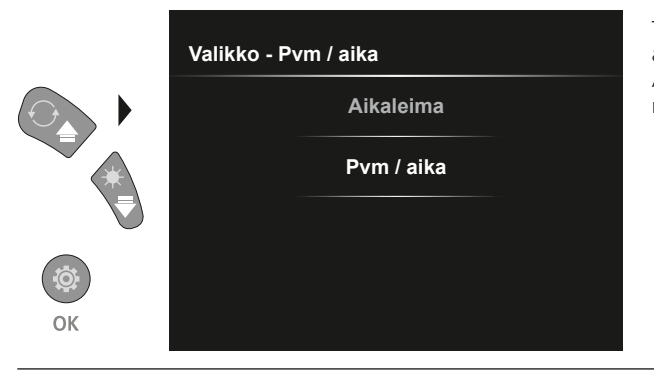

Tässä voit valita, näkyykö tallenteessa aikaleima. Ajan ja päivämäärän voi asettaa nuolinäppäimillä.

6.2 **Asetustila:** Kielen vaihtaminen (EN, DE, JP, FR, IT, PT, ES, NL)

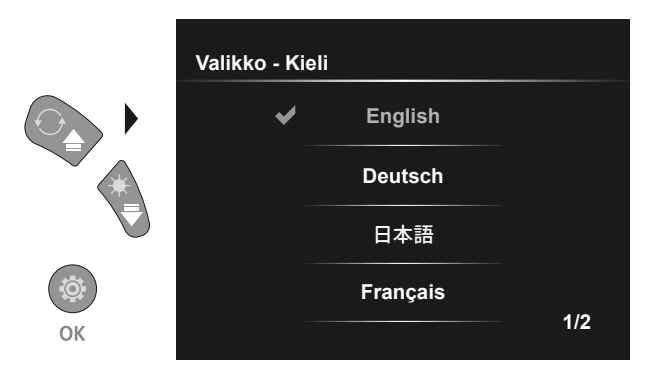

Tässä valikossa asetetaan haluttu kieli.

#### 6.3 **Einstellungsmodus:** Automaattisen sammutuksen

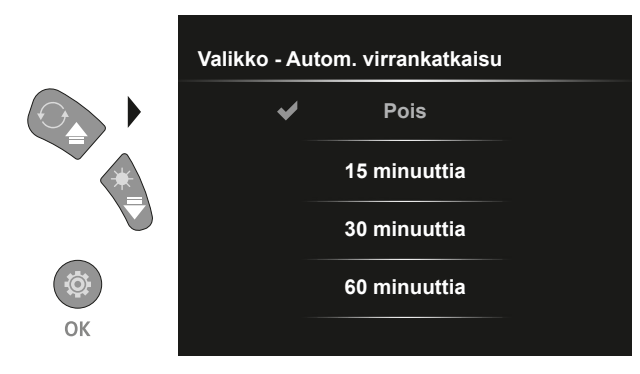

#### 6.4.0 **Asetustila:** Järjestelmäasetukset

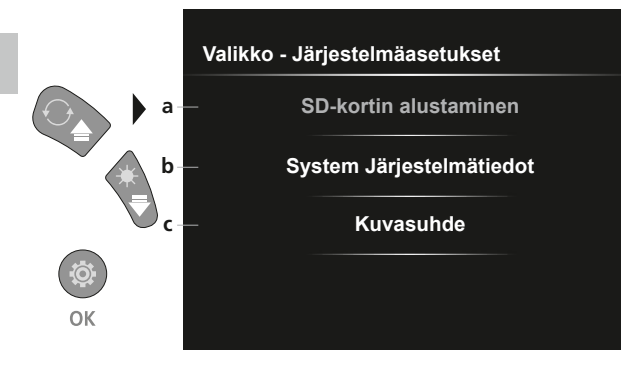

Tässä voidaan asettaa automaattinen sammutusaika.

- **a** SD-kortin alustaminen
- **b** Laiteohjelmisto- /laitteistoversio
- **c** Kameran kuvien kuvasuhteen säätäminen

#### 6.4.1 **Asetustila:** SD-kortin alustaminen

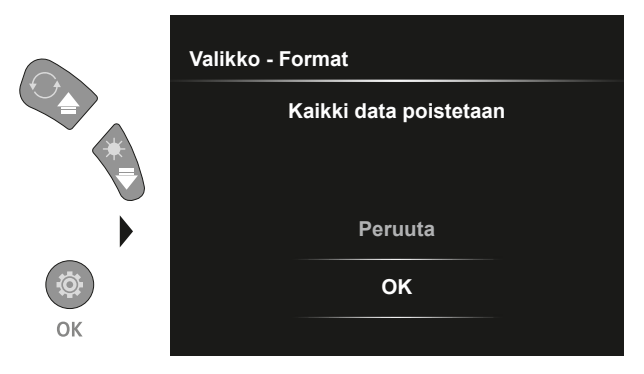

Kaikki SD-kortit tiedot poistetaan. Toimintoa ei voi peruuttaa. Tietojen poistamista ei erikseen pyydetä vahvistamaan.

#### 6.4.2 **Asetustila:** Järjestelmätiedot

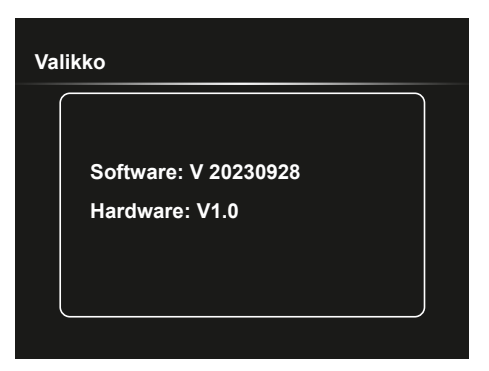

#### 6.4.3 **Asetustila:** Kuvasuhde

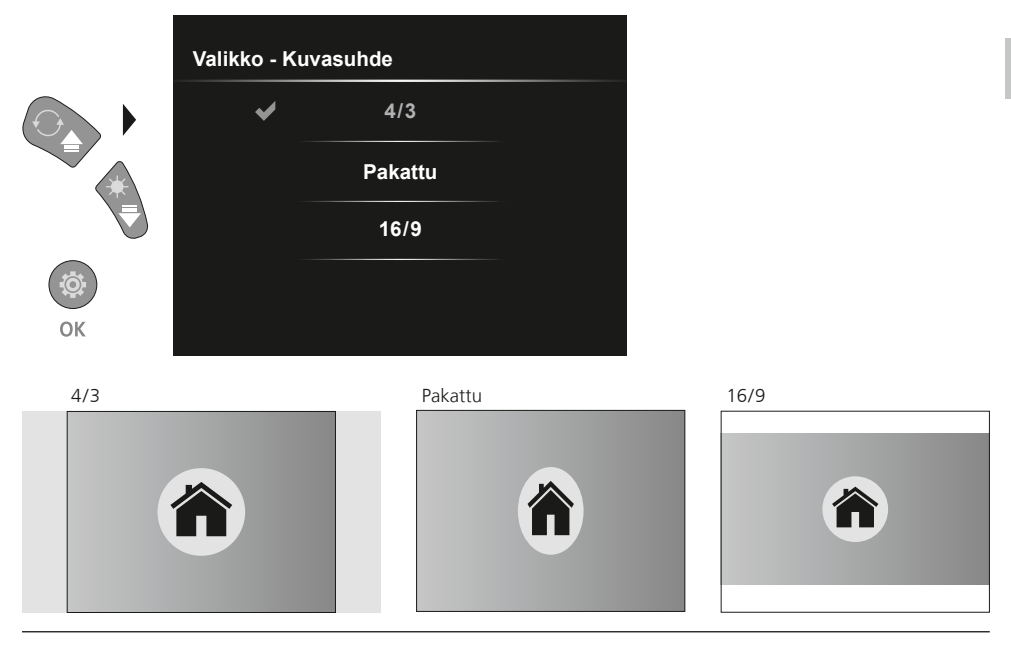

#### **USB-tiedonsiirto**

Voit siirtää SD-kortille tallennetut tiedostot tietokoneelle joko kortinlukijan kautta tai suoraan USB-liitännän kautta. Kortinlukijan käyttöohjeessa on lisätietoja siitä, miten yhdistät kortinlukijan tietokoneeseesi.

#### **Kamerayksikön vaihto**

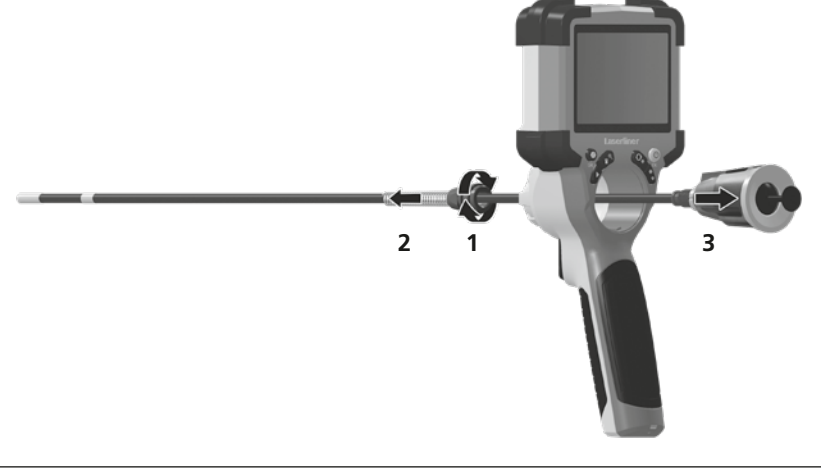

#### **Akun irrottaminen**

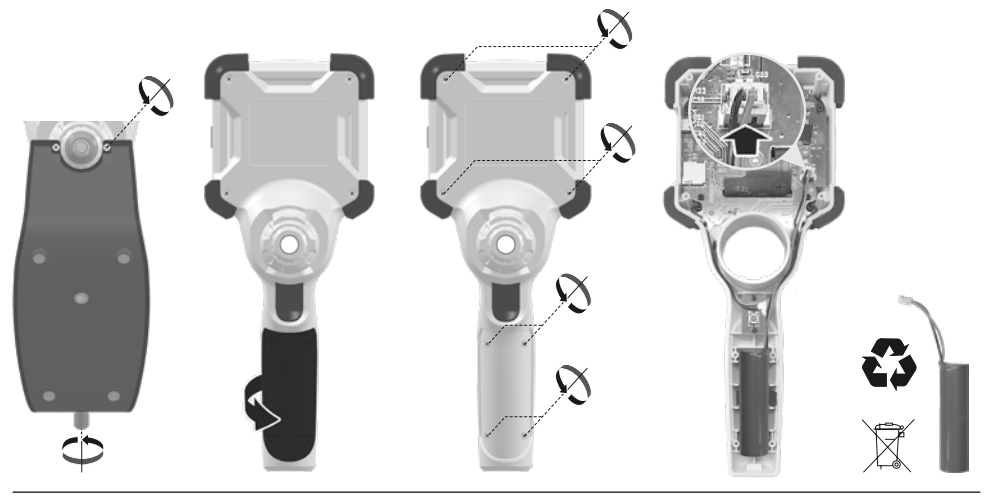

#### **Ohjeet huoltoa ja hoitoa varten**

Puhdista kaikki osat nihkeällä kankaalla. Älä käytä pesu- tai hankausaineita äläkä liuottimia. Säilytä laite puhtaassa ja kuivassa paikassa.

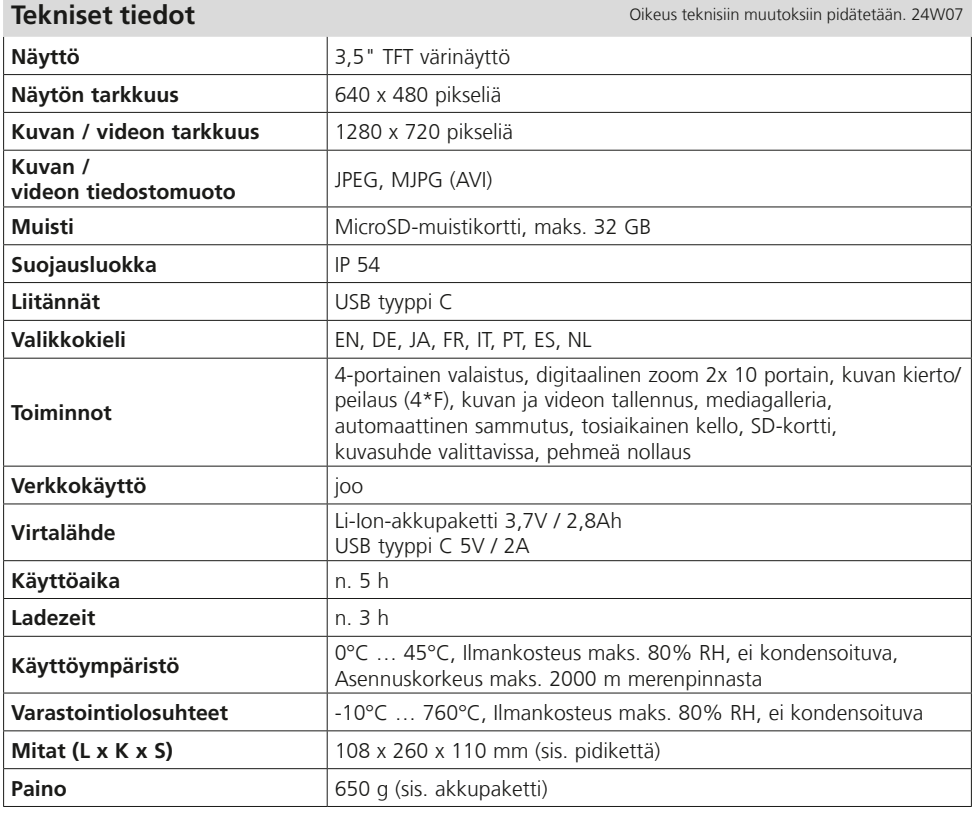

#### **EU- ja UK-määräykset ja hävittäminen**

Laite täyttää kaikki EU:n alueella ja UK:ssa tapahtuvaa vapaata tavaranvaihtoa koskevat standardit.

Tämä tuote, lisävarusteet ja pakkaukset mukaan lukien, on sähkölaite, joka eurooppaöaisten ja UK:n sähkö- ja elektroniikkaromua, akkuja ja pakkauksia koskevien direktiivien mukaisesti on kierrätettävä ympäristöystävällisellä tavalla arvokkaiden raaka-aineiden talteenottamiseksi. Paristo tulee poistaa laitteesta jollakin tavanomaisella työkalulla paristoa vahingoittamatta. Sähkölaitteet, paristot ja pakkaukset eivät ole sekajätettä. Kuluttaja on lain mukaan velvollinen palauttamaan käytetyt paristot ja akut veloituksetta yleiseen keräyspisteeseen, myyjälle tai tekniseen asiakaspalveluun. Paristot tulee poistaa laitteesta jollakin tavanomaisella työkalulla paristoja vahingoittamatta. Akku tulee poistaa laitteesta jollakin tavanomaisella työkalulla akkua vahingoittamatta. Akku tulee ottaa talteen erikseen ennen laitteen toimittamista hävitettäväksi. Jos sinulla on pariston poistamisesta kysyttävää, ota yhteys UMAREX-LASERLINER-huoltoon. Saat kierrättämistä koskevia lisätietoja paikkakuntasi ympäristökeskuksesta. Noudata keräyspisteen antamia hävittämis- ja turvallisuusohjeita.

Lisätietoja, turvallisuus- yms. ohjeita:

**https://packd.li/ll/ALL/in**

Leia completamente as instruções de uso, o caderno anexo "Indicações adicionais e sobre a garantia", assim como as informações e indicações atuais na ligação de Internet, que se encontra no fim destas instruções. Siga as indicações aí contidas. Guarde esta documentação e junte-a ao

dispositivo se o entregar a alguém. **!**

#### **Utilização correta**

O sistema profissional de inspeção com vídeo VideoInspector é adequado em conjugação com uma unidade de câmara substituível para o controlo visual fácil de pontos de difícil acesso em tubos, vãos, poços, alvenarias e veículos. Para avaliação e documentação podem ser memorizadas as gravações de imagens e vídeos no cartão de memória SDHC.

#### **Indicações gera gurança**

- Use o aparelho exclusivamente conforme a finalidade de aplicação dentro das especificações.
- O produto e os acessórios não são brinquedos. Mantenha-os afastados das crianças.
- Não é permitido alterar a construção do aparelho.
- Não exponha o aparelho a esforços mecânicos, temperaturas elevadas, humidade ou vibrações fortes.
- O aparelho não é impermeável, por isso não o exponha permanentemente a humidade ou chuva, caso contrário existe um risco de choque elétrico.
- Para a utilização exterior, tenha o cuidado de só usar o aparelho com condições meteorológicas correspondentes ou com medidas de proteção adequadas.
- Carregar completamente o acumulador antes de usar o aparelho.
- O processo de carregamento está completo quando o mostrador da bateria acender verde.
- No caso de bateria com carga reduzida, no visor é exibido um símbolo vermelho da bateria, com um ponto de exclamação.
- Desligue a fonte de alimentação se o aparelho não estiver a ser usado.
- Use exclusivamente os acessórios originais. Se forem usados acessórios errados, a garantia é anulada.
- O aparelho de base não pode entrar em contacto com líquido.
- Há que evitar, impreterivelmente, que o VideoInspector entre em contacto com produtos químicos, tensão, objetos móveis ou quentes. Estes podem causar danos no aparelho e mesmo lesões graves no operador.
- O VideoInspector não pode ser usado para exames médicos nem a pessoas.
- Por favor observe as normas de segurança das autoridades locais e/ou nacionais relativas à utilização correta do aparelho.
- Suojausluokan IP 54 varmistamiseksi liitäntöjen suojakannen on oltava tiiviisti suljettu.
- Por favor observe as normas de segurança das autoridades locais e/ou nacionais relativas à utilização correta do aparelho.
- O aparelho não é apropriado para medições perto de tensões perigosas. Por isso, para realizar medições perto de instalações elétricas, assegure-se sempre da isenção de tensão de componentes com condutividade elétrica. A isenção de tensão e a proteção contra a conexão têm de estar garantidas por medidas adequadas.

#### **Indicações de segurança**

Lidar com radiação eletromagnética e interferências eletromagnéticas

- O medidor cumpre as regras e os valores-limite para a segurança e compatibilidade eletromagnética previstas nas diretivas 2014/35/UE (baixa tensão) e 2014/30/UE (compatibilidade eletromagnética/CEM).
- Observar limitações operacionais locais, como p. ex. em hospitais, aviões, estações de serviço, ou perto de pessoas com pacemarkers. Existe a possibilidade de uma influência ou perturbação perigosa de aparelhos eletrónicos e devido a aparelhos eletrónicos.

## **VideoInspector**

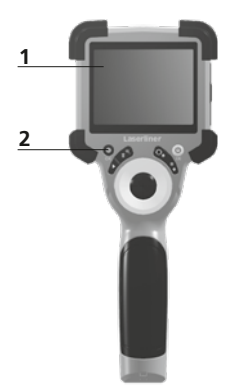

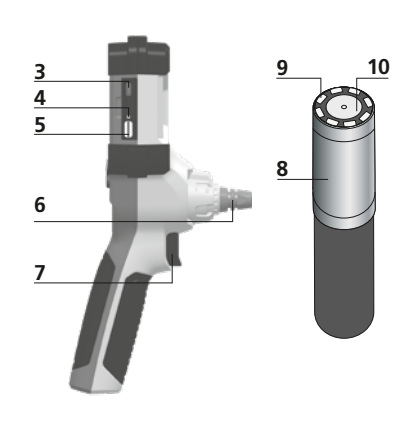

- **1** Visor LC
- **2** Teclas diretas
- **3** Interface USB tipo C / Tomada de carregamento
- **4** Indicação estado de carga
- **5** Ranhura para cartão Micro SD
- **6** Bloqueio unidade da câmara
- **7** Gatilho
- **8** Cabeça da câmara
- **9** Iluminação LED
- **10** Ótica
- **11** Suporte magnético Rosca de 1/4" para tripé (parte inferior)

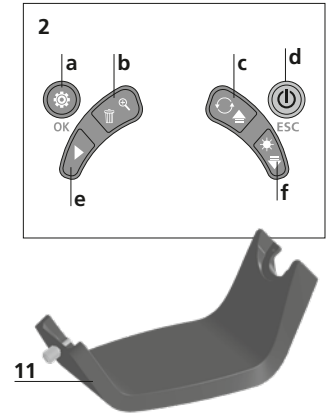

- **a** Modo de ajuste / confirmar
- **b** Zoom / Eliminar gravações
- **c** Rotação 180° / Espelhagem / Comando do menu
- **d** ON/OFF / Cancelar
- **e** Galeria de média
- **f** Iluminação LED / Comando do menu

#### 1 **Utilização da unidade de alimentação / bateria de iões de lítio**

- Usar a unidade de alimentação / carregador só dentro de espaços fechados e não expor a humidade nem a chuva. Caso contrário existe o perigo de choques elétricos.
- Carregue completamente a bateria antes de usar o aparelho.
- Ligue a unidade de alimentação/o carregador à rede elétrica e à tomada de ligação do pacote de bateria do aparelho. Use apenas a unidade de alimentação / o carregador fornecido. Se for usado um carregador ou uma unidade de alimentação errada, a garantia caduca.
- Enquanto o aparelho é carregado, o LED acende com cor vermelha. O processo de carga está concluído quando o LED acende com cor verde.
- Após o processo de carga, remover o cabo de carregamento e desligar a fonte de alimentação da rede.

USB-C

O aparelho tem um bateria substituível. Contacte o seu distribuidor ou dirija-se ao **!** departamento de assistência da UMAREX-LASERLINER.

2 **ON/OFF B** Inserir o cartão Micro SD Para inserir um cartão Micro SD, abra primeiro a tampa de borracha e insira a seguir o cartão de memória como é mostrado na imagem. Sem suporte de memória não são possíveis gravações. **ANDONE 2 sec** Antes de remover o cartão Micro SD **!** é preciso desligar o aparelho. 4.0 **Modo de gravação a b c d e** 2023/10/31 08:52:40 x1.6 3 **a** Data atual / Hora atual 祕 **f b** Zoom **c** Iluminação LED **d** Rotação 180° / Espelhagem **e** Estado das pilhas **f** Inserir cartão SD **g** REC: gravação em curso 00:00:13 **REC g**

#### 4.1 **Modo de gravação:** Gravação de imagens/de vídeo

Levar a cabeça da câmara na sonda da câmara até à posição desejada e alinhá-la. Com condições de luminosidade insuficientes, ligue a iluminação LED. Aproxime objetos afastados ou pequenos com o zoom. ZPara obter uma visão ideal do objeto inspecionado, a imagem original pode ser girada 180° por meio da rotação manual da imagem e espelhada horizontal e verticalmente. Ao acionar brevemente o gatilho (8) é tirada uma fotografia; ao pressionar por mais tempo, um vídeo é gravado e guardado no cartão SD. Ao voltar a premir é terminada a gravação.

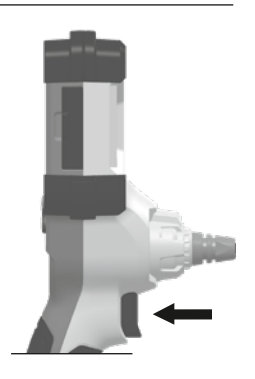

14 (PT

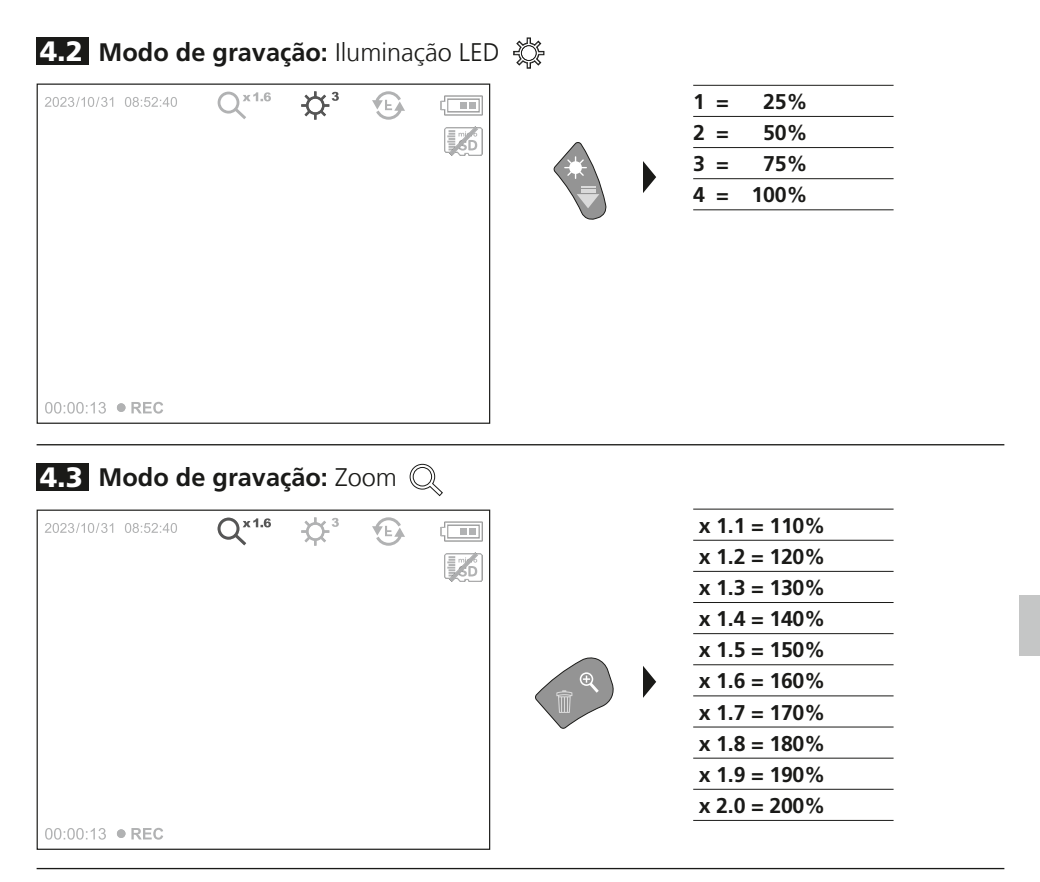

4.4 **Modo de gravação:** Rotação da imagem / Espelhagem

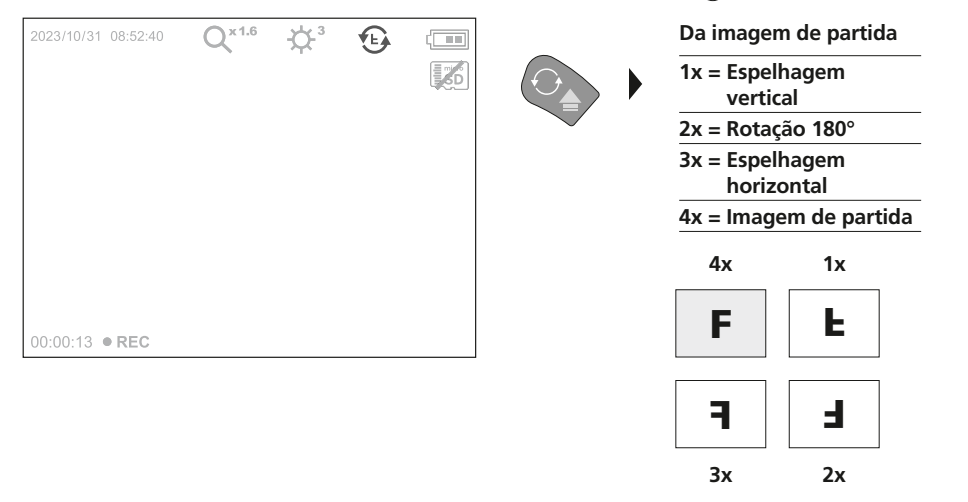

5.0 **Modo de reprodução:** Reprodução de imagens/de vídeo

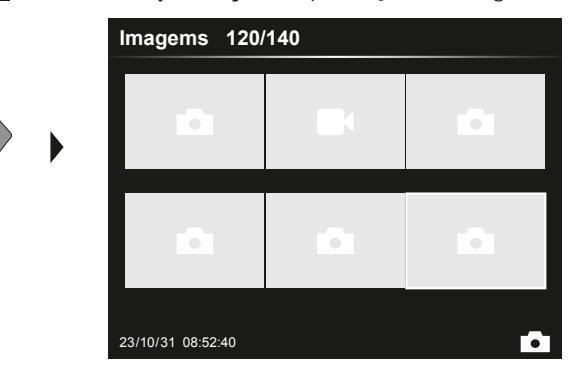

Ao pressionar a tecla "e", abre-se a galeria de média. Confirmar com "OK" mostra a imagem ou vídeo selecionada/o em modo de ecrã inteiro. Com as teclas de cursor, pode navegar-se na galeria de média e no modo de ecrã inteiro. Ao pressionar a tecla "d" é fechado o modo de reprodução.

#### 5.1 **Modo de reprodução:** Eliminar imagem

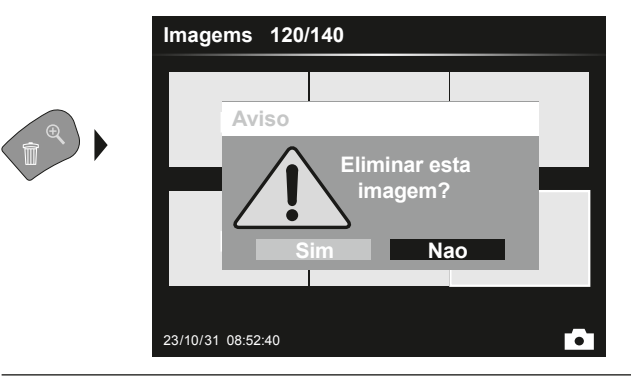

As gravações podem ser eliminadas no modo de ecrã inteiro e na vista de galeria. O processo de eliminação não pode ser revogado. Através da formatação dos suportes de dados, todos os ficheiros e pastas podem ser eliminados. A esse respeito, v. Ponto "6.4.1 Config. Sistema".

#### 5.2 **Modo de reprodução:** Reprodução

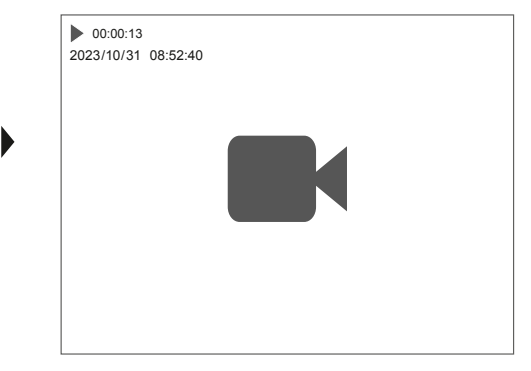

Ao pressionar a tecla "a", a reprodução para.

16 (PT

#### 6.0 **Modo de ajuste**

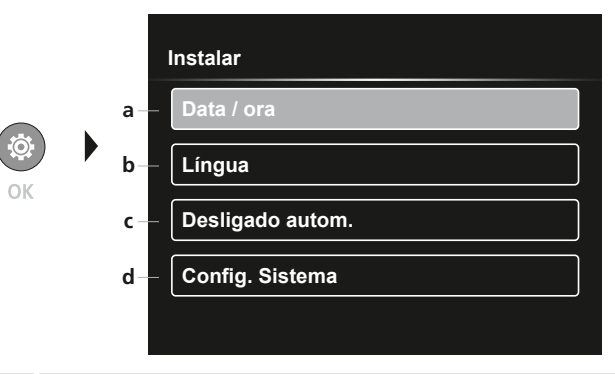

- **a** Carimbo de tempo ATIVADO/ DESATIVADO / Acertar data/hora
- **b** Alterar língua (EN, DE, JP, FR, IT, PT, ES, NL)
- **c** Definir a desconexão automática Configurar o sistema
- **d** Versão de firmware/hardware

Para voltar ao modo de gravação, prima repetidamente a tecla ESC. **!**

#### 6.1 **Modo de ajuste:** Data / ora

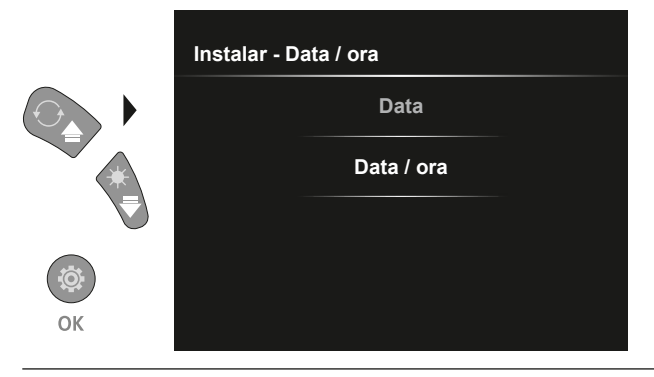

Aqui pode selecionar se um carimbo de tempo deve aparecer nas gravações. A hora e a data podem ser acertadas com as teclas de cursor.

6.2 **Modo de ajuste:** Alterar língua (EN, DE, JP, FR, IT, PT, ES, NL)

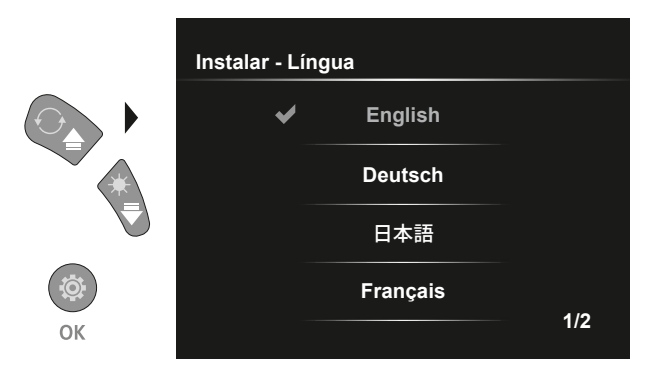

A língua pretendida pode ser ajustada neste menu.

#### 6.3 **Modo de ajuste:** Desligado automático

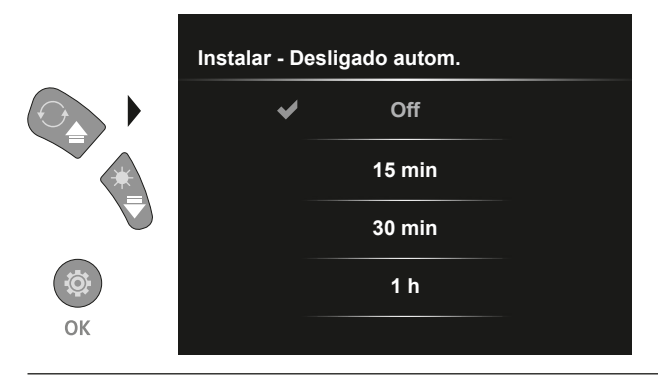

O tempo de desconexão automática pode ser definido aqui.

#### 6.4.0 **Modo de ajuste:** Configurações do sistema

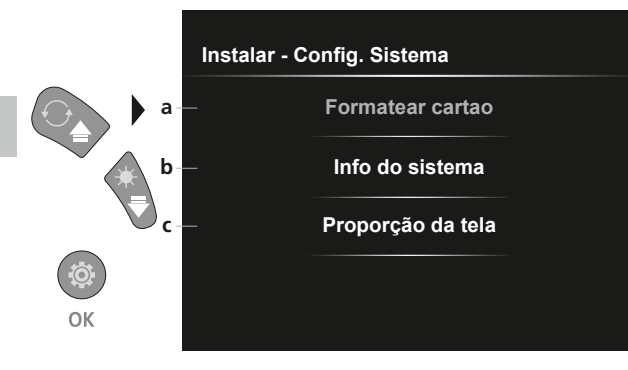

- **a** Formatar cartão SD
- **b** Versão de software / hardware
- **c** Ajustar o rácio de aspeto da imagem da câmara

#### 6.4.1 **Modo de ajuste:** Formatear cartao

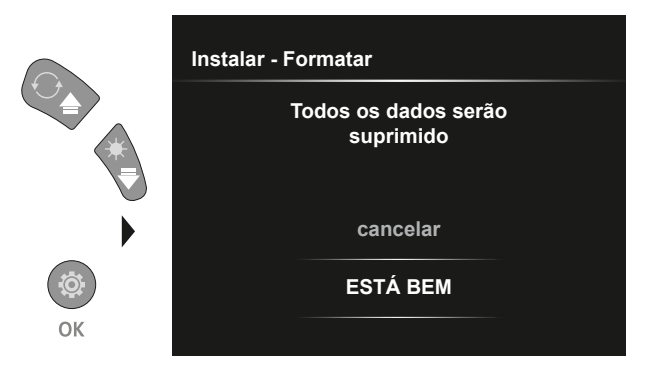

Todos os dados no cartão SD serão eliminados. Este procedimento não pode ser revogado. Não aparece qualquer outra pergunta de confirmação do processo.

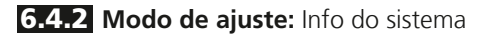

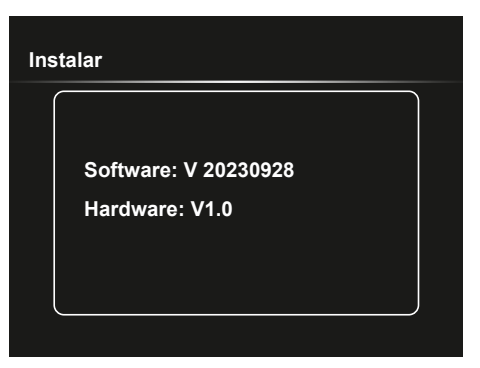

#### 6.4.3 **Modo de ajuste:** Proporção da tela

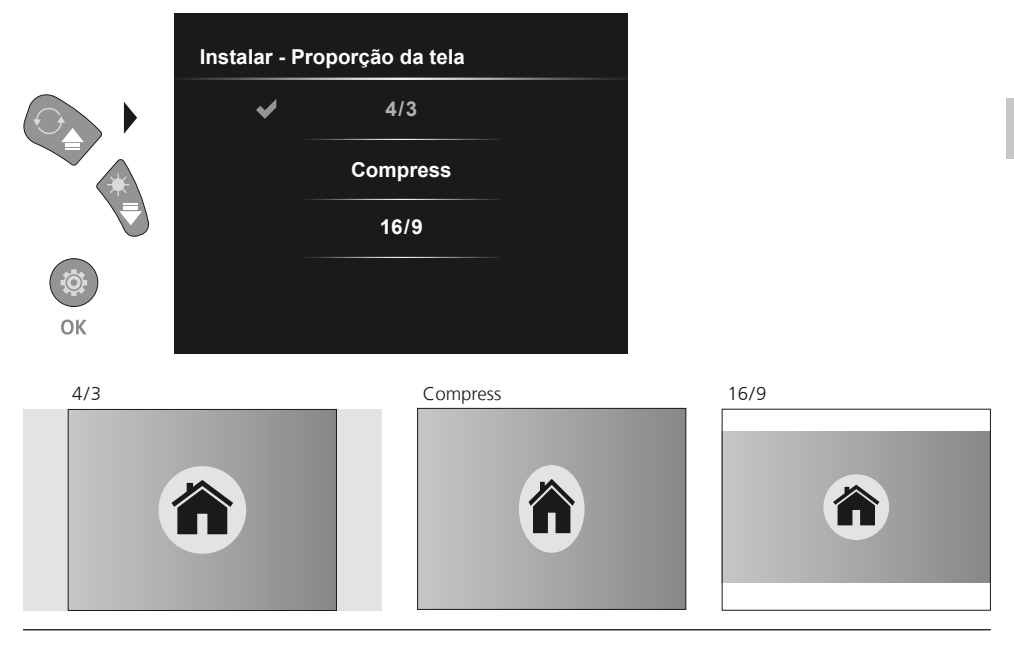

#### **Transmissão de dados por USB**

Os dados memorizados no cartão SD podem ser transmitidos através de um leitor de cartões adequado ou diretamente através do interface USB no PC. Informações sobre a ligação entre computadores e adaptadores ou leitores de cartões encontram-se no manual do seu leitor de cartões.

#### **Substituir a unidade da câmara**

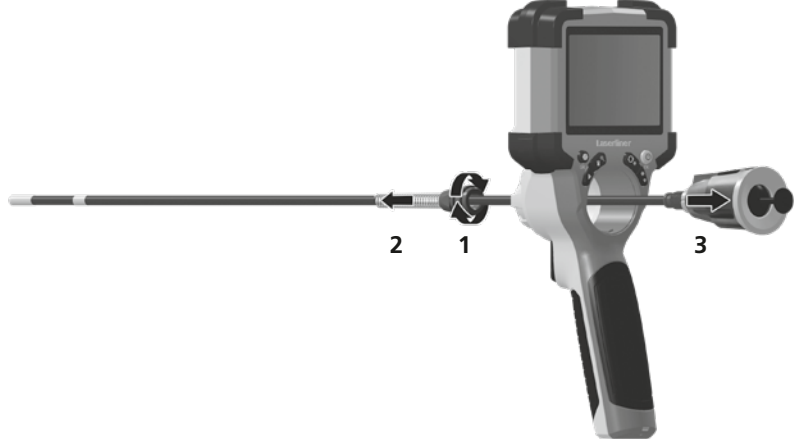

#### **Remoção da bateria**

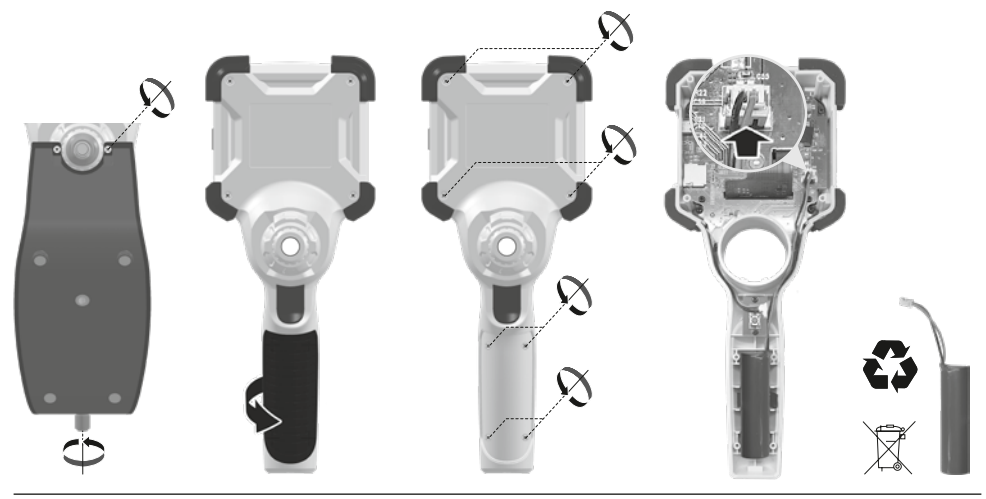

#### **Indicações sobre manutenção e conservação**

Limpe todos os componentes com um pano levemente húmido e evite usar produtos de limpeza, produtos abrasivos e solventes. Armazene o aparelho num lugar limpo e seco.

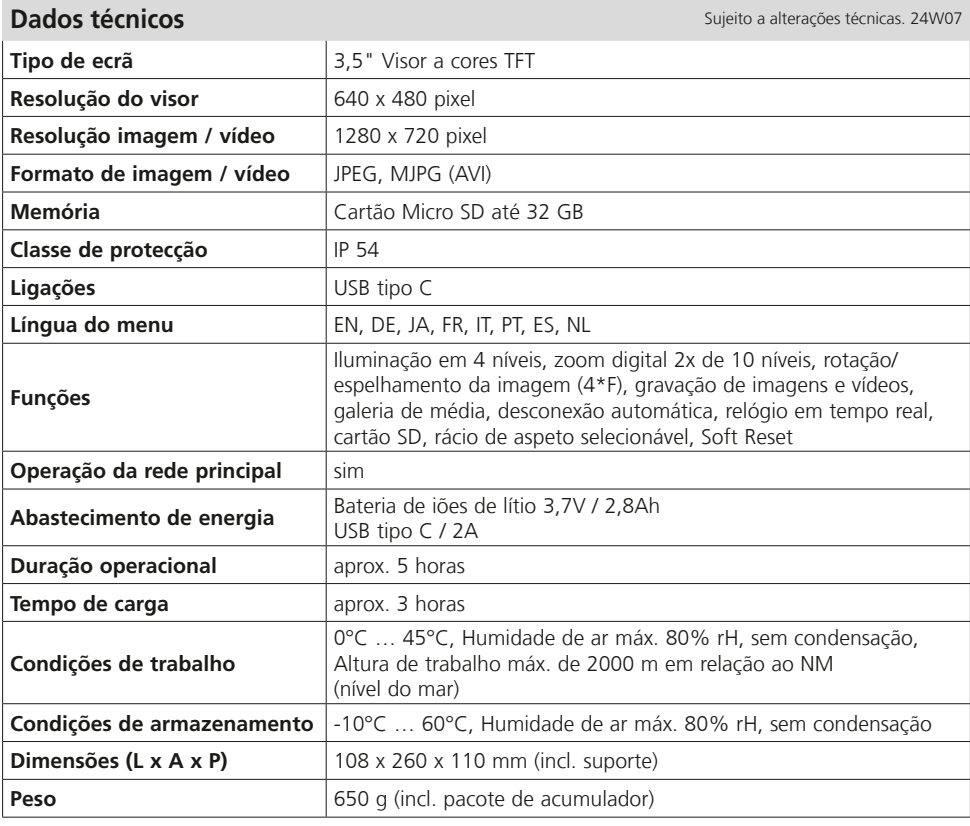

#### **Disposições da UE e do Reino Unido e eliminação**

O aparelho respeita todas as normas necessárias para a livre circulação de mercadorias dentro da UE e do Reino Unido.

Este produto, incluindo acessórios e embalagens, é um aparelho elétrico que tem de ser reciclado de forma ecológica, de acordo com as diretivas europeias e britânicas sobre aparelhos elétricos e eletrónicos usados, pilhas e embalagens, a fim de recuperar matérias-primas com valor. Aparelhos elétricos, pilhas e embalagens não devem ser colocados no lixo doméstico. Os consumidores são legalmente obrigados a devolver gratuitamente pilhas e baterias usadas a um ponto de recolha público, a um ponto de venda ou à assistência técnica. A bateria deve ser retirada do aparelho com uma ferramenta convencional, sem o destruir, e entregue a uma recolha separada antes de o aparelho ser devolvido para eliminação. Se tiver alguma dúvida sobre a remoção da pilha, contacte o departamento de assistência da UMAREX-LASERLINER. Contacte o seu município para obter informações sobre instalações de eliminação adequadas e observe as respetivas indicações de eliminação e segurança nos pontos de recolha.

Mais instruções de segurança e indicações adicionais em: **https://packd.li/ll/ALL/in**

21 PT

Läs igenom hela bruksanvisningen, det medföljande häftet "Garanti- och tilläggsanvisningar" samt aktuell information och anvisningar på internetlänken i slutet av den här instruktionen. Följ de anvisningar som finns i dem. Dessa underlag ska sparas och medfölja enheten om den

lämnas vidare. **!**

#### **Avsedd användning**

I kombination med en växlingsbar kameraenhet lämpar sig det professionella videoinspektionssystemet VideoInspector utmärkt för den enkla visuella kontrollen av svårtillgängliga ställen i rör, hålrum, håligheter, murverk och fordon. För utvärdering och dokumentation kan fotografering och videoinspelningar sparas på SDHC-minneskortet.

#### **Indicações gerais de segurança**

- Use o aparelho exclusivamente conforme a finalidade de aplicação dentro das especificações.
- Den här produkten och dess tillbehör är ingen leksak. Mantenha-os afastados das crianças.
- Não é permitido alterar a construção do aparelho.
- Não exponha o aparelho a esforços mecânicos, temperaturas elevadas, humidade ou vibrações fortes.
- Enheten får inte längre användas om en eller flera funktioner slutar fungera, samt vid skador på höljet eller anslutningsledningarna eller om batteriet är svagt.
- Se vid utomhusanvändning till att instrument endast används under passande vädervillkor och då lämpliga skyddsåtgärder vidtagits.
- Ladda batteriet helt innan det sätts in i apparaten.
- När driftsindikatorn lyser grönt har laddningsförloppet stängts av.
- Batteriet kan även laddas medan lasermodulen används.
- Använd endast originaltillbehör. Om felaktigt tillbehör används gäller inte garantin.
- Basenheten får inte komma i kontakt med vätska.
- Se till att VideoInspector inte kommer i kontakt med kemikalier, spänning eller föremål som är rörliga eller heta. Det skulle kunna leda till att såväl enheten som användaren skadas.
- VideoInspector får inte användas för medicinska undersökningar eller personundersökningar.
- För att säkerställa skyddsklass IP 54 måste täcklocket för anslutningarna vara tätt stängt.
- Beakta förebyggande säkerhetsåtgärder från lokala resp. nationella myndigheter gällande avsedd användning av apparaten.
- Enheten är inte lämplig att använda för mätningar i närheten av farlig spänning. Var därför alltid vid mätningar i närheten av elektriska anläggningar noga med att ledningarna är spänningsfria. Det måste genom lämpliga åtgärder vara säkerställt, att spänningsfrihet råder och att strömmen inte kan slås på oavsiktligt igen.

#### **Säkerhetsföreskrifter**

Kontakt med elektromagnetisk strålning och elektromagnetiska störningar

- Mätenheten överensstämmer med föreskrifter och gränsvärden för säkerhet och elektromagnetisk kompatibilitet i enlighet med riktlinjerna 2014/35/EU (lågspänning/LVD) och 2014/30/EU (elektromagnetisk kompatibilitet/EMV).
- Lokala driftsbegränsningar, t.ex. på sjukhus, flygplan, bensinstationer eller i närheten av personer med pacemaker ska beaktas. Det är möjligt att det kan ha en farlig påverkan på eller störa elektroniska apparater.

## **VideoInspector**

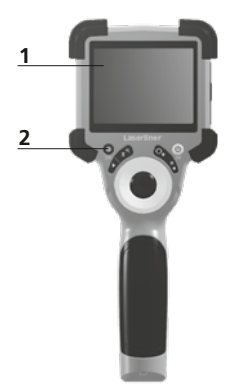

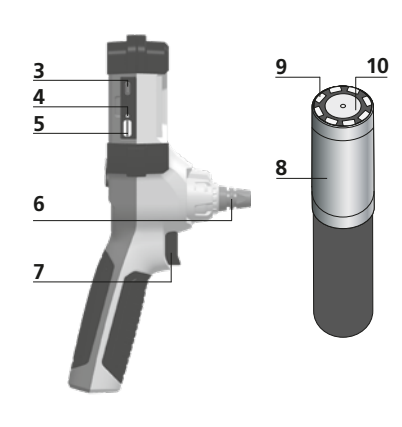

- **1** LC-display
- **2** Direktknappar
- **3** Gränssnitt USB typ C / Laddningsaggregat
- **4** Indikering av laddningsnivå
- **5** Insticksplats för Micro-SD-kort
- **6** Låsning kameraenhet
- **7** Utlösare
- **8** Kamerahuvud
- **9** Lysdiodsbelysning
- **10** Optik
- **11** Magnetisk hållare 1/4"-stativgänga (undersida)

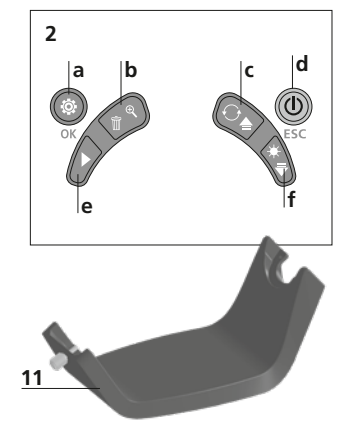

- **a** Ställ in-läge / Bekräfta
- **b** Zoom / Radera upptagningar
- **c** Rotation 180° / Spegling / Menystyrning
- **d** ON/OFF / Avbryt
- **e** Mediagalleri
- **f** Lysdiodsbelysning / **Menystyrning**

#### 1 **Hantering av nätdelen / litiumjonbatteriet**

- Nät-/laddningsaggregat får endast användas i slutna rum, får inte utsättas för fukt eller regn, då det annars finns risk för en elektrisk stöt.
- Ladda enheten helt innan du använder den.
- Anslut nät-/laddaren till elnätet och enhetens batteripaket till anslutningsuttaget. Använd bara det medföljande nät-/ laddningsaggregatet. Garantin gäller inte om felaktigt nät-/ laddningsaggregat används.
- När enheten laddas lyser en LED rött. Laddningen är klar när LED lyser grönt.
- Ta ur laddkabeln efter laddningen och lossa nätadaptern från elnätet.

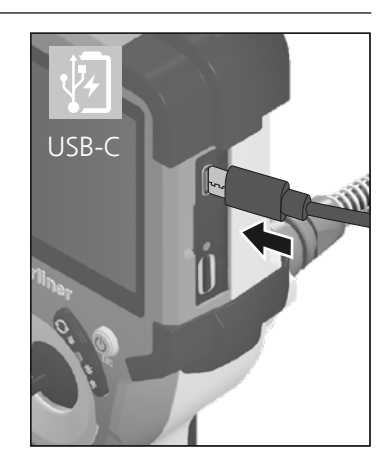

Enheten har ett utbytbart batteri. Kontakta er återförsäljare eller vänd er till serviceavdelningen på UMAREX-LASERLINER.

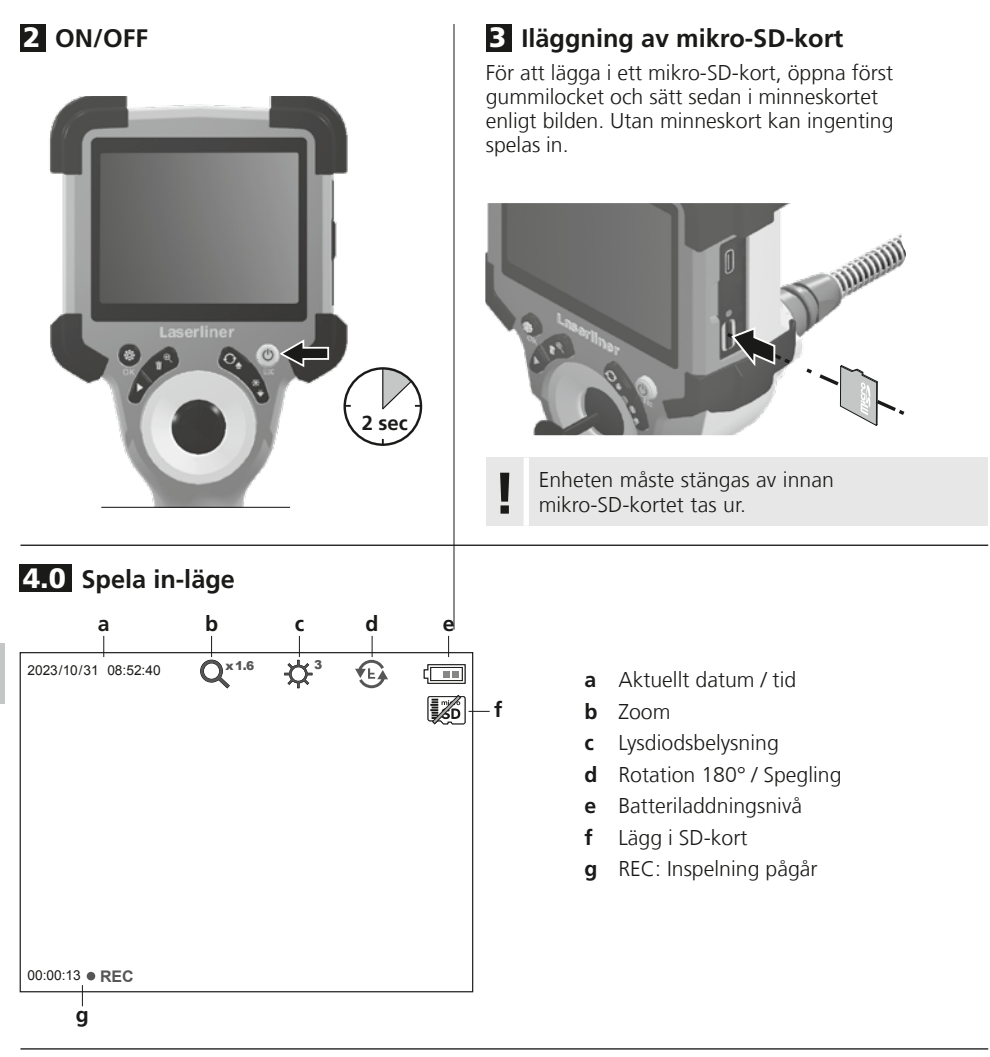

#### 4.1 **Spela in-läge:** Omställning mellan foto/video

Flytta kamerahuvudet på kamerasonden till önskad position och rikta den. Slå på lysdiodsbelysningen, om ljusförhållandena är dåliga. Zooma in avlägsna eller små objekt. För perfekt sikte på det inspekterade objektet kan utgångsbilden vridas ca 180° per manuell bildrotation samt speglas horisontellt och vertikalt. Genom att trycka kort på utlösaren (8) tas en bild, genom att trycka länge spelas en video in och sparas på SD-kortet. Ett tryck till avslutar inspelningen.

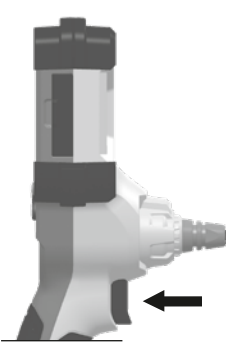

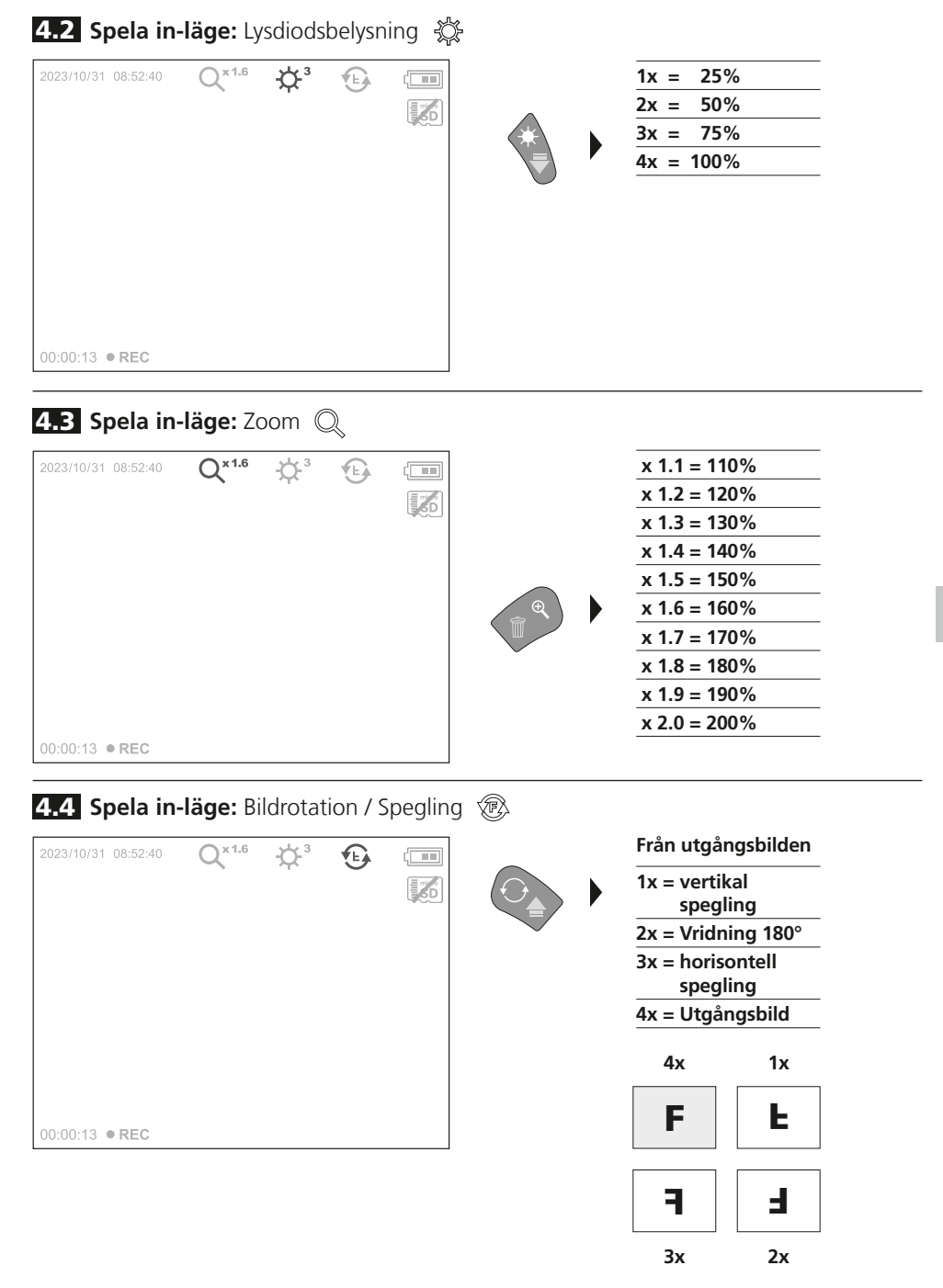

5.0 **Återge-läge:** Återgivning av foto/videofilm

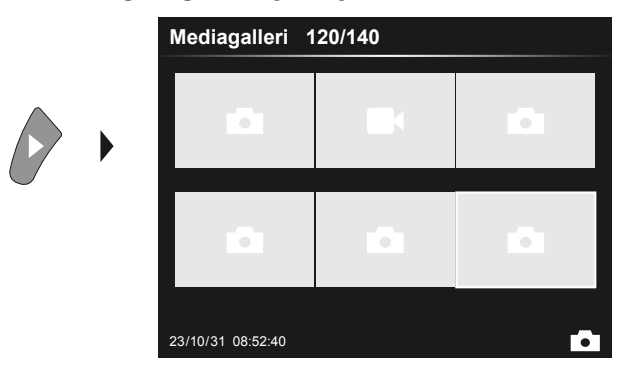

Tryck på knappen "e" för att hämta mediagalleriet. Bekräfta med "OK" så visas vald bild eller video i helbildsläge. Med pilknapparna kan du navigera i mediagalleriet och i helbildsläge. Genom att trycka på knappen "d" stängs återgivningsläget.

#### 5.1 **Återge-läge:** Radera inspelning

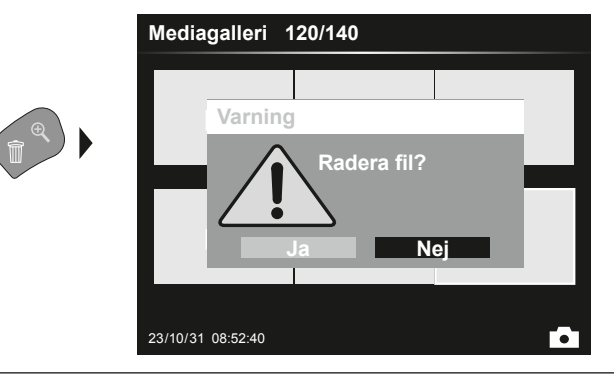

Inspelningar kan tas bort i helskärmsläge och i gallerivyn. Raderandet går inte att ångra. Genom att formatera datamediet kan alla filer och mappar raderas. Se mer om detta i punkt "6.4.1 Systeminställningar".

#### 5.2 **Återge-läge:** Uppspelning

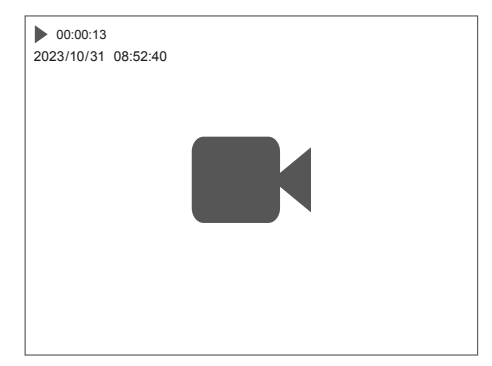

Tryck på knappen "a" för att stoppa uppspelningen.

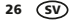

#### 6.0 **Ställ in-läge**

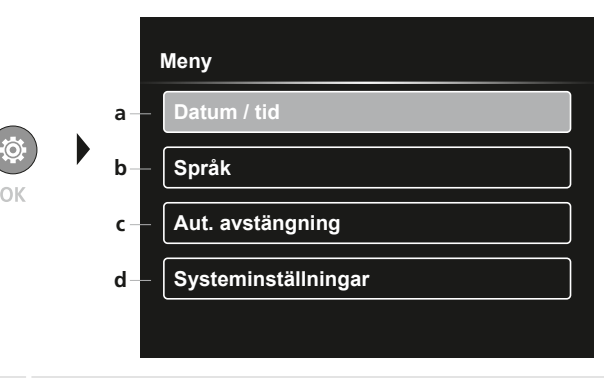

- **a** Tidsstämpel PÅ/AV / Inställning av datum/tid
- **b** Byta språk (EN, DE, JP, FR, IT, PT, ES, NL)
- **c** Ställa in automatisk avstängning Ställa in system
- **d** Firmware-/maskinvaruversion

Tryck flera gånger på knappen ESC för att komma tillbaka till läget Spela in. **!**

#### 6.1 **Ställ in-läge:** Datum/Tid

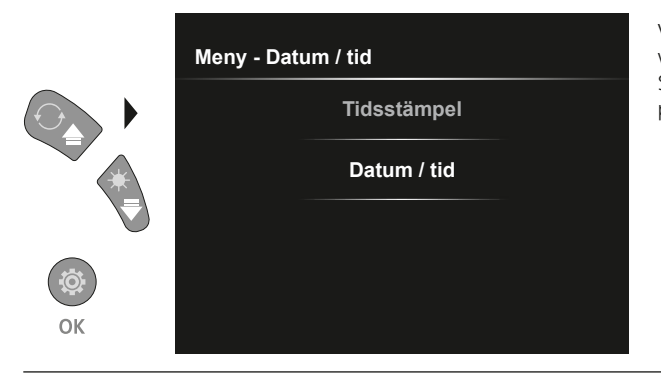

Välj här om en tidsstämpel ska visas på inspelningarna. Ställ in tid och datum med pilknapparna.

6.2 **Ställ in-läge:** Byta språk (EN, DE, JP, FR, IT, PT, ES, NL)

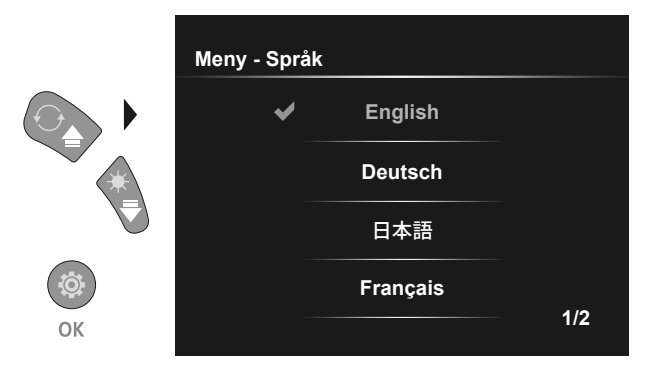

Ställ in önskat språk i den här menyn.

#### 6.3 **Ställ in-läge:** Automatiska avstängningen

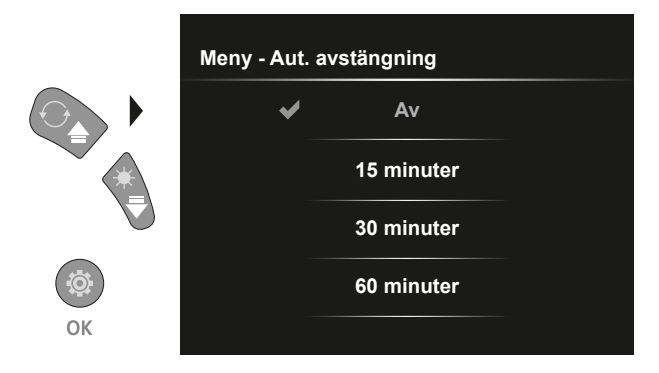

Här kan den automatiska avstängningen ställas in.

#### 6.4.0 **Ställ in-läge:** Systeminställningar

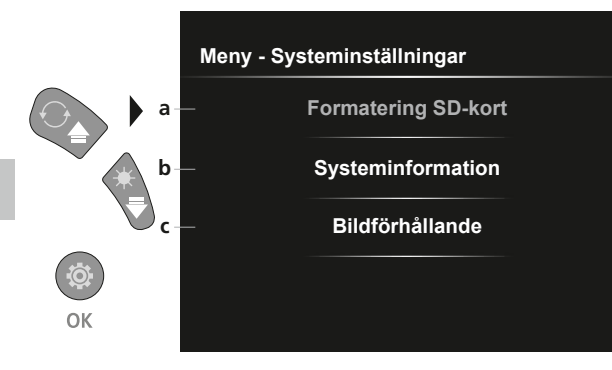

- **a** Formatera SD-kort
- **b** Mjuk-/hårdvaruversion
- **c** Anpassa kamerabildens sidoförhållanden

#### 6.4.1 **Ställ in-läge:** Formatering SD-kort

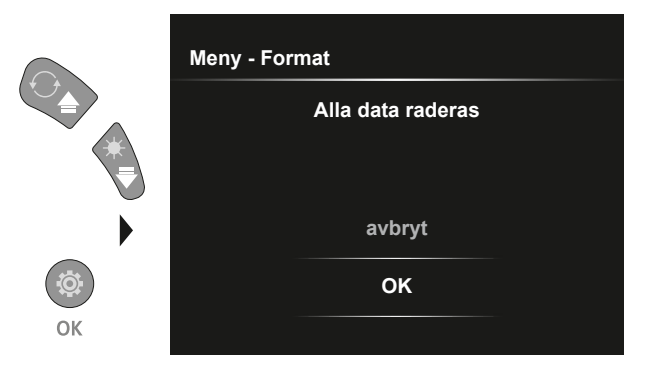

Alla data på SD-kortet raderas. Denna process går inte att ångra. Ingen ytterligare fråga om bekräftelse av processen visas.

#### 6.4.2 **Ställ in-läge:** Systeminformation

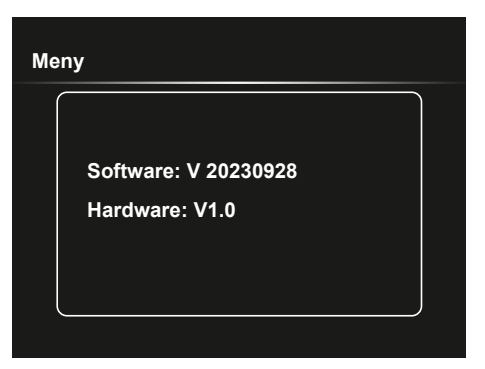

#### 6.4.3 **Ställ in-läge:** Bildförhållande

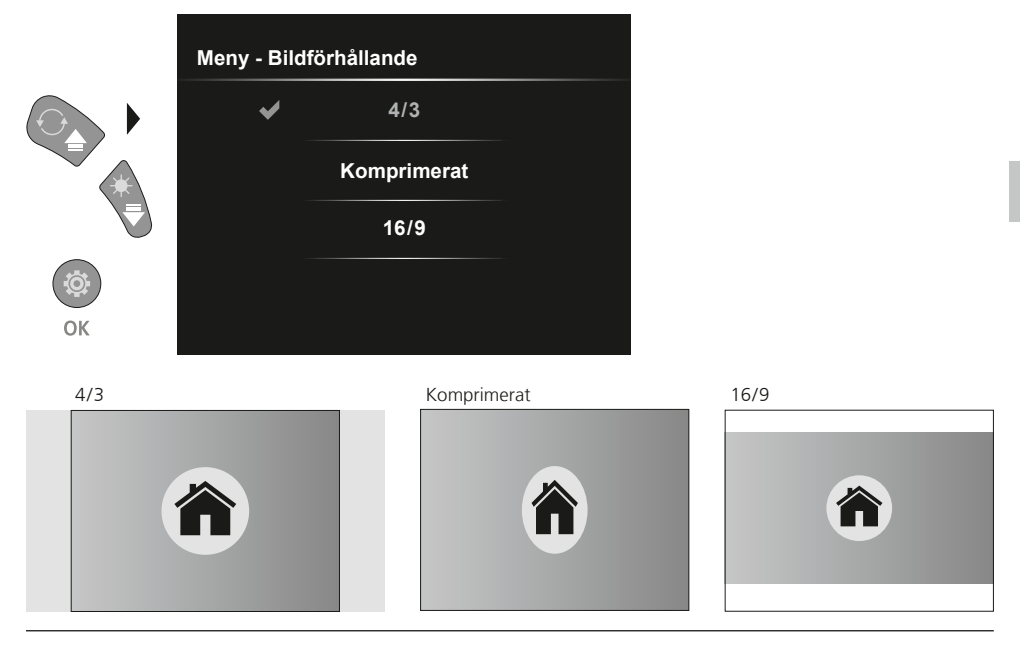

#### **Dataöverföring via USB**

Med hjälp av en lämplig kortläsare eller direkt via USB-gränssnittet kan den lagrade datan på SD-kortet överföras till en PC. Information om förbindelsen mellan datorn och kortadaptern respektive kortläsaren hittar du i handboken till din kortläsare.

#### **Byte av kameraenheten**

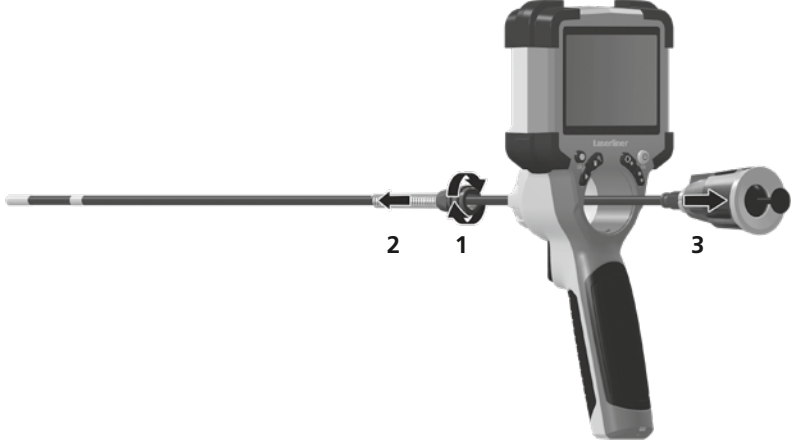

#### **Ta ur uppladdningsbara batterier**

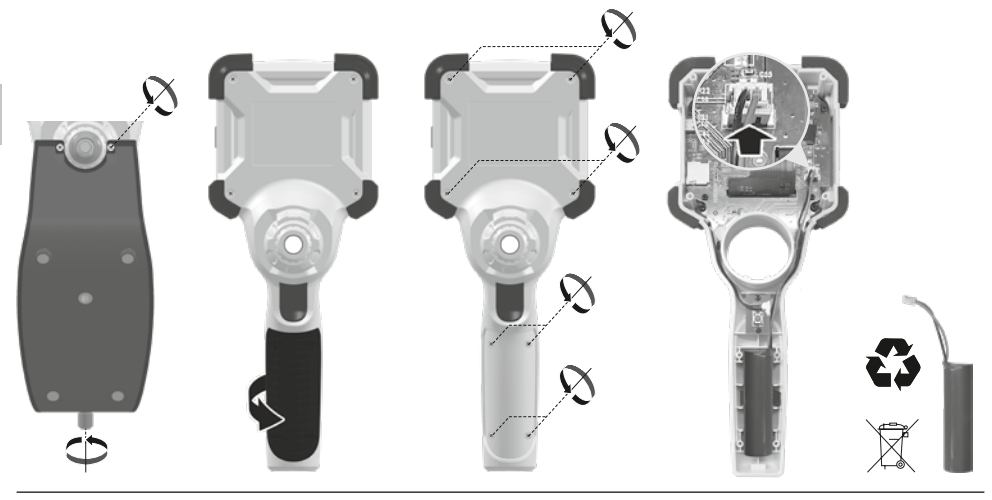

#### **Anvisningar för underhåll och skötsel**

Rengör alla komponenter med en lätt fuktad trasa och undvik användning av puts-, skur- och lösningsmedel. Förvara apparaten på en ren och torr plats.

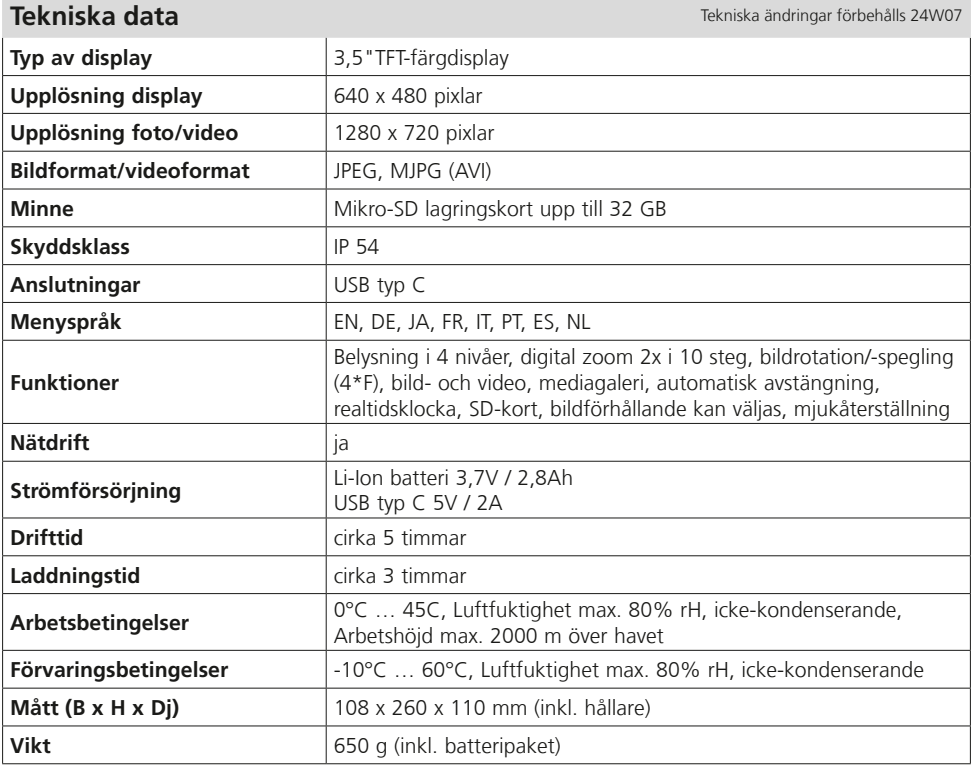

#### **EU och EK-bestämmelser och kassering**

Enheten uppfyller alla nödvändiga normer för fri handel av varor inom EU och UK.

Denna produkt, inklusive tillbehör och förpackning, är en elektronisk enhet, som enligt de europeiska och brittiska direktiven för gammal elektrisk och elektronisk utrustning, måste återvinnas på ett miljövänligt sätt för att ta tillvara på värdefulla råvaror. Elektriska enheter, batterier och förpackningar får inte slängas i hushållssoporna. Konsumenter är enligt lag skyldiga att lämna gamla batterier och uppladdningsbara batterier till en återvinningsstation, butik eller teknisk kundtjänst. Det uppladdningsbara batteriet ska tas ur enheten med ett vanligt verktyg utan att det förstörs och läggas i en separat samling innan enheten återlämnas för avfallshantering. Om du har några frågor om att ta ur batteriet, kontakta serviceavdelningen för UMAREX-LASERLINER. Informera dig hos din kommun om avfallshanteringsplatser och observera avfallshanterings- och säkerhetsinstruktioner på inlämningsplatsen.

Ytterligare säkerhets- och extra anvisningar på: **https://packd.li/ll/ALL/in**

Les fullstendig gjennom bruksanvisningen, det vedlagte heftet «Garanti- og tilleggsinformasjon» samt den aktuelle informasjonen og opplysningene i internett-linken ved enden av denne bruksanvisningen. Følg anvisningene som gis der. Dette dokumentet må oppbevares og

leveres med dersom instrumentet gis videre. **!**

#### **Tiltenkt bruk**

I forbindelse med i forbindelse med en utskiftbar kameraenhet er det profesjonelle videoinspeksjonssystemet VideoInspector velegnet til lettvint visuell kontroll av steder i rør, hulrom, sjakter, murverk og i kjøretøyer der det er vanskelig å komme til. Til evaluering og dokumentasjon kan bilde- og videoopptakene lagres på SDHC-minnekortet.

#### **Generelle sikkerhetsinstrukser**

- Bruk instrumentet utelukkende slik det er definert i kapittel Bruksformål og innenfor spesifikasjonene.
- Produktet og tilbehøret er ikke noe leketøy for barn. De skal oppbevares utilgjengelig for barn.
- Det må ikke foretas konstruksjonsmessige endringer på apparatet.
- Ikke utsett instrumentet for mekaniske belastninger, enorme temperaturer, fuktighet eller sterke vibrasjoner.
- Instrumentet må ikke brukes mer dersom en eller flere funksjoner svikter, heller ikke ved skader på huset eller tilkoblingsledningene samt dersom batteriet opplading er svak.
- Ved bruk utendørs må det passes på at instrumentet bare anvendes under egnede værforhold eller at det treffes egnede vernetiltak.
- Lad det oppladbare batteriet fullstendig opp før apparatet tas i bruk.
- Ladingen er avsluttet når driftsindikatoren lyser grønt.
- Det oppladbare batteriet kan også lades under driften.
- Bruk utelukkende det originale tilbehøret. Dersom det brukes feil tilbehør, taper garantien sin gyldighet.
- Basisapparatet skal ikke komme i kontakt med væsker.
- Pass på så VideoInspector ikke kommer i kontakt med kjemikalier, spenning, bevegelige eller varme gjenstander. Dette kan medføre skader på apparatet og utsette brukeren for alvorlige personskader.
- VideoInspector må ikke brukes til medisinske undersøkelser / personundersøkelser.
- For å overholde beskyttelsesklasse IP 54, skal dekslet over tilkoblingene være omhyggelig låst.
- Følg sikkerhetsforskriftene for fagmessig bruk av apparatet fra lokale og nasjonale myndigheter.
- Apparatet er ikke egnet for måling i nærheten av farlig spenning. Sørg derfor alltid for at ledende deler ikke står under spenning når du utfører målinger i nærheten av elektriske anlegg. Iverksett egnede tiltak for å frigjøre for spenning og sørge for at den ikke kan gjenopprettes.

#### **Sikkerhetsinstrukser**

Omgang med elektromagnetisk stråling og elektromagnetisk støy

- Måleapparatet overholder forskriftene og grenseverdiene for sikkerhet og elektromagnetisk kompatibilitet iht. direktivene 2014/35/EU (lavspenning / LVD) og 2014/30/EU (elektromagnetisk kompatibilitet / EMC).
- Vær oppmerksom på lokale innskrenkninger når det gjelder drift, eksempelvis på sykehus, i fly, på bensinstasjoner eller i nærheten av personer med pacemaker. Farlig interferens eller forstyrrelse av elektroniske enheter er mulig.

## **VideoInspector**

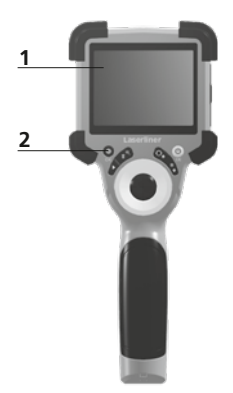

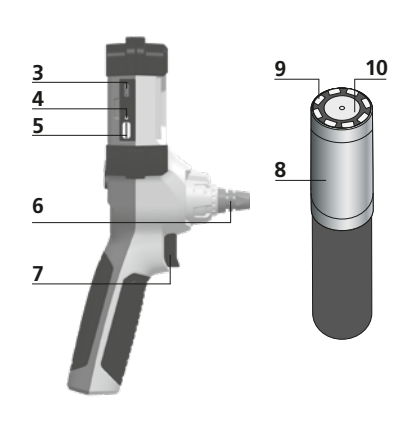

- **1** LCD-skjerm
- **2** Snarveisknapper
- **3** Grensesnitt USB type C / Ladeport
- **4** Visning av ladetilstand
- **5** Port for mikro-SD-kort
- **6** Låsemekanisme for kameraenhet
- **7** Utløser
- **8** Kamerahode
- **9** LED-belysning
- **10** Optikk
- **11** magnetisk holder 1/4"-Stativgjenge (underside)

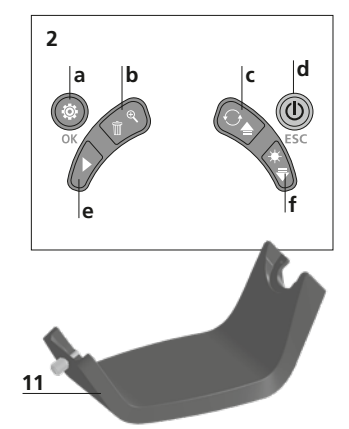

- **a** Innstillingsmodus / Bekreft
- **b** Zoom / Slette opptak
- **c** Rotasjon 180°/ Speiling / Meny styring
- **d** ON/OFF / Avbryt
- **e** Mediegalleri
- **f** LED-belysning / Meny styring

#### 1 **Håndtering av nettdel / litium-ion-batteri**

- Nettapparatet/laderen skal kun brukes innendørs i lukkede rom og skal ikke utsettes for fukt eller regn, da det ellers består fare for elektrisk sjokk.
- Lad batteriet fullstendig opp før instrumentet tas i bruk.
- Koble nettdel/lader til strømnettet og koble instrumentets koblingskontakt til apparatets batteripakke. Vennligst benytt kun medlevert nett-/ladeapparat. Garantien bortfaller dersom det brukes et feil nett-/ladeapparat.
- LED-en lyser rødt mens apparatet lades. Ladingen er ferdig når LED-en lyser grønt.
- Trekk ut ladekabelen og koble strømforsyningen fra strømnettet etter opplading.

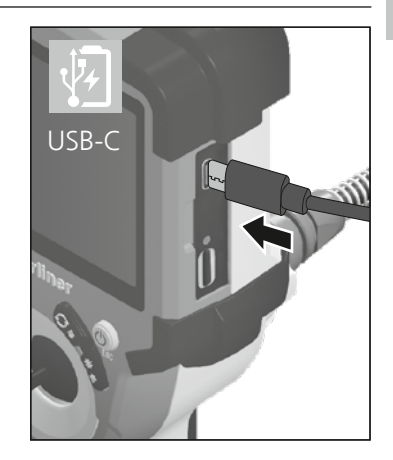

Instrumentet er utstyrt med et oppladbart batteri som kan skiftes ut. Ta kontakt med din **!** fagforhandler eller henvend deg til kundeserviceavdelingen hos UMAREX-LASERLINER.

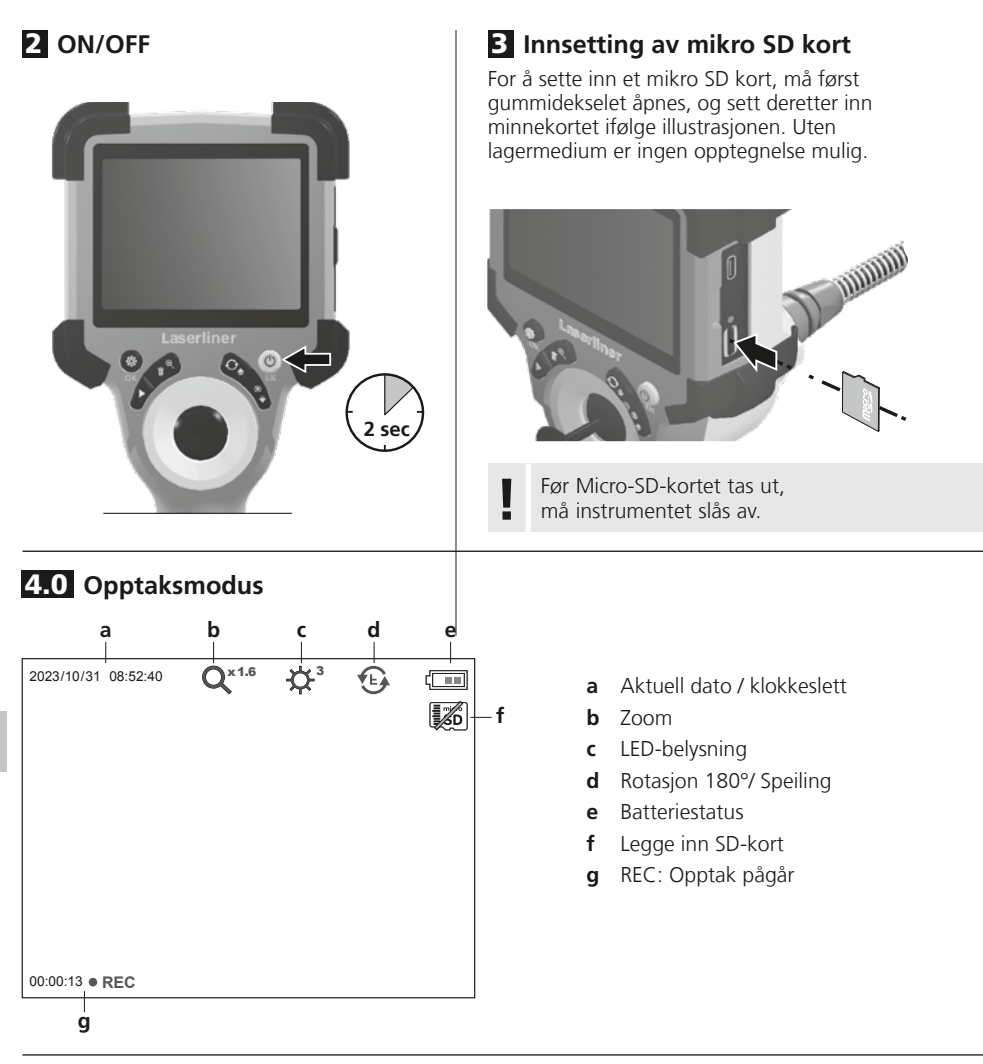

#### 4.1 **Opptaksmodus:** Foto-/videoopptak

Før kamerahodet på kamerasonden til ønsket posisjon og juster. Slå på LED-belysningen ved dårlige lysforhold. Zoom inn på små objekter eller objekter som befinner seg langt unna. For optimal visning av det inspiserte objektet kan utgangsbildet dreies 180° med manuell bilderotasjon og speiles horisontalt og vertikalt. Med et kort trykk på utløseren (8) tas et bilde, med et lengre trykk en video og lagres på SD-kortet. Trykk en gang til for å avslutte opptaket.

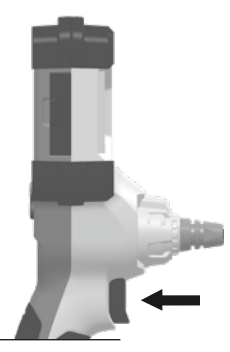

34 NO

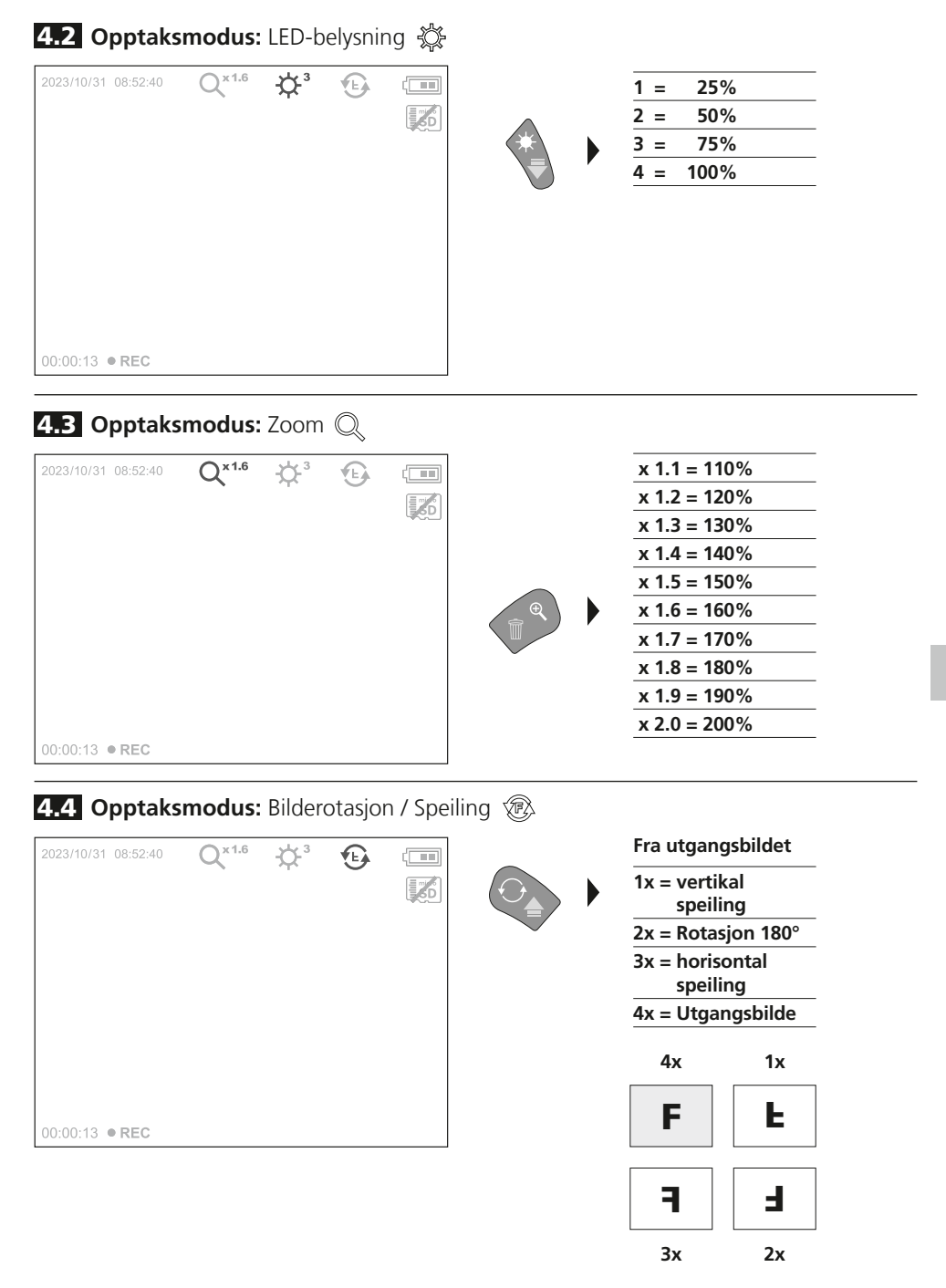

**5.0 Avspillingsmodus:** Avspilling av foto-/videoopptak

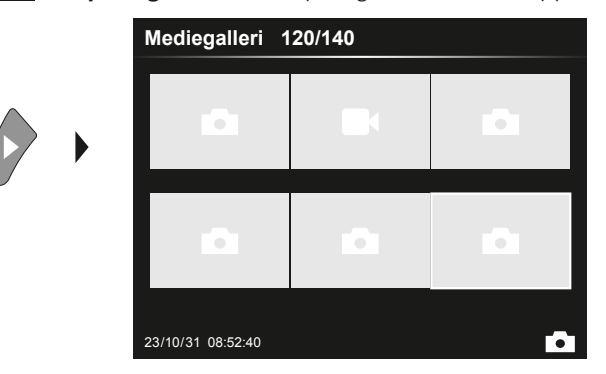

Mediegalleriet hentes opp ved å trykke på «e» knappen. Ved bekreftelse med «OK» vises det utvalgte bildet eller den utvalgte videoen i fullbildemodus. Med pilknappene kan det navigeres i mediegalleriet og i fullbildemodus. Ved å trykke på «d»-knappen lukkes gjengivelsesmodus.

#### **5.1 Avspillingsmodus:** Slette opptak

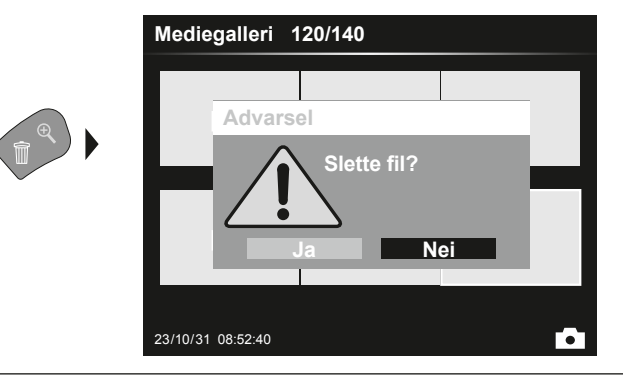

Opptak kan slettes i helbilde og i gallerivisningen. Sletteprosessen kan ikke annulleres. Ved å formatere databæreren kan alle filer og mapper slettes. Se i denne sammenhengen punkt "6.4.1 System innstillinger".

#### 5.2 **Avspillingsmodus:** Gjengivelse

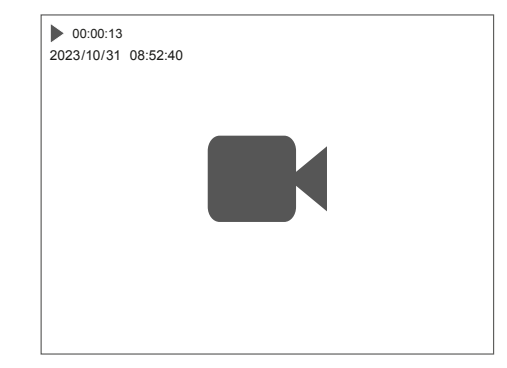

Gjengivelsen stoppes ved å trykke på "a"-knappen.
## 6.0 **Innstillingsmodus**

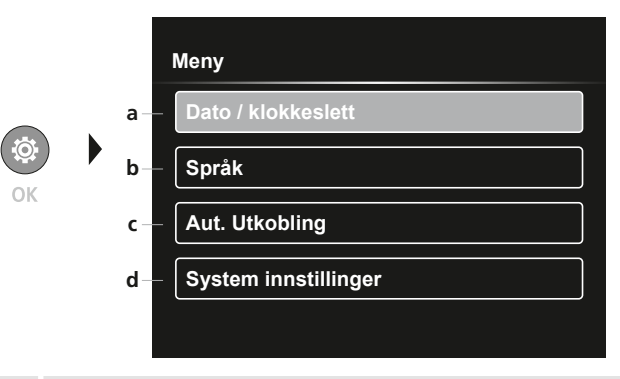

- **a** Tidsstempel PÅ/AV / Innstille dato / klokkeslett
- **b** Endre språk (EN, DE, JP, FR, IT, PT, ES, NL)
- **c** Stille inn automatisk utkobling
- **d** Innstilling av systemet Fastvare-/maskinvaresystem

For å komme tilbake til opptaksmodus, trykk ESC-knappen flere ganger.

### 6.1 **Innstillingsmodus:** Dato / klokkeslett

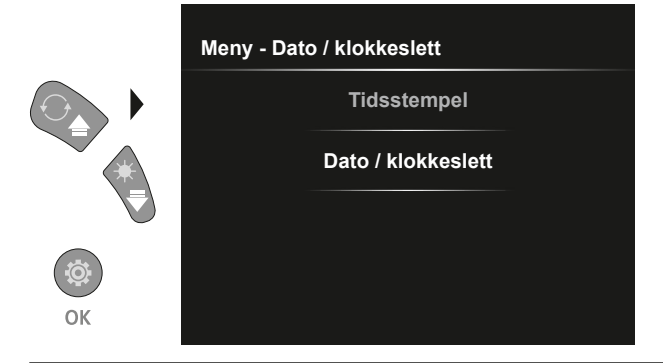

Her kan det velges om det skal vises et tidsstempel i opptakene. Klokkeslett og dato kan stilles inn med pilknappene.

6.2 **Innstillingsmodus:** Endre språk (EN, DE, JP, FR, IT, PT, ES, NL)

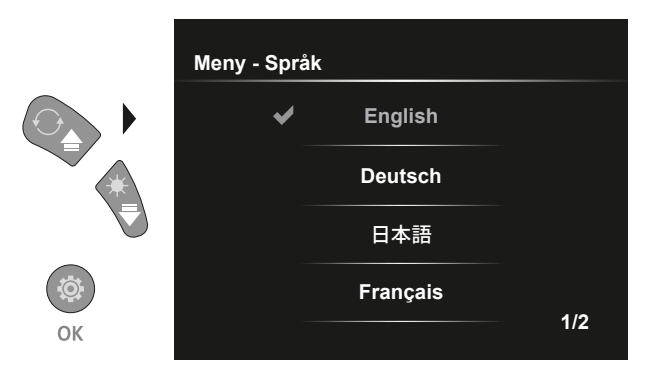

Språket som behøves kan stilles inn i denne menyen.

# 6.3 **Innstillingsmodus:** Automatisk utkobling

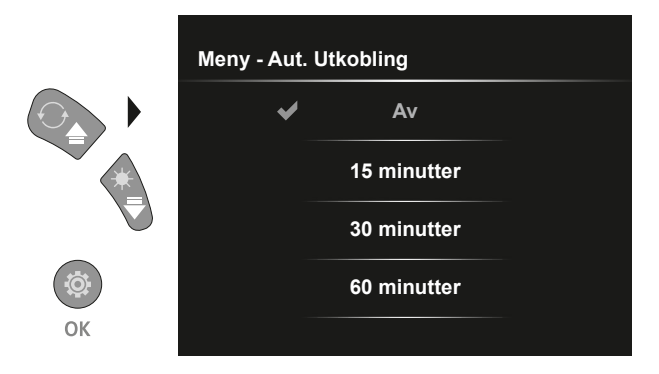

Her kan du stille inn den automatiske utkoblingstiden.

# 6.4.0 **Innstillingsmodus:** System innstillinger

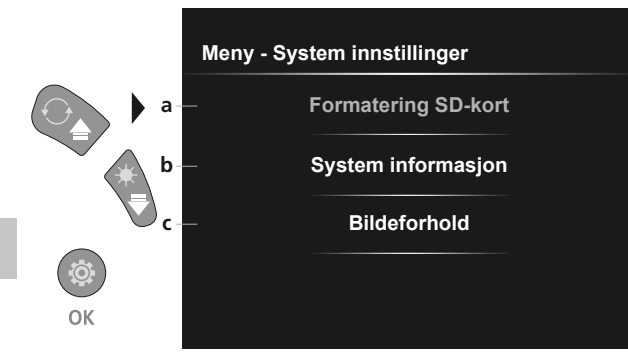

- **a** Formatere SD-kort
- **b** Program-/maskinvareversjon
- **c** Tilpasse sideforhold for kamerabildet

## 6.4.1 **Innstillingsmodus:** Formatering SD-kort

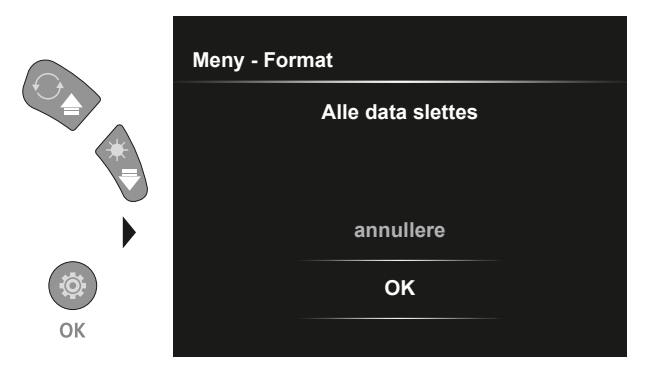

Alle data på SD-kortet slettes. Denne prosessen kan ikke annulleres. Det følger ingen ytterligere dialog til bekreftelse av prosessen.

# 6.4.2 **Innstillingsmodus:** System informasjon

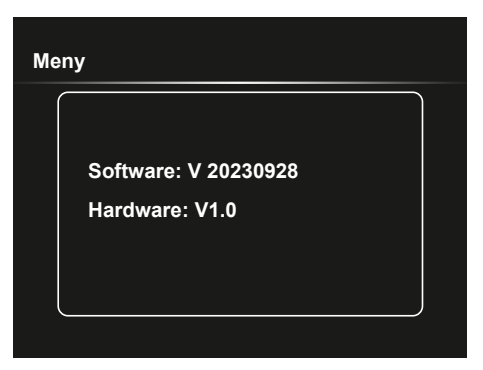

# 6.4.3 **Innstillingsmodus:** Bildeforhold

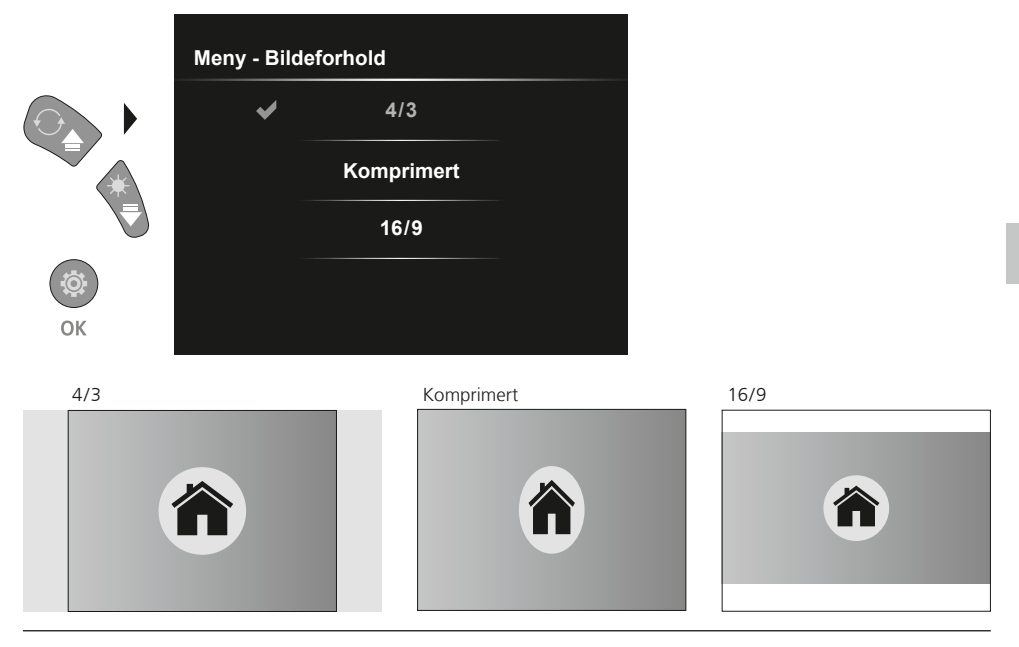

### **Dataoverføring via USB**

Data lagret på SD-kortet kan leses med en tilhørende kortleser eller overføres rett til PC-en via USB-grensesnittet. Informasjon om hvordan kortadapteren ev. kortleseren kobles til datamaskinen finner du i kortleserens bruksanvisning.

# **Bytte kameraenhet**

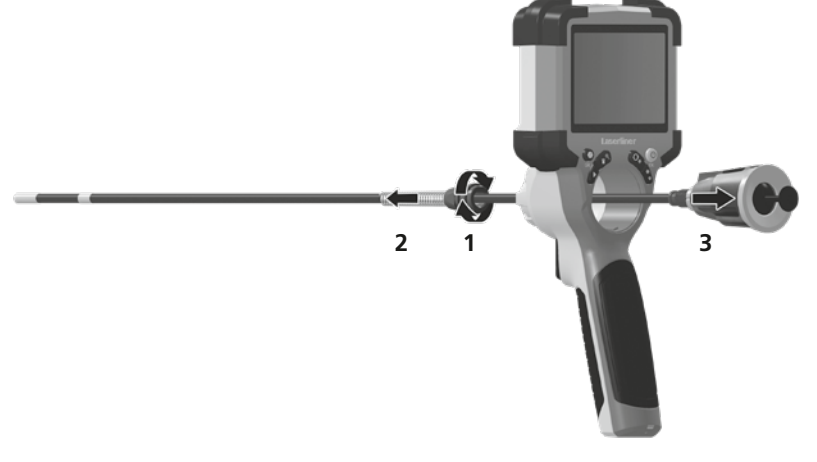

# **Ta ut batteriet**

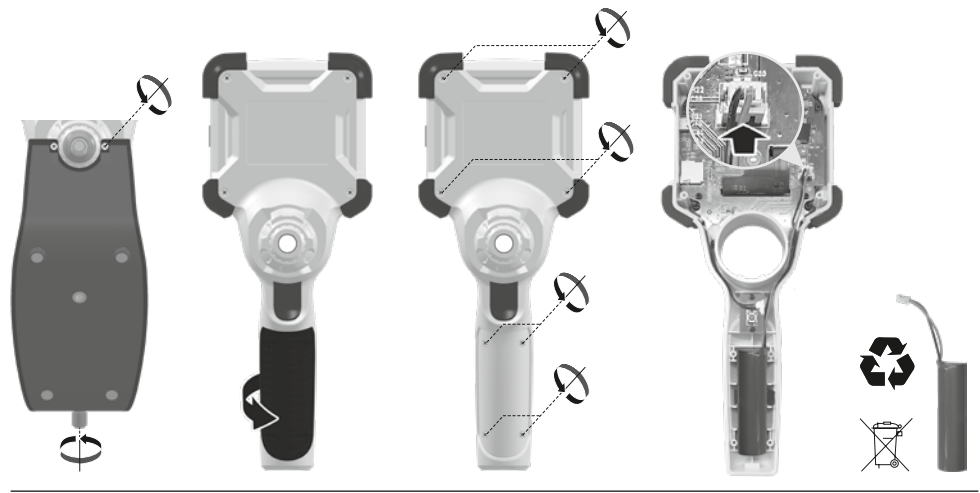

## **Informasjon om vedlikehold og pleie**

Rengjør alle komponenter med en lett fuktet klut. Unngå bruk av pusse-, skurre- og løsemidler. Oppbevar apparatet på et rent og tørt sted.

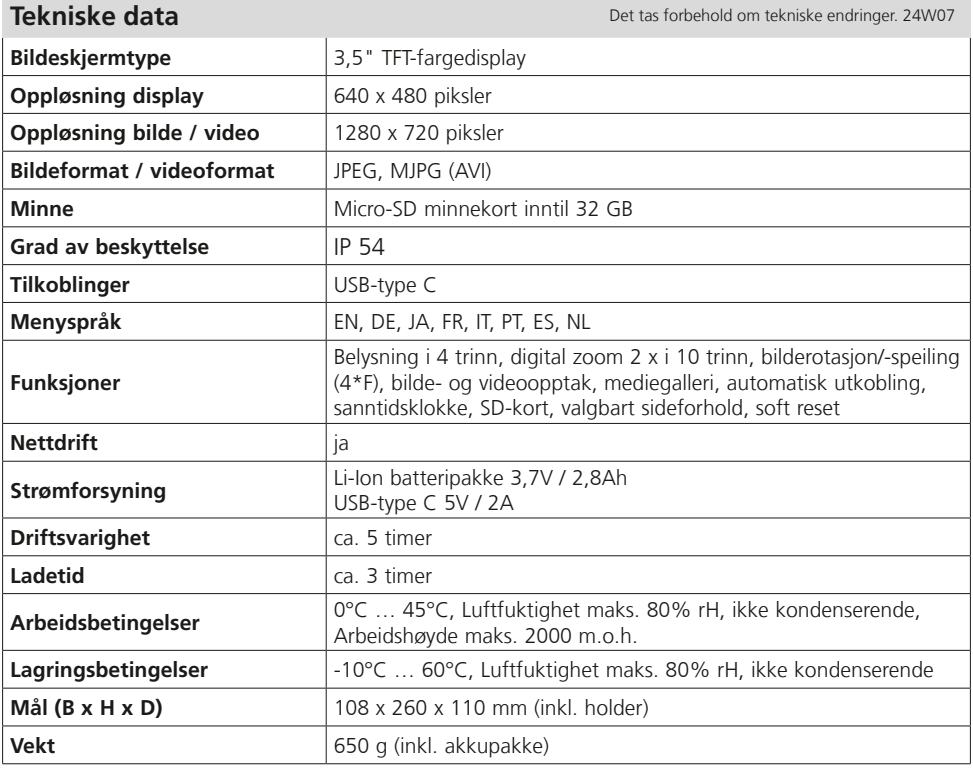

# **EU- og UK-bestemmelser og avfallshåndtering**

Instrumentet oppfyller alle relevante normer for fri varehandel innenfor EU og UK.

Dette produktet, inkludert tilbehør og emballasje, er et elektrisk apparat som i henhold til europeiske og britiske direktiver om avfall fra elektrisk og elektronisk utstyr, batterier og emballasje, må resirkuleres på en miljømessig forsvarlig måte for å gjenvinne verdifulle råvarer. Elektriske apparater, batterier og emballasje skal ikke kastes i husholdningsavfallet. Forbrukere er lovpålagt å levere inn brukte batterier og akkumulatorer gratis på et offentlig innsamlingssted, på et salgssted eller til teknisk kundeservice. Batteripakken skal tas ut av apparatet med verktøy som er vanlig i handelen uten at den ødelegges og tilføres et kildesorteringsanlegg, før du returnerer apparatet til avfallshåndtering. Ved spørsmål om å ta ut batteriet, kan serviceavdelingen til UMAREX-LASERLINER kontaktes. Ta kontakt med din kommune for å få informasjon om egnede avfallshåndteringssteder og følg de respektive avfallshåndterings- og sikkerhetsinstruksene på innsamlingsstedene.

Ytterligere sikkerhetsinstrukser og tilleggsinformasjon på:

**https://packd.li/ll/ALL/in**

Kullanım kılavuzunu, ekinde bulunan 'Garanti ve Ek Uyarılar' defterini ve de bu kılavuzun sonunda bulunan İnternet link'i ile ulaşacağınız aktüel bilgiler ve uyarıları eksiksiz okuyunuz. İçinde yer alan

talimatları dikkate alınız. Bu belge saklanmak zorundadır ve cihaz elden çıkarıldığında beraberinde verilmelidir. **!**

#### **Amacına uygun kullanım**

Profesyonel video izleme sistemi VideoInspector, değiştirilebilir kamera ünitesiyle birlikte boru, aralıklar, kuyular, duvar boşlukları ve araçlardaki zor erişilen yerlerin görsel olarak kolayca kontrol edilmesi için uygundur. Resim ve video kayıtları değerlendirme ve belgelendirme işlemleri için SDHC hafıza kartına kaydedilebilmektedir.

#### **Genel güvenlik bilgileri**

- Cihazı sadece kullanım amacına uygun şekilde teknik özellikleri dahilinde kullanınız.
- Ürün ve aksesuarı oyuncak değildir. Çocukların erişiminden uzak bir yerde saklayınız.
- Yapısal açıdan cihazın değiştirilmesi yasaktır.
- Cihazı mekanik yüklere, aşırı sıcaklıklara, neme veya şiddetli titreşimlere maruz bırakmayınız.
- Bir veya birden fazla fonksiyonunu yerine getirmediğinde ve gövdesi veya bağlantı kabloları hasarlı olduğunda veya pilin şarjı zayıf olduğunda cihaz kullanılmaya devam edilemez.
- Dış mekan kullanımında cihazın sadece uygun hava koşullarında ya da uygun koruyucu önlemler alınmak suretiyle kullanılmasına dikkat ediniz.
- Cihazı kullanmadan önce bataryayı tamamen şarj edin.
- İşletme göstergesi yeşil yanıyorsa, şarj işlemi tamamlanmıştır.
- Pil, işletim esnasında da şarj edilebilir.
- Sadece orijinal aksesuarları kullanın. Yanlış aksesuar kullanıldığında garanti ortadan kalkar.
- Temel cihazın sıvı ile temas etmemesi gerekmektedir.
- VideoInspector'in hiç bir surette kimyasal maddeler, elektrik voltajı, hareketli veya sıcak etmemesine muhakkak dikkat edilmelidir. Aksi takdirde cihazın hasar görmesi ve aynı ciddi yaralanmalar alması söz konusu olabilir.
- VideoInspector tıbbi tetkik/muayeneler için kullanılmamalıdır.
- Koruma sınıfı IP 54'i sağlamak için bağlantıların kapakları sıkıca kapatılmalıdır.
- Cihazın uygun kullanımı ile ilgili yerel ya da ulusal geçerli güvenlik düzenlemelerini dikkate alınız.
- Cihaz tehlikeli gerilimlerin yakınında ölçümler yapmak için uygun değildir. Bu nedenle elektrikli tesislerin yakınında yapılan ölçümlerde, daima iletken bileşenlerin gerilimsiz olmasına dikkat ediniz. Bunların gerilimsiz oluşu ve korunması, uygun önlemler alınarak temin edilmelidir.

### **Emniyet Direktifleri**

Elektromanyetik ışın ve elektromanyetik arızalarda yapılacaklar

- Ölçüm cihazı, 2014/35/EU Yönetmeliği (alçak gerilim / LVD) uyarınca elektromanyetik uyumluluk kuralları ile sınır değerlerine ve ayrıca 2014/30/EU Yönetmeliği (elektromanyetik uyumluluk / EMU) uyarınca elektromanyetik uyumluluğa uymaktadır.
- Mekansal kullanım kısıtlamalarının, örn. hastanelerde, uçaklarda, benzin istasyonlarında veya kalp pili taşıyan insanlrın yakınında, dikkate alınması gerekmektedir. Elektronik cihazların ve elektronik cihazlardan dolayı bunların tehlikeli boyutta etkilenmeleri veya arızalanmaları mümkündür.

# **VideoInspector**

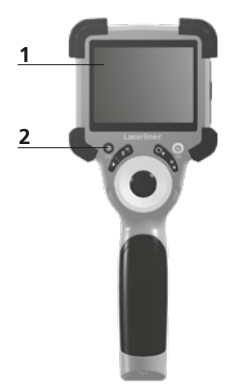

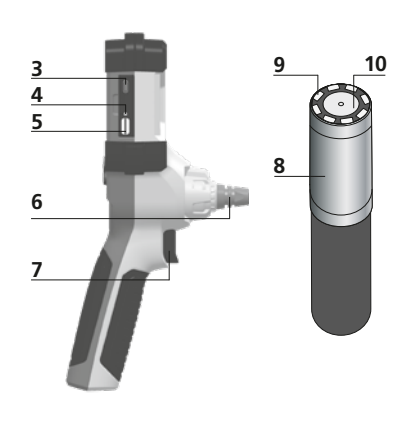

- **1** LC Ekran
- **2** Direkt tuşlar
- **3** USB Tip C arayüzü / Şarj soketi
- **4** Şarj durumu göstergesi
- **5** Mikro SD Kart yuvası
- **6** Kamera ünitesi kilidi
- **7** Denklanşör
- **8** Kamera kafası
- **9** LED Işıklandırması
- **10** Optik
- **11** Manyetik tutucu 1/4" tripoid dişli (alt taraf)

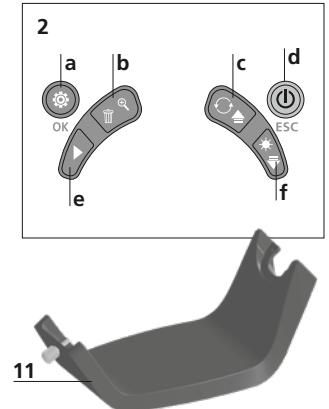

- **a** Ayar modu / Onay
- **b** Zoom / Kayıtları sildir
- **c** Rotasyon 180° / Yansıma / Menü yönetimi
- **d** ON/OFF / İptal
- **e** Medya galerisi
- **f** LED Işıklandırması / Menü yönetimi

# 1 **Güç kaynağı / Lityum-iyon batarya kullanımı**

- Ağ / Şarj cihazını sadece kapalı alanlarda kullanın, neme ve yağmura maruz bırakmayın. Aksi takdirde elektrik çarpması tehlikesi vardır.
- Cihazı kullanmadan önce cihazın aküsünü tamamen şarj edin.
- Elektrik / Şarj cihazını elektrik prizi ve cihazın batarya yuvası bağlantı soketine bağlayın. Lütfen sadece cihaz dahilindeki elektrik / şarj cihazını kullanın. Yanlış bir şebeke / şarj cihazı kullanıldığında garanti hakkı kaybedilir.
- Cihaz şarj olurken göstergenin LED'i kırmızı renkte yanar. Şarj işlemi tamamlandığında LED yeşil renkte yanar.
- Şarj işleminden sonra şarj kablosunu çıkartın ve güç kaynağının elektrik bağlantısını kesin.

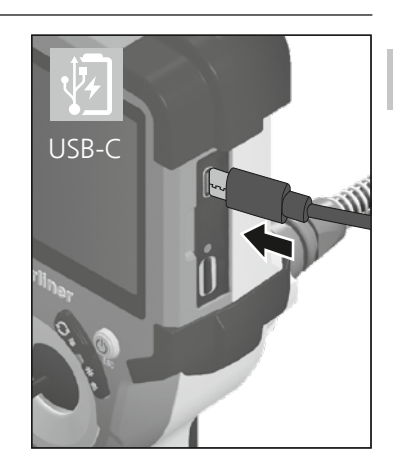

Cihazın değiştirilebilir bir aküsü bulunur. Skontaktuj się z lokalnym handlowcem **!** lub serwisem UMAREX-LASERLINER.

2 **ON/OFF**

# Mikro SD kartının yerleştirilmesi için önce kauçuk kapağı açınız ve hafıza kartını şekilde gösterildiği şekilde yerleştiriniz. Her hangi bir bellek türü mevcut değilse kayıt yapmak mümkün değildir. **AND AND A 2 sec** Mikro SD kart çıkartılmadan **!** önce cihaz kapatılmalıdır. 4.0 **Kayıt modu a b c d e**  $\bigcap$  x 1.6 2023/10/31 08:52:40 **a** Güncel tarih / saat 祕 **f b** Zoom **c** LED Işıklandırması **d** Rotasyon 180° / Yansıma **e** Pil/Bateri durumu **f** SD-Kartı yerleştirin **g** REC: Kayıtta 00:00:13 **REC g**

3 **Mikro SD kartın yerleştirilmesi**

# 4.1 **Kayıt modu:** Fotoğraf/Video kayıtları

Kamera başlığını kamera sondası üzerinde istenen konuma getirin ve hizalayın. Kötü ışık durumlarında LED ışıklandırmasını açın. Daha uzakta bulunan veya küçük olan objeleri yakına zoomlayın. Denetlenen nesnenin en iyi şekilde görüntülenmesi için, orijinal görüntü manuel görüntü döndürme fonksiyonu ile 180° döndürülebilir ve yatay ve dikey olarak yansıtılabilir. Deklanşöre (8) kısa bir süre basıldığında bir resim çekilir; daha uzun basıldığında video çekilir ve SD karta kaydedilir. Yeniden basıldığında, kayıt durdurulur.

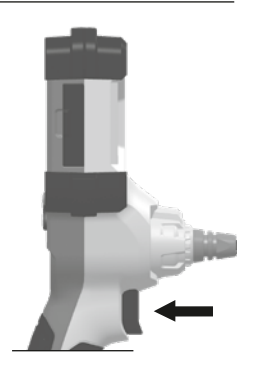

44 TR

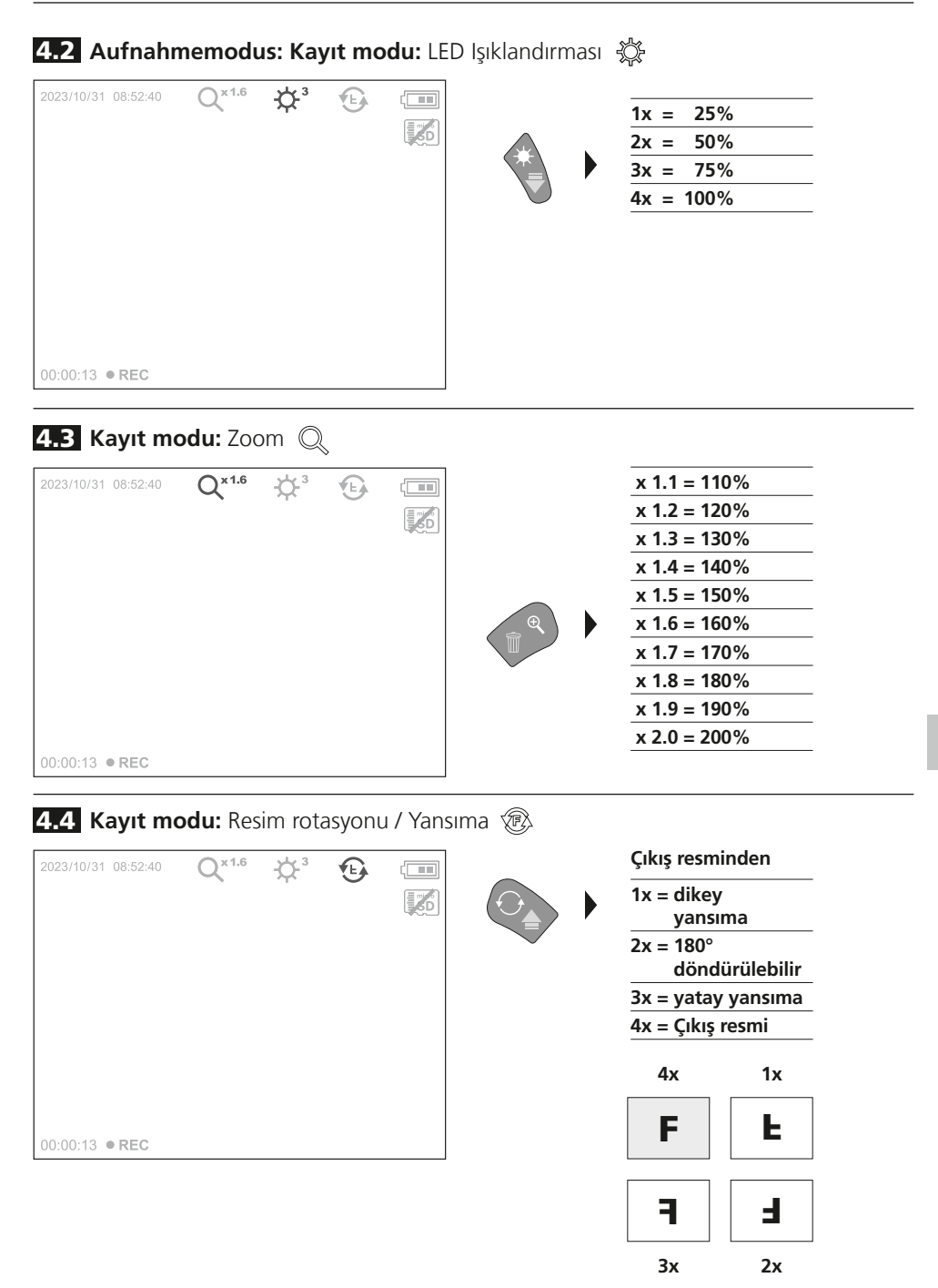

5.0 **İzleme modu:** Fotoğraf/Video kayıtlarının izlenmesi

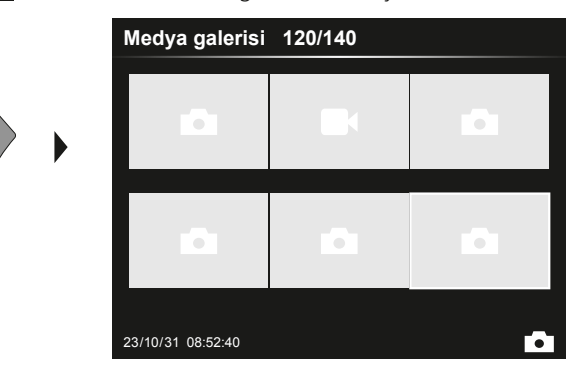

"e" tuşuna basılarak medya galerisi açılır. "OK" ile onaylandığında seçilen resim veya video tam ekran modunda gösterilir. Ok tuşları ile medya galerisinde ve tam ekran modunda gezinmeniz mümkündür. "d" tuşuna basıldığında gösterme modu kapanır.

## 5.1 **İzleme modu:** Kaydı silmek

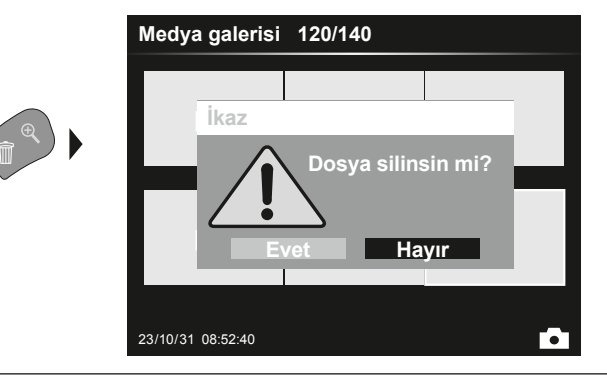

Çekilen resimler tam ekran modunda ve galeri görüntüsünde silinebilir. Silme işlemini geri dönüştüremezsiniz. Veri taşıyıcısının formatlanması ile tüm veriler ve dosyalar silinebilir Bunun için "6.4.1 Sistem ayarları" bölümüne bakınız.

# 5.2 **İzleme modu:** İzle

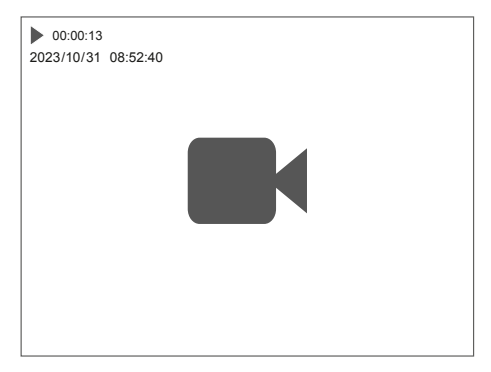

"a" tuşuna basılarak izleme modu durdurulur

# 6.0 **Ayar modu**

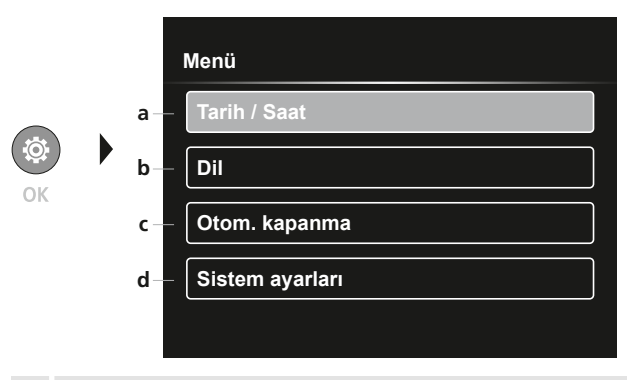

- **a** Zaman Damgası AÇIK/KAPALI / Tarih / Saat ayarlaması
- **b** Dili değiştir (EN, DE, JP, FR, IT, PT, ES, NL)
- **c** Otomatik kapanmayı ayarla
- **d** Sistem ayarlarının yapılması Firmware/Donanım sürümü

Yeniden kayıt moduna geçmek için ESC tuşuna bir kaç kez basınız. **!**

# 6.1 **Ayar modu:** Tarih / Saat

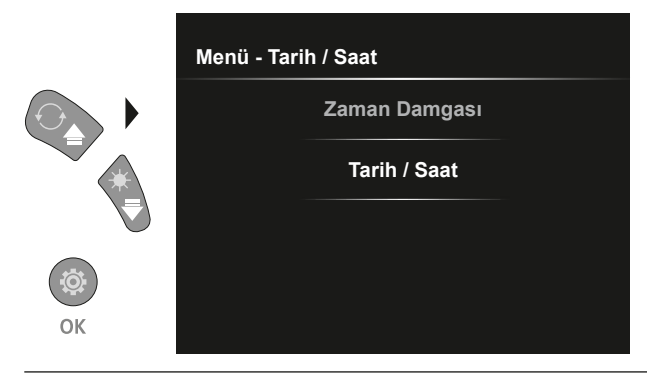

Burada zaman damgasının çekilen resimlerde olması istenip istenmediği ayarlanabilir.Saat ve tarih ok tuşlarıyla ayarlanabilir.

6.2 **Ayar modu:** Dili değiştir (EN, DE, JP, FR, IT, PT, ES, NL)

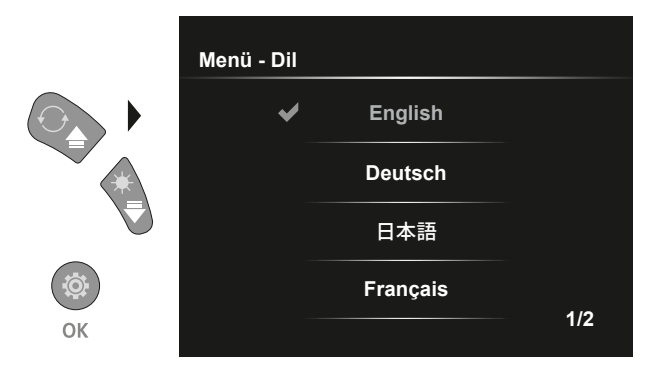

Gerekli olan lisan bu menüde ayarlanabilir.

# 6.3 **Ayar modu:** Otomatik kapanma

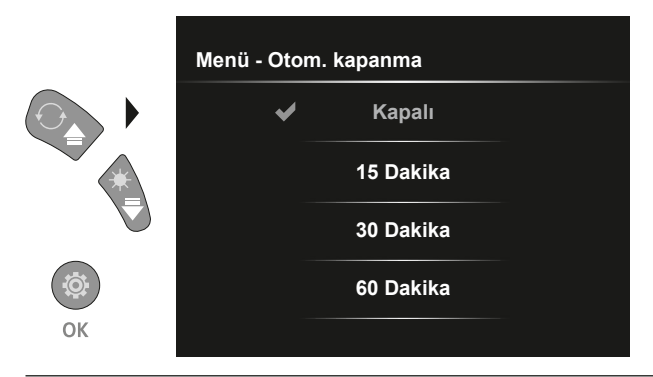

Otomatik kapanma süresi buradan ayarlanabilir.

# 6.4.0 **Ayar modu:** Sistem ayarları

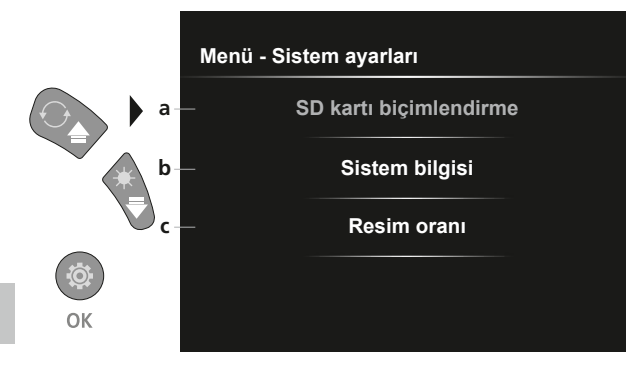

- **a** SD kartı formatla
- **b** Yazılım / donanım sürümü
- **c** Kamera görüntüsü en boy oranını ayarlama

# 6.4.1 **Ayar modu:** SD kartı biçimlendirme

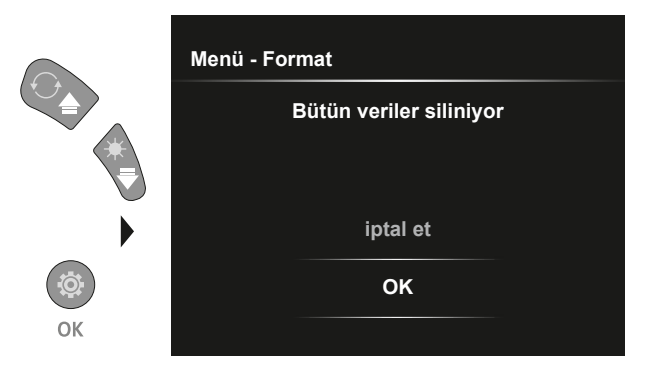

SD karttaki tüm veriler siliniyor Bu işlemi geri dönüştüremezsiniz İşleminin onaylanmasına dair tekrar sorgulama yapılmayacak

# 6.4.2 **Ayar modu:** Sistem bilgisi

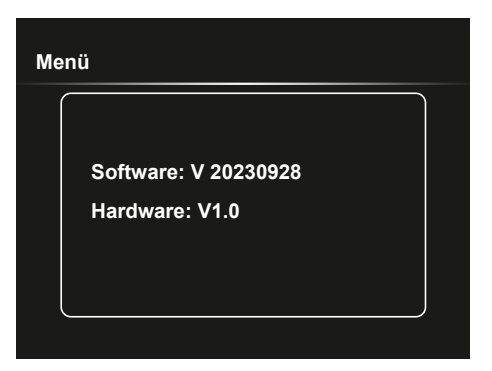

# 6.4.3 **Ayar modu:** Resim oranı

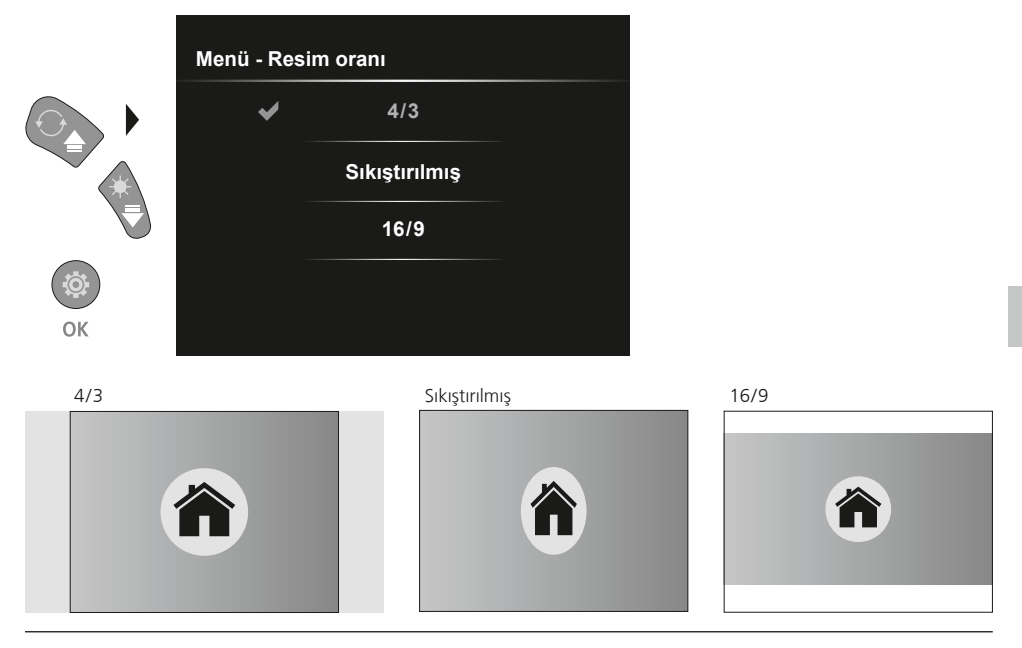

### **USB veri aktarımı**

SD kartında kayıtlı veriler ister uygun bir kart okuyucusu ile ya da doğrudan USB bağlantısı üzerinden bilgisayarınıza aktarılabilirler. Bilgisayar ve kart adaptörü ya da kart okuyucusu arasındaki bağlantının sağlanması ile ilgili bilgileri kart okuyucunuzun el kılavuzunda bulabilirsiniz.

# **Kamera ünitesini değiştirme**

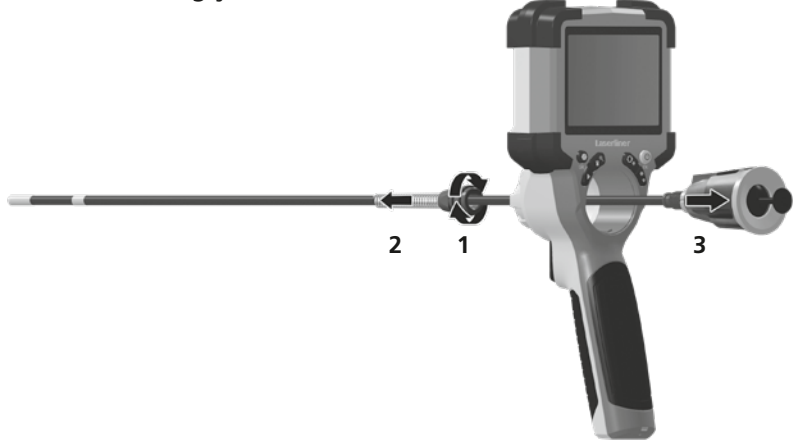

# **Aküyü çıkarma**

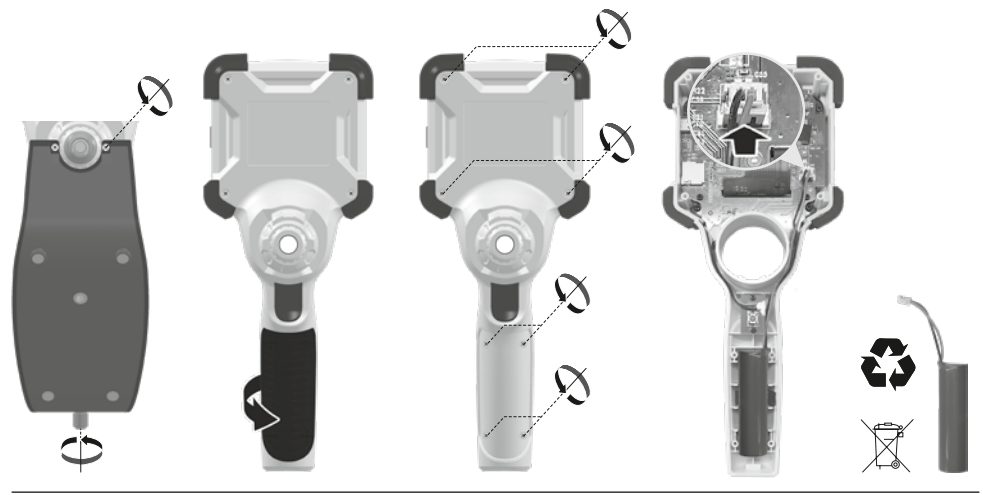

## **Bakıma koruma işlemlerine ilişkin bilgiler**

Tüm bileşenleri hafifçe nemlendirilmiş bir bez ile temizleyin ve temizlik, ovalama ve çözücü maddelerinin kullanımından kaçının. Cihazı temiz ve kuru bir yerde saklayınız.

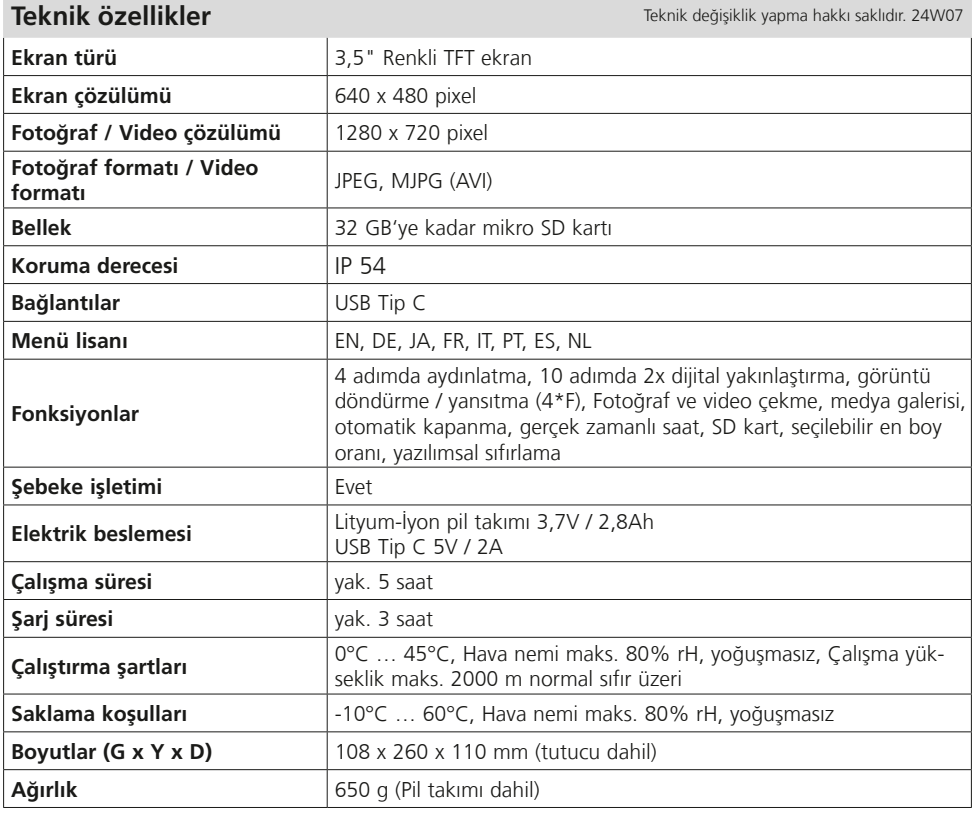

# **AB ve UK Düzenlemeleri ve Atık Arıtma**

Bu cihaz, AB ve UK dahilindeki serbest mal ticareti için geçerli olan tüm gerekli standartların istemlerini yerine getirmektedir.

Bu ürün, ekipmanları ve ambalajı da dahil, değerli hammaddelerin geri kazanılması için atık elektrikli ve elektronik ekipmanlar, piller ve ambalajlarla ilgili Avrupa ve BK yönetmeliklerine uygun olarak çevreye zarar vermeyecek şekilde geri dönüştürülmesi gereken elektrikli bir cihazdır. Elektronik cihazlar, piller ve ambalaj evsel atık mahiyetinde değildir. Tüketiciler kullanılmış pilleri ve aküleri resmi atık biriktirme merkezine, satış yerine veya teknik müşteri servisine ücretsiz olarak geri vermekle yasal olarak yükümlüdürler. Cihaz bertaraf edilmeden akü normal takımlarla tahrip edilmeden cihazdan çıkartılmalı ve ayrı olarak atık biriktirme merkezine verilmelidir. Pilin çıkartılmasıyla ilgili sorularınız varsa lütfen UMAREX-LASERLINER servis bölümüne başvurunuz. Lütfen belediyenizden ilgili atık bertaraf kurumları hakkında bilgi alınız ve atık toplama yerlerinin ilgili bertaraf ve emniyet uyarılarını dikkate alınız.

Diğer emniyet uyarıları ve ek direktifler için: **https://packd.li/ll/ALL/in**

**!**

Полностью прочтите инструкцию по эксплуатации, прилагаемый проспект "Информация о гарантии и дополнительные сведения", а также последнюю информацию и указания, которые можно найти по ссылке на сайт, приведенной в конце этой инструкции. Соблюдать содержащиеся в этих документах указания. Этот документ следует хранить и при передаче прибора другим пользователям передавать вместе с ним.

#### **Использование по назначению**

Профессиональная система видеоконтроля VideoInspector в комбинации со сменной камерой подходит для простого визуального осмотра труднодоступных мест в трубах, полостях, шахтах, стенах или транспортных средствах. Для проведения последующего анализа и документирования фото- и видеоматериалы можно сохранить на карте памяти SDHC.

#### **Общие указания по технике безопасности**

- Прибор использовать только строго по назначению и в пределах условий, указанных в спецификации.
- Изделие и принадлежности не являются детскими игрушками не игрушка. Их следует хранить в недоступном для детей месте.
- Внесение изменений в конструкцию прибора не допускается.
- Не подвергать прибор механическим нагрузкам, чрезмерным температурам, влажности или слишком сильным вибрациям.
- Забороняється експлуатація приладу в разі відмови однієї чи кількох функцій, а також у разі пошкодження корпусу або з'єднувальних дротів, а також при низькому рівні заряду акумулятора.
- При эксплуатации вне помещений следить за тем, чтобы прибор использовался только при соответствующих атмосферных условиях и с соблюдением подходящих мер защиты.
- Перед использованием прибора необходимо полностью зарядить аккумулятор.
- Процесс зарядки считается оконечным, если индикатор рабочего состояния горит зеленым светом.
- Аккумулятор можно также заряжать во время эксплуатации прибора.
- Использовать только оригинальные комплектующие принадлежности. В случае использования не оригинальных комплектующих принадлежностей гарантия аннулируется.
- Контакт базового прибора с жидкостями не допускается.
- Необходимо обязательно следить за тем, чтобы не допустить контакта VideoInspector с химическими веществами, электрическое напряжение, подвижными или горячими предметами. Это может привести к повреждению устройства, а также к тяжелым травмам оператора.
- Использование VideoInspector для проведения медицинских исследований / обследования людей не допускается.
- Для обеспечения степени защиты IP 54 крышка соединений должна быть плотно закрыта.
- Обязательно соблюдать меры предосторожности, предусмотренные местными или национальными органами надзора и относящиеся к надлежащему применению прибора.
- Прибор не предназначен для измерений вблизи опасных напряжений. Поэтому при проведении измерений вблизи электроустановок всегда следить за тем, чтобы токопроводящие части не были под напряжением. Обеспечить отсутствие напряжения и защиту от повторного включения с помощью подходящих средств.

#### **Правила техники безопасности**

Работа с электромагнитным излучением и электромагнитными помехами

- Измерительный прибор соответствует требованиям и нормам безопасности и электромагнитной совместимости согласно директиве ЕС по низковольтному оборудованию 2014/35/EU, а также директиве ЕС по электромагнитной совместимости 2014/30/EU.
- Следует соблюдать действующие в конкретных местах ограничения по эксплуатации, например, запрет на использование в больницах, в самолетах, на автозаправках или рядом с людьми с кардиостимуляторами. В таких условиях существует возможность опасного воздействия или возникновения помех от и для электронных приборов.

52 RU

# **VideoInspector**

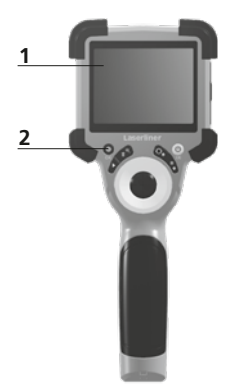

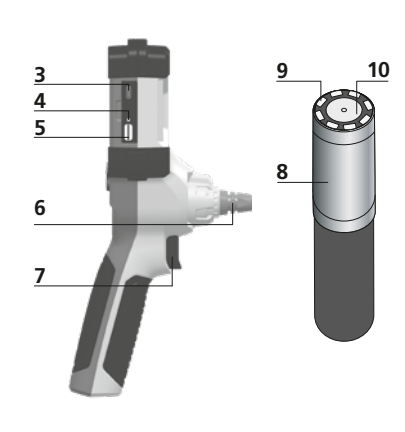

**2 a b c d e f 11**

- **1** ЖК дисплей
- **2** Кнопки прямого действия
- **3** Интерфейс USB тип C / Зарядное гнездо
- **4** Индикация состояния зарядки
- **5** Гнездо для установки микрокарты SD
- **6** Фиксация камеры
- **7** Пуск
- **8** Головка камеры
- **9** Подсветка светодиодных индикаторов
- **10** Объектив
- **11** магнитное крепление Резьба штатива 1/4" (нижняя часть)
- **a** Режим настройки / Подтверждение
- **b** Масштаб / Удалить снимки
- **c** Вращение 180° / nЗеркальное отображение / Управление через
- **d** ВКЛ./ВЫКЛ. / Отмена
- **e** Галерея медиа-объектов
- **f** Подсветка светодиодных индикаторов / Управление через

#### 1 **Обращение с блоком питания / литий-ионным аккумулятором**

- Блок питания/зарядное устройство использовать только внутри замкнутых помещений, не подвергать воздействию влаги или дождя, т.к. в противном случае существует опасность поражения электрическим током.
- Перед использованием прибора необходимо полностью зарядить аккумулятор.
- Подсоединить блок питания/зарядное устройство к электросети и разъему, который находится в отделении для аккумулятора. Использовать только блок питания/зарядное устройство, входящее в комплект. При использовании не оригинального блока питания/ зарядного устройства гарантия аннулируется.
- Во время зарядки прибора светодиод горит красным светом. Если светодиод горит зеленым светом, значит процесс зарядки завершен.
- После зарядки отсоедините зарядный провод и отключите блок питания от сети.

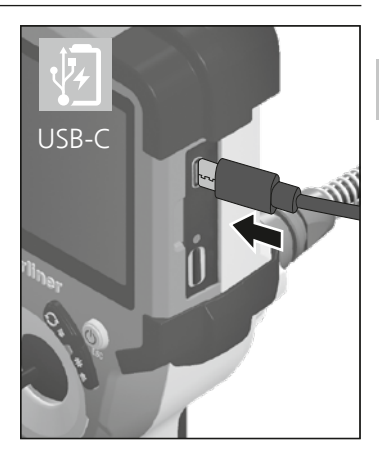

Прибор питается от сменного аккумулятора. В этом случае Вам необходимо связаться с<br>авторизованным дилером или с ервисным отделом UMAREX-LASERLINER.

2 **ON/OFF**

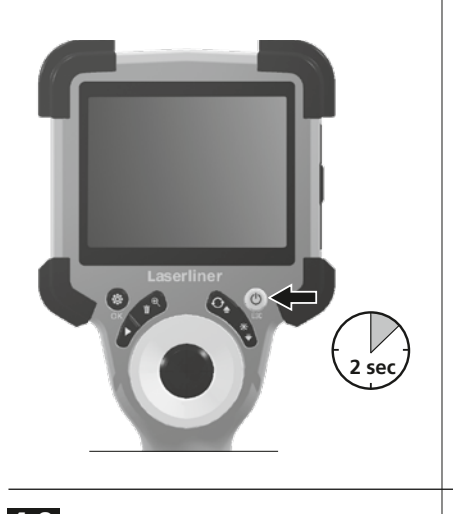

# 4.0 **Режим записи a b c d e** x1.6 3 2023/10/31 08:52:40 ₽ő **f** 00:00:13 **REC g**

### **В Вставить микрокарту SD**

Для установки микрокарты SD сначала открыть резиновую заглушку, а затем вставить карту памяти в соответствии с рисунком. Запись данных без носителя невозможна.

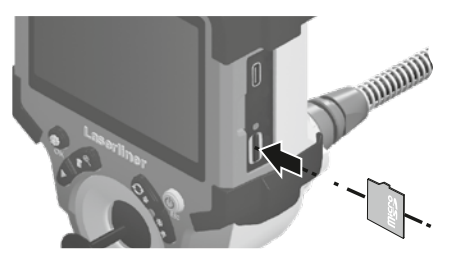

Перед извлечением карты памяти MicroSD следует **!** выключить устройство.

- **a** Текущая дата / время
- **b** Масштаб
- **c** Подсветка светодиодных индикаторов
- **d** Вращение 180° / nЗеркальное отображение
- **e** Индикатор состояния батареи
- **f** Вставить SD-карту
- **g** REC: Идет запись

#### 4.1 **Режим записи:** Запись снимков /видео

Поместите головку камеры на зонде в требуемое положение и выровняйте ее. При плохих условиях освещения включить подсветку светодиодных индикаторов. С помощью функции масштаба приблизить удаленные или небольшие объекты. Для оптимального обзора осматриваемого объекта исходное изображение можно поворачивать на 180° с помощью ручного поворота изображения, а также зеркально отображать по горизонтали и вертикали. При коротком нажатии пусковой кнопки (8) делается снимок, при длительном нажатии снимается видео и сохраняется на SD-карте. Запись прекращается после повторного нажатия этой кнопки.

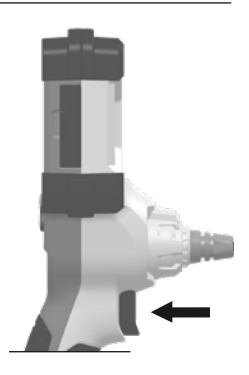

54 RU

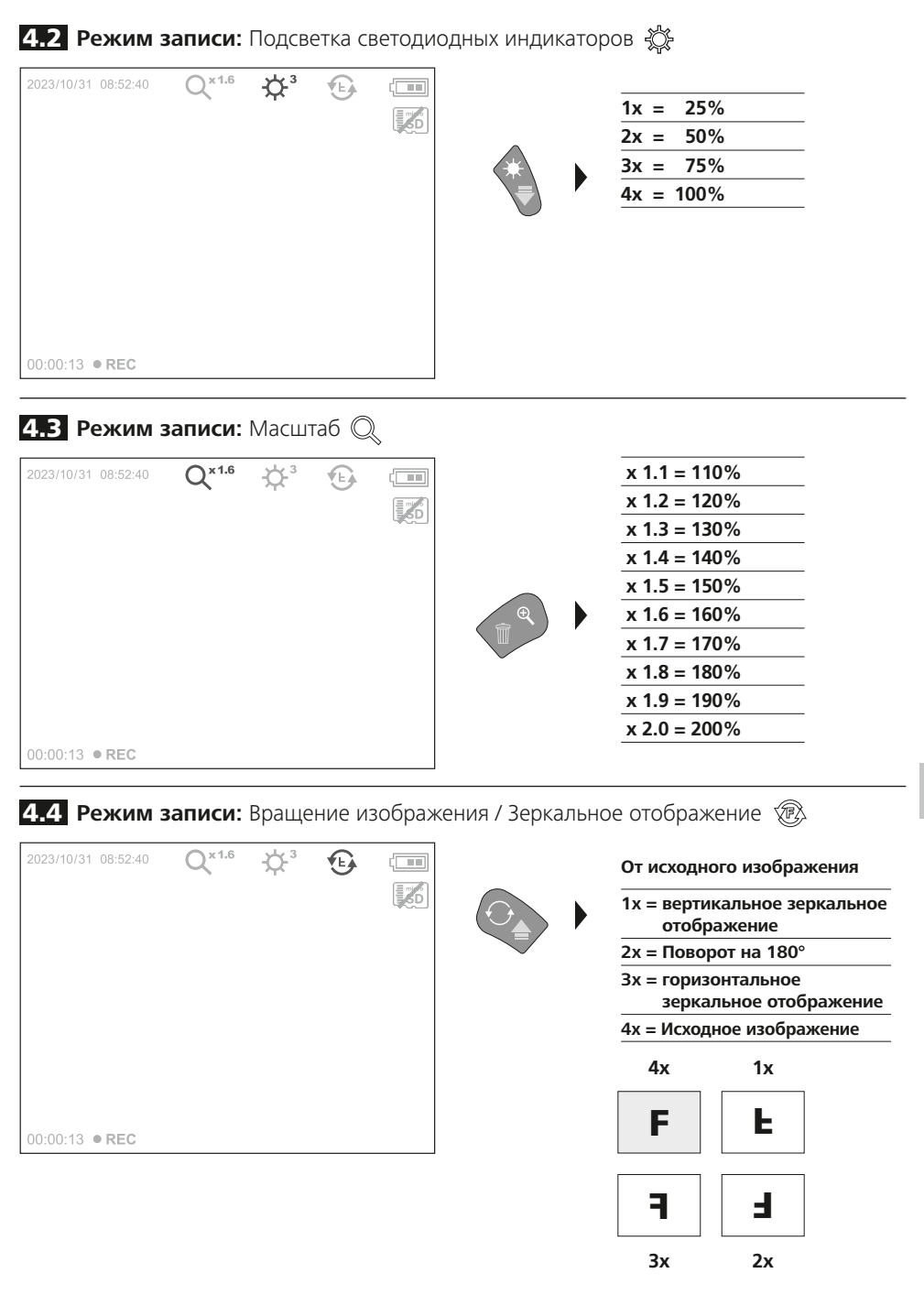

5.0 **Режим воспроизведения:** Воспроизведение записанных снимков /видео

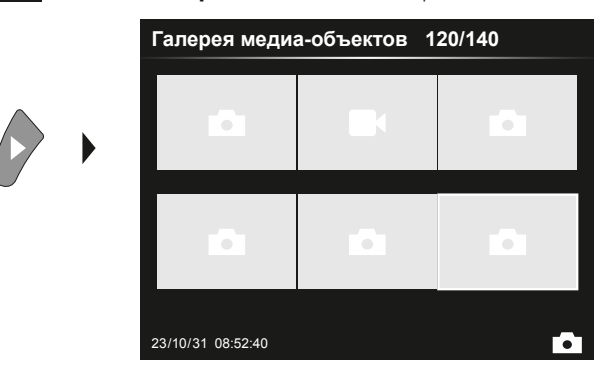

Нажатием кнопки "е" открывается галерея медиа-объектов. Нажатием на кнопку "ОК" выбранный фотоснимок или видео можно просматривать в полноэкранном формате. Клавиши со стрелками позволяют переходить вперед или назад по галерее медиа-объектов и в полноэкранном режиме. Для выхода из режима воспроизведения нажать кнопку "d".

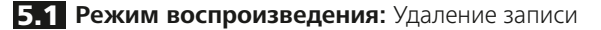

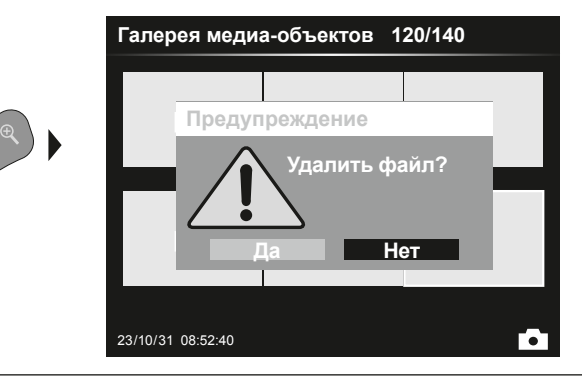

Удалять изображения можно в полноэкранном режиме и в режиме галереи. Операцию удаления после ее выполнения отменить уже нельзя. В результате форматирования носителя данных могут быть удалены все файлы и папки. Более подробную информацию об этом можно найти в п. "6.4.1Настройки системы".

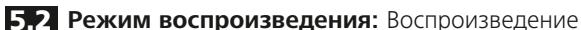

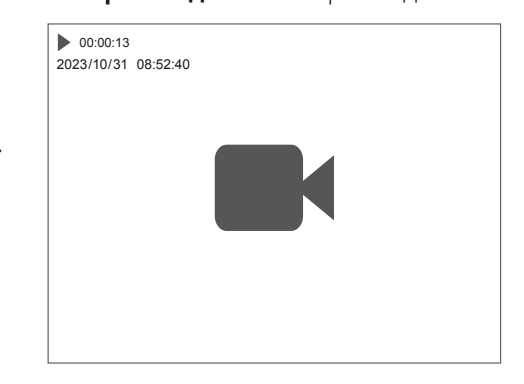

Нажатием кнопки "а" воспроизведение прекращается.

#### 6.0 **Режим настройки**

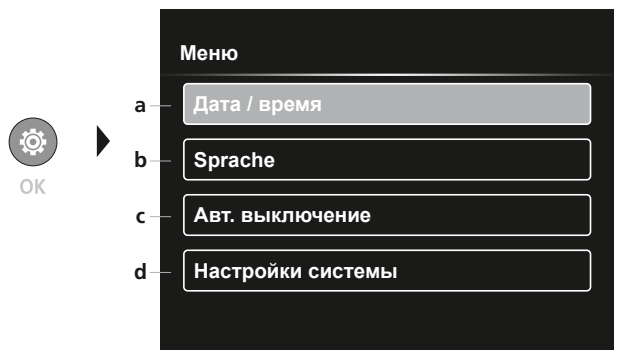

- **a** Включение/выключение метки времени / Настройка даты/ времени
- **b** Изменение языка (EN, DE, JP, FR, IT, PT, ES, NL)
- **c** Настройка автоматического выключения
- **d** ыполнить настройку системы Версия прошивки / аппаратного обеспечения

Чтобы снова перейти в режим записи, необходимо несколько раз нажать кнопку ESC. **!**

# 6.1 **Режим настройки:** Дата / время

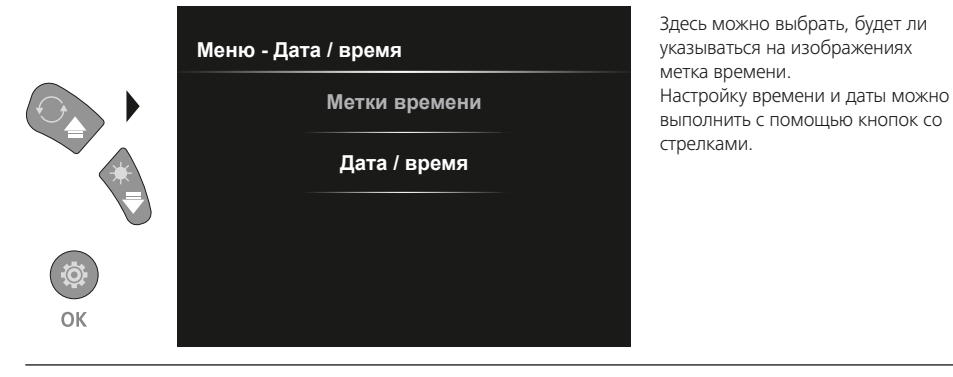

6.2 **Режим настройки:** Изменение языка (EN, DE, JP, FR, IT, PT, ES, NL)

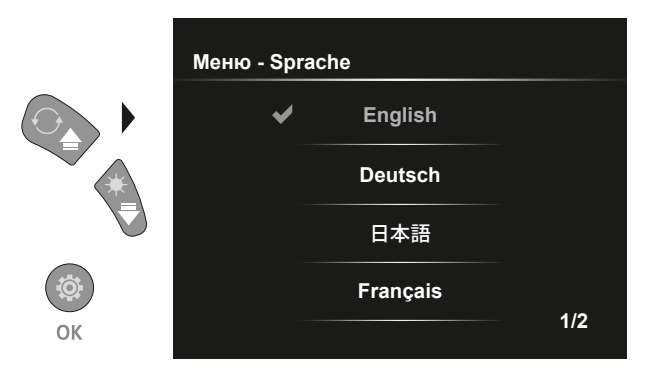

В этом меню можно настроить нужный нужный язык.

#### 6.3 **Режим настройки:** Aвтоматического выключения

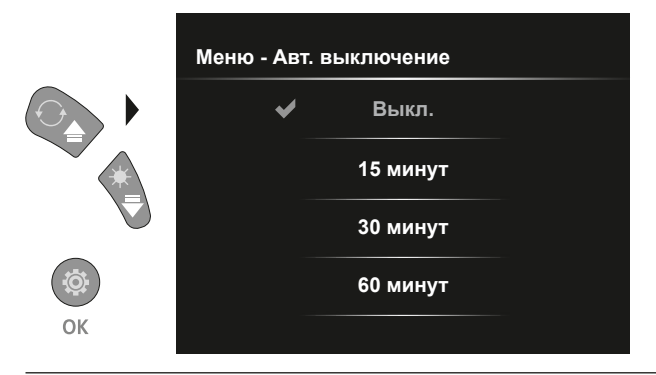

Здесь можно установить время автоматического выключения.

# 6.4.0 **Режим настройки:** Настройки системы

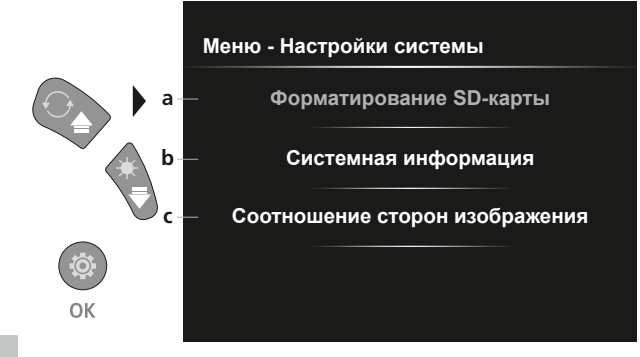

- **a** Форматирование SD-карты
- **b** Версия программного / аппаратного обеспечения
- **c** Настройка соотношения сторон изображения камеры

#### 6.4.1 **Режим настройки:** Форматирование SD-карты

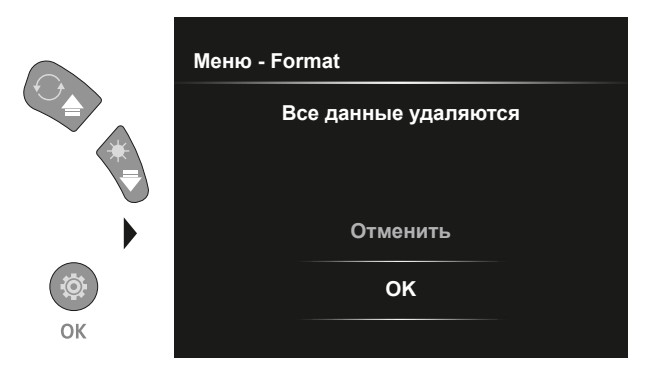

Все данные на карте памяти SD будут удалены. Отменить эту операцию после ее выполнения уже нельзя. Повторный контрольный запрос для подтверждения операции не предусмотрен.

## 6.4.2 **Режим настройки:** Системная информация

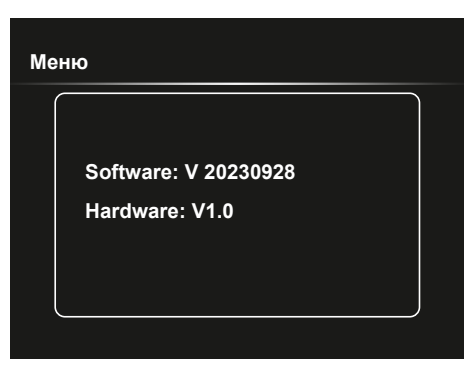

6.4.3 **Режим настройки:** Соотношение сторон изображения

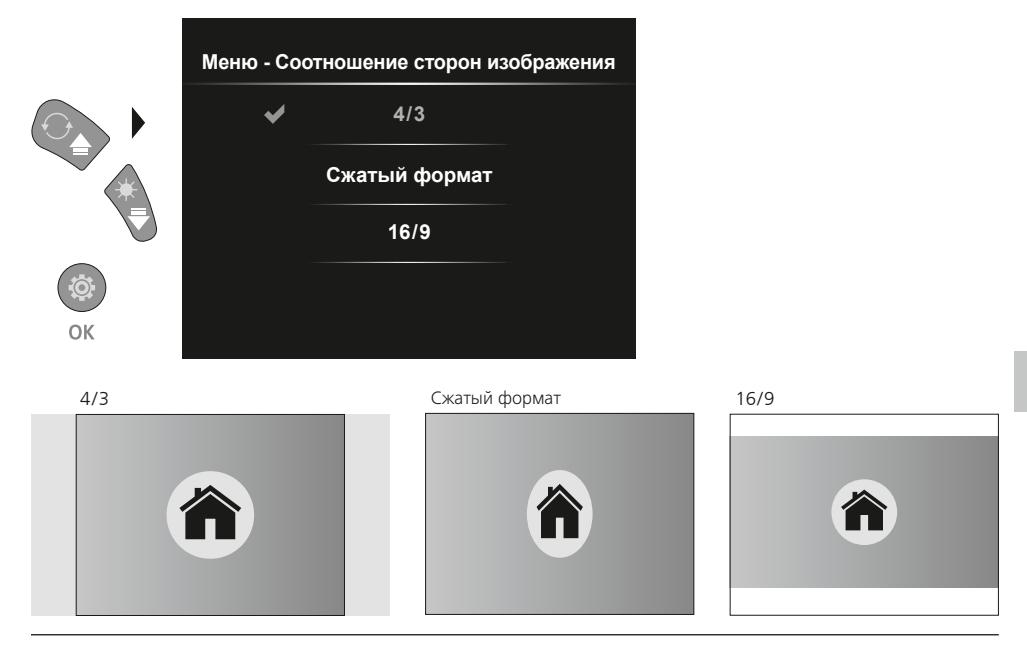

#### **Передача данных по USB**

Все компоненты очищать слегка влажной салфеткой; не использовать чистящие средства, абразивные материалы и растворители. Перед длительным хранением прибора обязательно вынуть из него батарею/ батареи. Прибор хранить в чистом и сухом месте.

#### **Замена камеры**

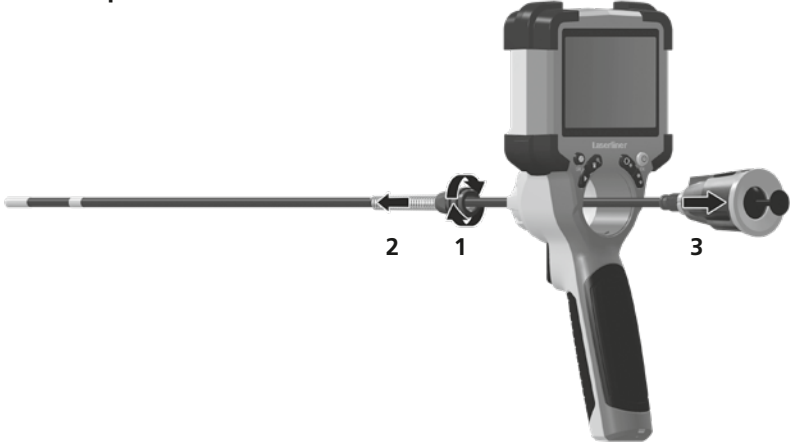

#### **Извлечение аккумулятора**

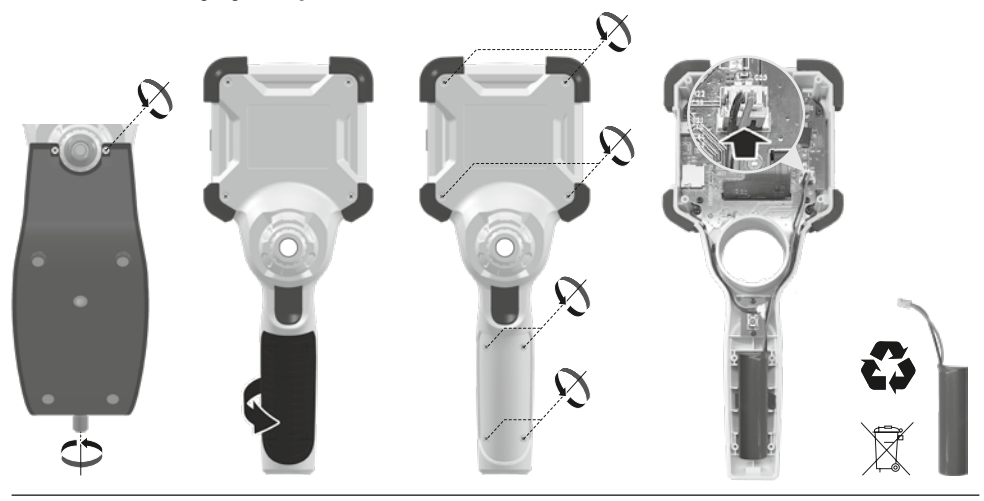

#### **Информация по обслуживанию и уходу**

Все компоненты очищать слегка влажной салфеткой; не использовать чистящие средства, абразивные материалы и растворители. Прибор хранить в чистом и сухом месте.

# **VideoInspector**

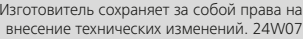

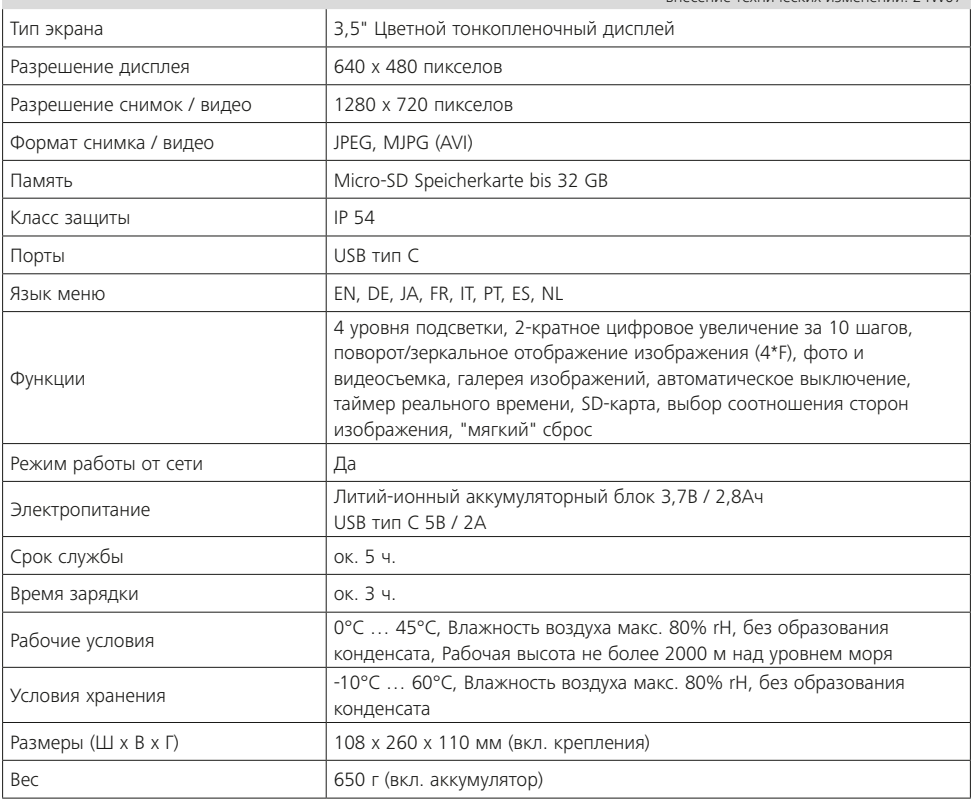

#### **Предписания ЕС и Великобритании и утилизация**

Прибор соответствует всем необходимым требованиям, регламентирующие свободный товарооборот на территории ЕС и Великобритании.

Данное изделие, включая комплектующие принадлежности и упаковку, является электрическим устройством, которое согласно директивам ЕС и Великобритании о старых электрических и электронных устройствах, элементах питания, аккумуляторах и упаковочных материалах должно быть передано на утилизацию экологически безопасным способом с целью получения ценного сырья. Электрические приборы, батарейки и упаковка не относятся к бытовым отходам. Потребители по закону обязаны бесплатно сдавать использованные батарейки и аккумуляторы в специализированные общественные пункты сбора отходов, либо по месту продажи или в службу технической поддержки. Извлеките аккумулятор с помощью обычных инструментов, не разрушая его, и сдайте в отдельный пункт сбора, прежде чем отправите прибор на утилизацию. По всем вопросам об извлечении батареек обращайтесь в сервисный отдел UMAREX-LASERLINER. Информацию о пунктах сбора и утилизации отходов можно получить в администрации по месту жительства. Соблюдайте инструкции по утилизации и правила техники безопасности в пунктах приёма отходов.

Другие правила техники безопасности и дополнительные инструкции см. по адресу:

#### **https://packd.li/ll/ALL/in**

Технические данные

**!**

Уважно прочитайте інструкцію з експлуатації та брошуру «Інформація про гарантії та додаткові відомості», яка додається, та ознайомтесь з актуальними даними та рекомендаціями за посиланням в кінці цієї інструкції. Дотримуйтесь настанов, що в них містяться. Цей документ зберігати та докладати до пристрою, віддаючи в інші руки.

#### **Використання за призначенням**

Професійна система відеоконтролю VideoInspector в комбінації зі змінною камерою підходить для простого візуального огляду важкодоступних місць в трубах, порожнинах, шахтах, стінах або транспортних засобах. Для проведення подальшого аналізу і документування фото- і відеоматеріали можна зберегти на карті пам'яті SDHC.

#### **Загальні вказівки по безпеці**

- Використовуйте прилад виключно за призначеннями в межах заявлених технічних характеристик.
- Виріб та його комплектуючі не є дитячими іграшками не дитяча іграшка. Зберігати у недосяжному для дітей місці.
- Забороняється змінювати конструкцію приладу.
- Не наражайте прилад на механічне навантаження, екстремальну температуру, вологість або сильні вібрації.
- Забороняється експлуатація приладу в разі відмови однієї чи кількох функцій, а також у разі пошкодження корпусу або з'єднувальних дротів, а також при низькому рівні заряду акумулятора.
- Використовуючи прилад просто неба, зважайте на наявність відповідних погодних умов або вживайте належні запобіжні заходи.
- Перед використанням приладу повністю зарядіть акумулятор.
- Процес заряджання припиняється, коли індикатор робочого стану загоряється зеленим світлом.
- Акумулятор можна також заряджати під час експлуатації.
- Використовуйте лише оригінальне комплектуюче приладдя. У разі використання неоригінального комплектуючого приладдя гарантія анулюється.
- Использовать только оригинальные комплектующие принадлежности. В случае использования не оригинальных комплектующих принадлежностей гарантия аннулируется.
- Не допускати контакту базового блоку з рідинами.
- Обов'язково забезпечити, щоб VideoInspector не контактував з хімікатами, напруга, рухомими чи гарячими предметами. Це може пошкодити прилад і привести до важких травм оператора.
- VideoInspector не можна використовувати для медичних досліджень/досліджень на людях.
- Щоб забезпечити клас захисту IP 54, кришка з'єднань повинна бути щільно закрита.
- Дотримуйтеся норм безпеки, визначених місцевими або державними органами влади для належного користування приладом.
- Цей пристрій не придатний для вимірювання поблизу від небезпечної напруги. Тому, виконуючи вимірювання поблизу від електроустаткування, завжди переконуйтеся в тому, що струмопровідні частини не під напругою. Знеструмлення та убезпечення від повторного ввімкнення повинні бути гарантовані належними заходами.

#### **Вказівки з техніки безпеки**

Робота з електромагнітним випромінюванням і електромагнітними перешкодами

- Вимірювальний прилад відповідає вимогам і нормам щодо безпеки та електромагнітної сумісності згідно директиви ЄС щодо низьковольтного обладнання 2014/35/EU, а також згідно директиви ЄС щодо електромагнітної сумісності 2014/30/EU.
- Необхідно дотримуватися локальних експлуатаційних обмежень, наприклад, в лікарнях, літаках, на заправних станціях або поруч з людьми з електрокардіостимулятором. Існує можливість негативного впливу або порушення роботи електронних пристроїв / через електронні пристрої.

# **VideoInspector**

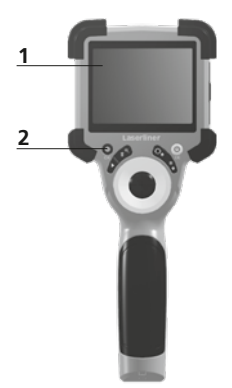

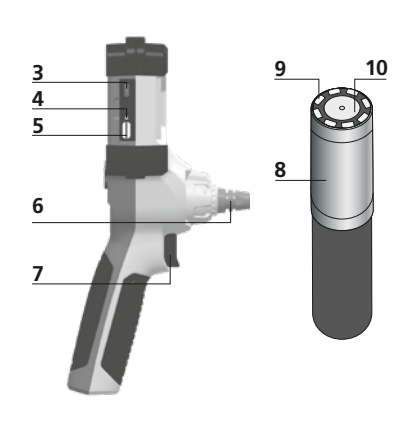

- **2 a b c d e f 11**
- **a** Режим налаштування / підтвердити
- **b** Зум / Видалення записів
- **c** Поворот 180° / Відображення / Система меню
- **d** ON/OFF / Припинення
- **e** Галерея зображень
- **f** Світлодіодне освітлення/ Система меню
- **1** РК-дисплей
- **2** Командні клавіші
- **3** Інтерфейс USB тип C / Зарядне гніздо
- **4** Індикація рівня заряду
- **5** Слот для карти пам'яті Micro-SD
- **6** Пристрій кріплення камери
- **7** Спуск
- **8** Голівка камери
- **9** Світлодіодне освітлення
- **10** Оптична система
- **11** магнітне кріплення Нарізь для штатива 1/4" (на нижній стороні)

#### 1 **Використання блоку живлення / літій-іонного акумулятора**

- Пристрій, який має опції живлення від мережі або акумуляторних батарей, призначено для використання у приміщенні за умови відсутності вологи або дощу, інакше виникає ризик ураження електричним струмом.
- Перед використанням пристрою необхідно повністю зарядити акумулятор.
- Штекер мережевого адаптера або зарядного пристрою вставити в роз'єм, який знаходиться в акумуляторному відсіку приладу, та підключити до електромережі. Слід використовувати виключно зарядний пристрій або мережевий адаптер, що додаються до приладу. Використання інших пристроїв призведе до анулювання гарантії.
- Коли пристрій заряджається, світлодіод світиться червоним світлом. Якщо процес зарядки завершений, світлодіод світиться зеленим світлом.
- Після заряджання вийміть зарядний кабель і від'єднайте блок живлення від мережі.

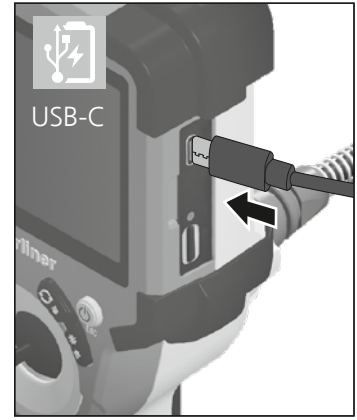

Прилад живиться від змінного акумулятора. Зверніться до крамниці<br>чи в сервісний вілліл UMAREX-LASERLINER.

2 **ON/OFF**

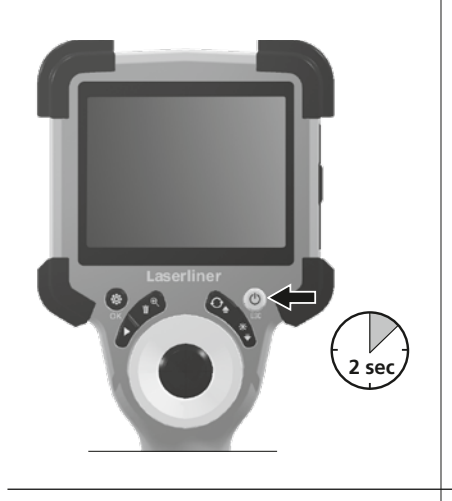

# 4.0 **Режим запису a b c d e** x1.6 3 2023/10/31 08:52:40 1% **f** 00:00:13 **REC g**

#### **В. Встановлення карти Micro-SD**

Для встановлення карти Micro-SD зняти гумову заглушку і вставити карту пам'яті, як зображено на рисунку. За відсутності носія пам'яті запис даних є неможливим.

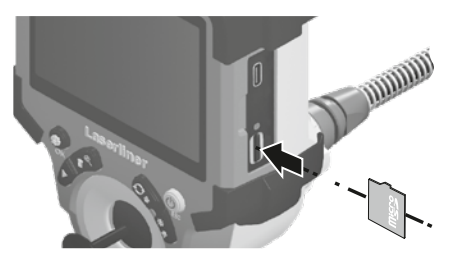

Перш ніж вийняти картку пам'яті MicroSD **!** слід вимкнути пристрій.

- **a** Поточна дата/ Поточний час
- **b** Зум
- **c** Світлодіодне освітлення
- **d** Поворот 180° / Відображення
- **e** Стан батареї
- **f** Вставлення SD-карти
- **g** REC: Триває зйомка

### 4.1 **Режим запису:** Записи фото/відео

Встановіть головку камери на зонді камери у потрібне положення і вирівняйте її. За поганих умов освітлення ввімкнути світлодіодне освітлення. Скористатися зумом для роботи з віддаленими чи малими об'єктами. Для оптимізації видимості об'єкта, який необхідно перевірити, вихідне зображення можна повернути вручну на 180°, а також віддзеркалити його по горизонталі та вертикалі. Після короткого натискання спускової кнопки (8) ви отримаєте знімок, після більш тривалого натискання починається відеозапис, який зберігається на карті SD.

Наступне натискання завершить записування.

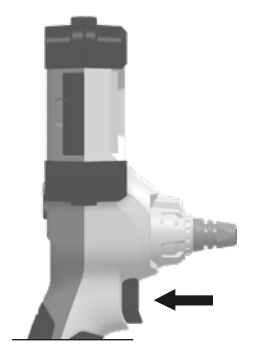

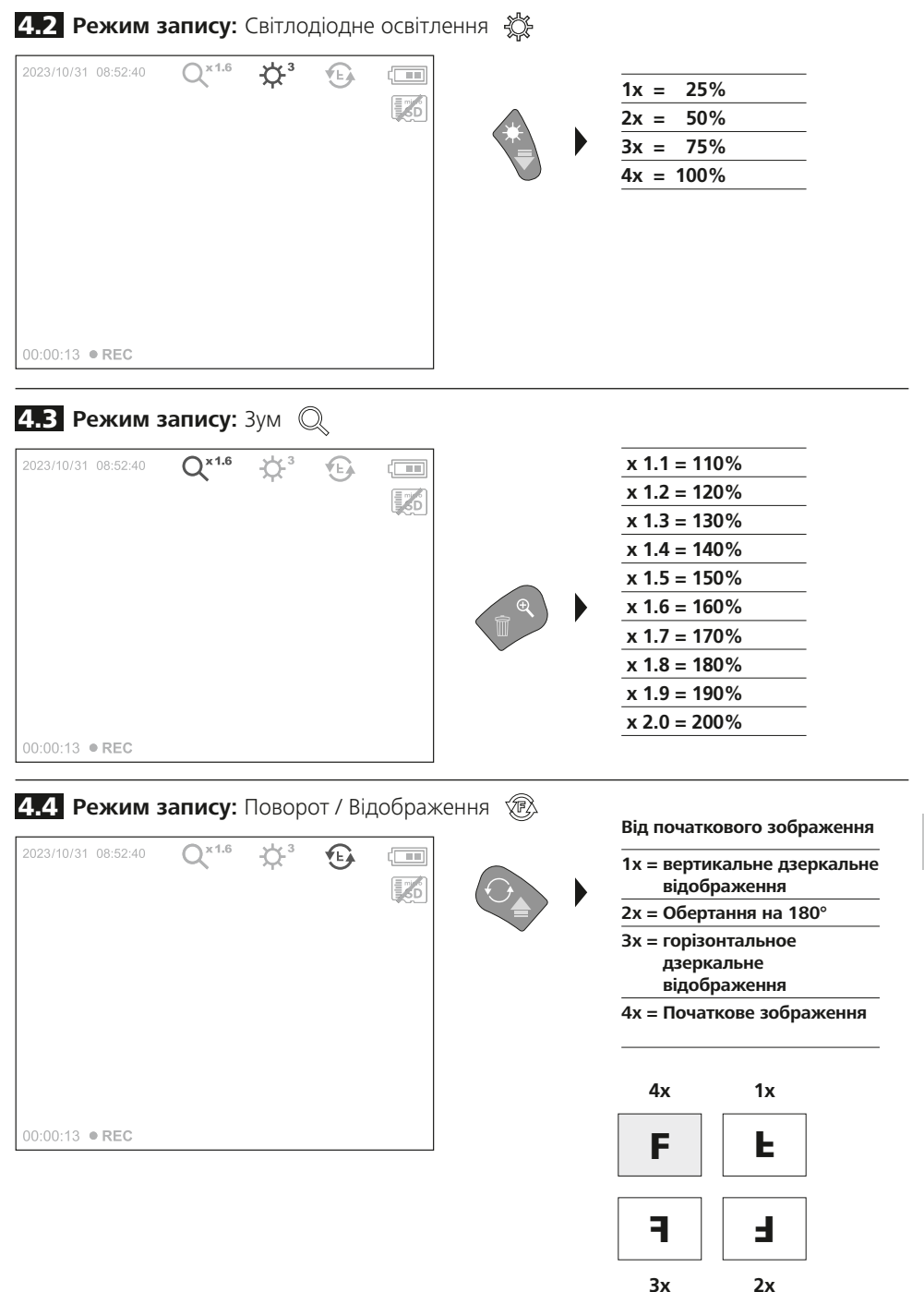

5.0 **Режим відтворенняone:** Відтворення знімків/відео

![](_page_65_Picture_2.jpeg)

Галерея зображень викликається натисканням клавіші "е". Натискання клавіші "ОК" дозволяє переглянути обране зображення або відео в повноекранному режимі. Клавішами зі стрілками здійснюється навігація в галереї зображень та повноекранному режимі. Для виходу з режиму відтворення натиснути кнопку "d".

![](_page_65_Figure_4.jpeg)

![](_page_65_Figure_5.jpeg)

Зображення можна видаляти в повноекранному режимі та в режимі галереї. Видалення не може бути скасовано. Під час форматування носія даних всі файли та теки можуть бути видалено. Див. пункт, 6.4.1 Налаштування системи".

![](_page_65_Picture_7.jpeg)

![](_page_65_Picture_8.jpeg)

Натисканням клавіші "а" зупиняється відтворення.

66 UK

#### 6.0 **Режим налаштування**

![](_page_66_Figure_2.jpeg)

- **a** УВІМК/ВИМК часову мітку / Налаштувати дату/час
- **b** Зміна мови (EN, DE, JP, FR, IT, PT, ES, NL)
- **c** Налаштування автоматичного вимкнення
- **d** Налаштувати систему Версія прошивки / апаратного забезпечення

Щоб повернутися до режиму запису, кілька разів натиснути клавішу ESC. **!**

## 6.1 **Режим налаштування:** Дата / час

![](_page_66_Figure_9.jpeg)

Тут ви можете вибрати, чи повинна на знімках відображатися мітка часу. Налаштувати час і дату можна за допомогою кнопок зі стрілками.

### 6.2 **Режим налаштування:** Зміна мови (EN, DE, JP, FR, IT, PT, ES, NL)

![](_page_66_Picture_12.jpeg)

У цьому меню можна налаштувати потрібну мову.

#### 6.3 **Режим налаштування:** Aвтоматичного вимкнення

![](_page_67_Picture_2.jpeg)

Тут можна налаштувати час автоматичного вимкнення.

#### 6.4.0 **Режим налаштування:** Налаштування системи

![](_page_67_Figure_5.jpeg)

- **a** Форматування карти SD
- **b** Версія програмного / апаратного **c** забезпечення
	- Налаштування співвідношення сторін у зображенні з камери

# 6.4.1 **Режим налаштування:** Форматування карти пам'яті SD

![](_page_67_Figure_10.jpeg)

Всі дані на SD-картці буде видалено. Ця процедура не може бути відкликана. Немає запиту на додаткове підтвердження процесу.

## 6.4.2 **Режим налаштування:** Інформація системи

![](_page_68_Picture_2.jpeg)

6.4.3 **Режим налаштування:** Співвідношення сторін зображення

![](_page_68_Picture_4.jpeg)

#### **Передача даних через USB**

Збережені на SD-карті дані можуть зчитуватися зв допомогою відповідного карт-рідера чи передаватися на комп'ютер безпосередньо через USB-інтерфейс. Інформацію про з'єднання комп'ютера і адаптера для карти чи карт-рідера див. в інструкції до карт-рідера.

#### **Заміна камери**

![](_page_69_Picture_2.jpeg)

## **Демонтаж акумулятора**

![](_page_69_Picture_4.jpeg)

#### **Інструкція з технічного обслуговування та догляду**

Всі компоненти слід очищувати зволоженою тканиною, уникати застосування миючих або чистячих засобів, а також розчинників. Зберігати пристрій у чистому, сухому місці.

![](_page_70_Picture_173.jpeg)

#### **Приписи ЄС та Великобританії та утилізація**

Цей пристрій відповідає всім необхідним нормам, які регламентують вільний товарообіг на території ЄС та Великої Британії.

Цей виріб, включаючи комплектуючі та упаковку, є електричним пристроєм, який згідно з директивами ЄС та Великобританії про старі електричні та електронні пристрої, елементи живлення, акумулятори та пакувальні матеріали повинен бути передано на утилізацію екологічно безпечним способом з метою отримання цінної сировини. Електроприлади, батарейки і упаковку не можна утилізувати разом з побутовим сміттям. Закон зобов'язує споживачів безкоштовно здавати використані елементи живлення та акумуляторні батареї в громадські пункти збору, торгові точки або службу технічної підтримки. Акумулятор необхідно вийняти з приладу, не руйнуючи його, за допомогою стандартних інструментів і відправити в окремий пункт збору, перш ніж повернути прилад для утилізації. Якщо у вас виникли питання щодо виймання елемента живлення, зверніться до служби підтримки UMAREX-LASERLINER. Щоб отримати інформацію про відповідні пункти утилізації, звертайтеся до свого муніципалітету і дотримуйтесь відповідних інструкцій з утилізації та техніки безпеки в пунктах збору відходів.

Детальні вказівки щодо безпеки й додаткова інформація на сайті:

#### **https://packd.li/ll/ALL/in**

![](_page_71_Picture_1.jpeg)

Umarex GmbH & Co. KG – Laserliner – Gut Nierhof 2 59757 Arnsberg, Germany Tel.: +49 2932 9004-0 info@laserliner.com https://www.laserliner.com MADE IN PRC

![](_page_71_Picture_4.jpeg)